IBM DB2<sup>®</sup> Universal Database<sup>™</sup>

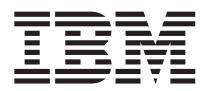

# Notas sobre o Release

*Versão 8.1 FixPak 6*

IBM DB2<sup>®</sup> Universal Database<sup>™</sup>

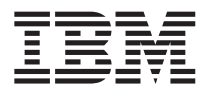

# Notas sobre o Release

*Versão 8.1 FixPak 6*

Antes de utilizar estas informações e o produto a que elas se referem, certifique-se de ter lido as informações gerais na seção *Avisos*.

Este documento contém informações de propriedade da IBM. Ele é fornecido sob um acordo de licença e é protegido pela lei de copyright. As informações contidas nesta publicação não incluem garantias de produto, e nenhuma declaração feita neste manual deve ser interpretada como tal.

Você pode solicitar publicações da IBM on-line ou através do representante IBM local.

- v Para solicitar publicações on-line, acesse o IBM Publications Center em [www.ibm.com/shop/publications/order](http://www.ibm.com/shop/publications/order)
- v Para localizar o representante IBM local, acesse o IBM Directory of Worldwide Contacts em [www.ibm.com/planetwide](http://www.ibm.com/planetwide)

Para solicitar publicações do DB2 através do Departamento de Marketing e Vendas nos Estados Unidos e Canadá, ligue para 1-800-IBM-4YOU (426-4968). No Brasil, ligue para 0-800-7014-262.

Quando o Cliente envia seus comentários, concede direitos, não exclusivos, à IBM para usá-los ou distribuí-los da maneira que achar conveniente, sem que isso implique em qualquer compromisso ou obrigação para com o Cliente.

**© Copyright International Business Machines Corporation 2002 - 2004. Todos os direitos reservados.**

# **Índice**

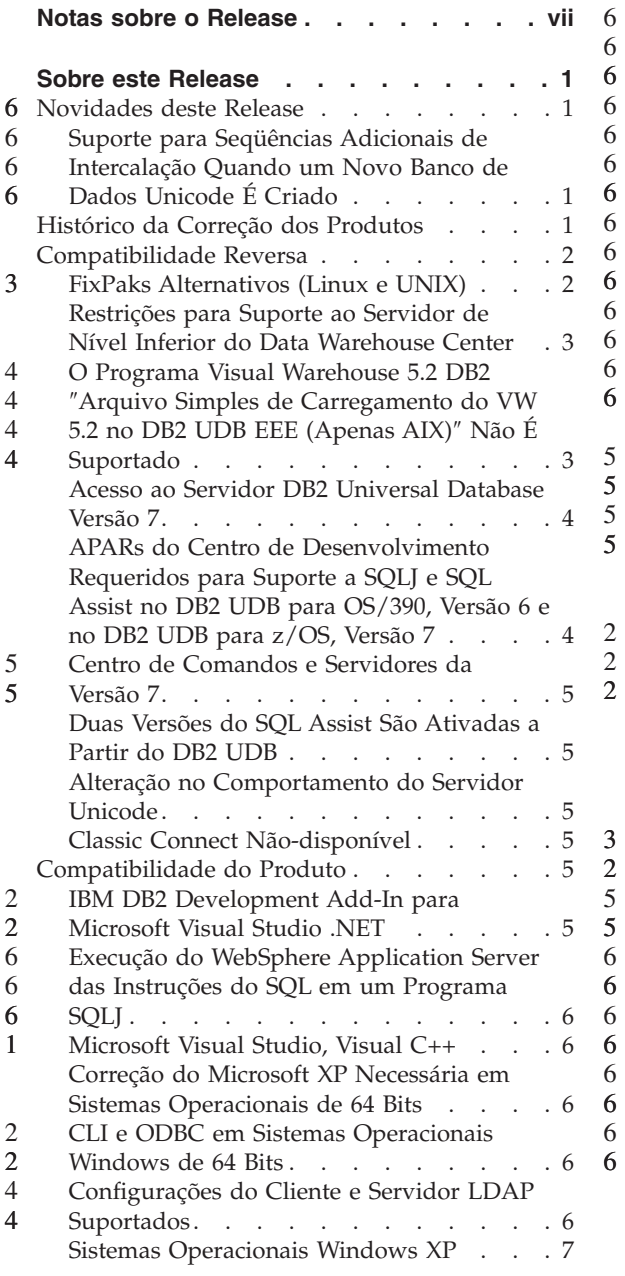

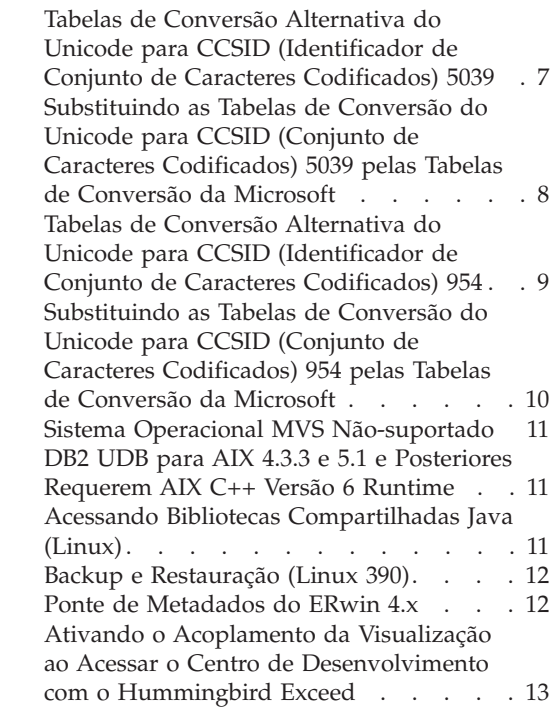

#### **[Instalação,](#page-26-0) Migração, Upgrade e**

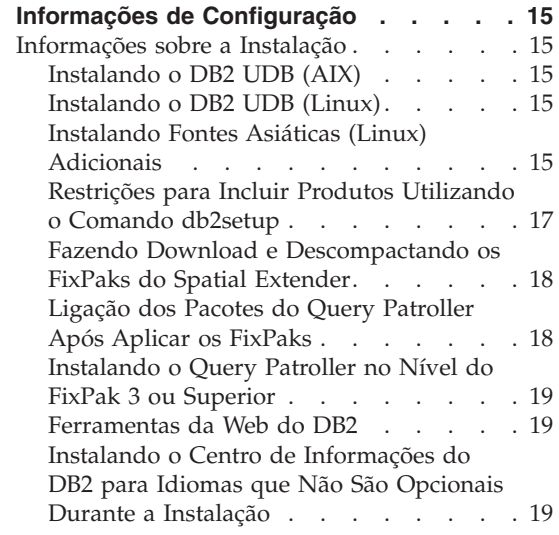

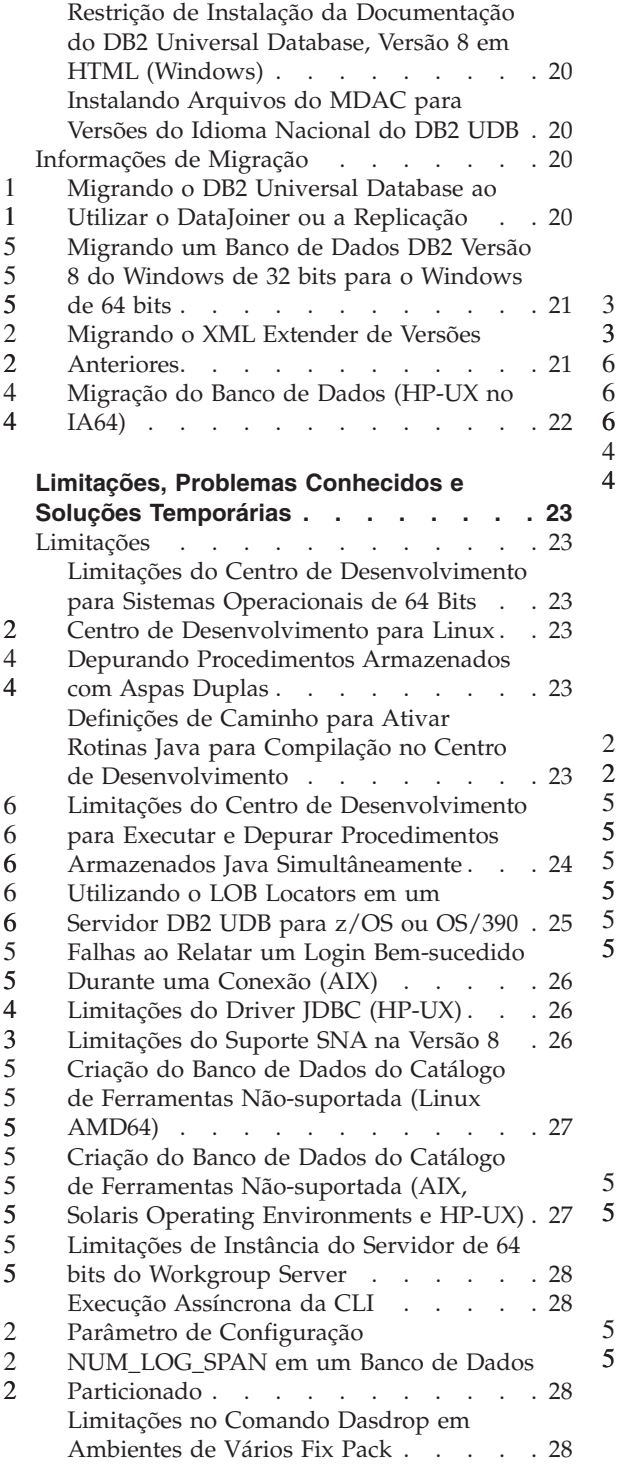

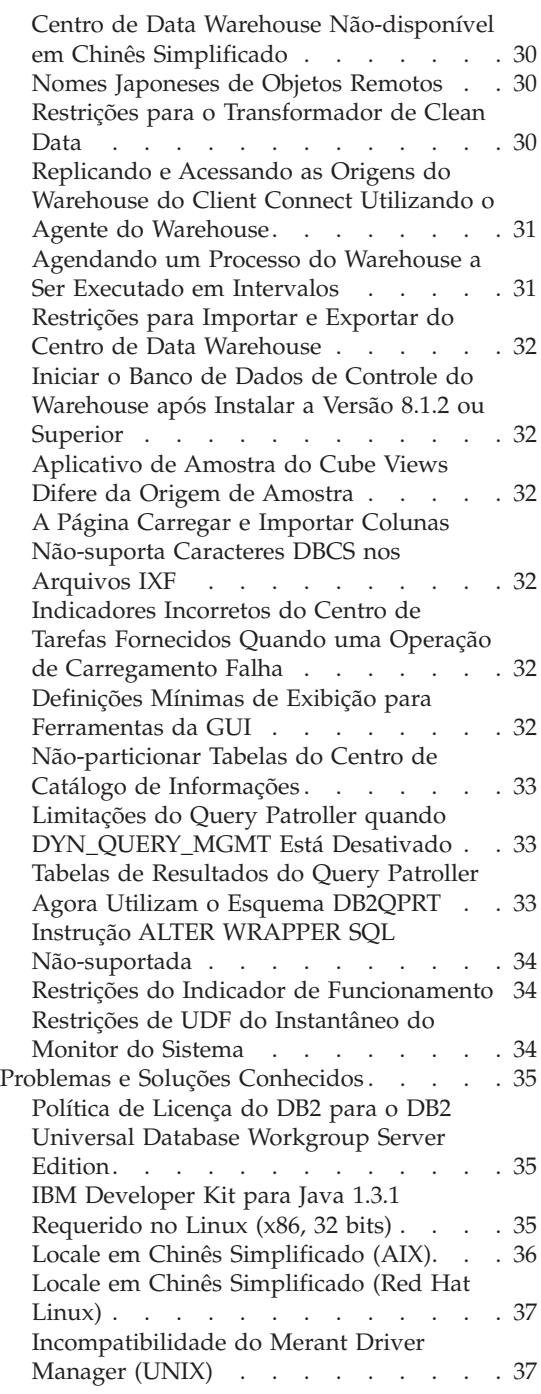

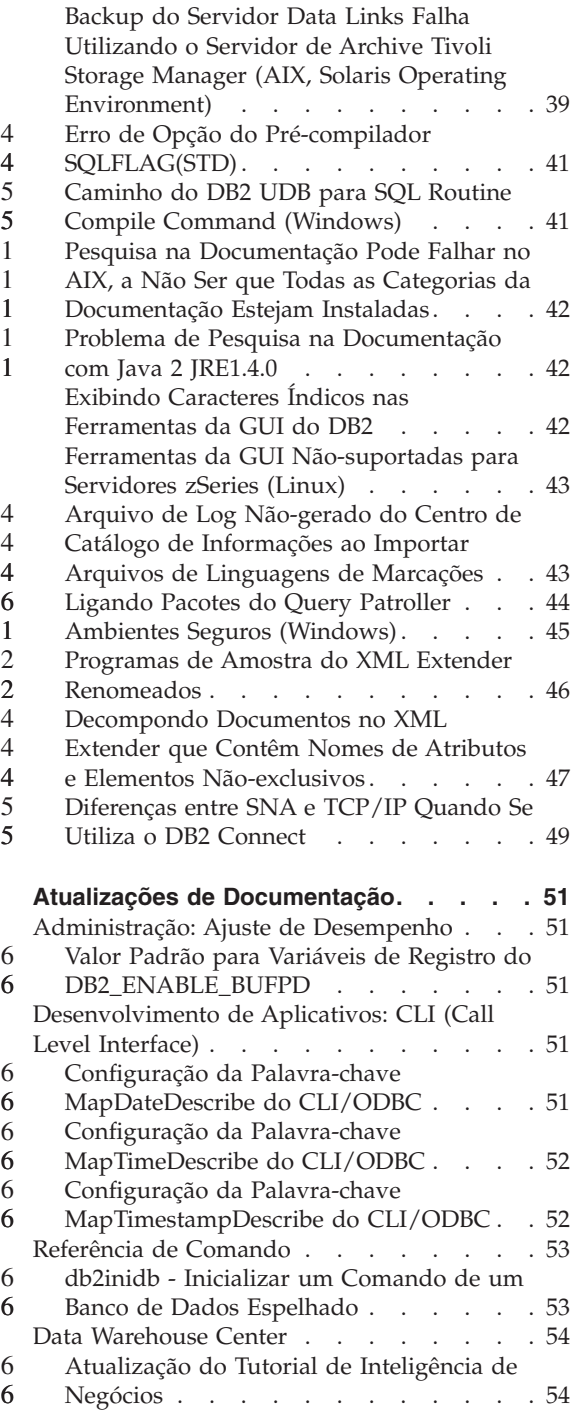

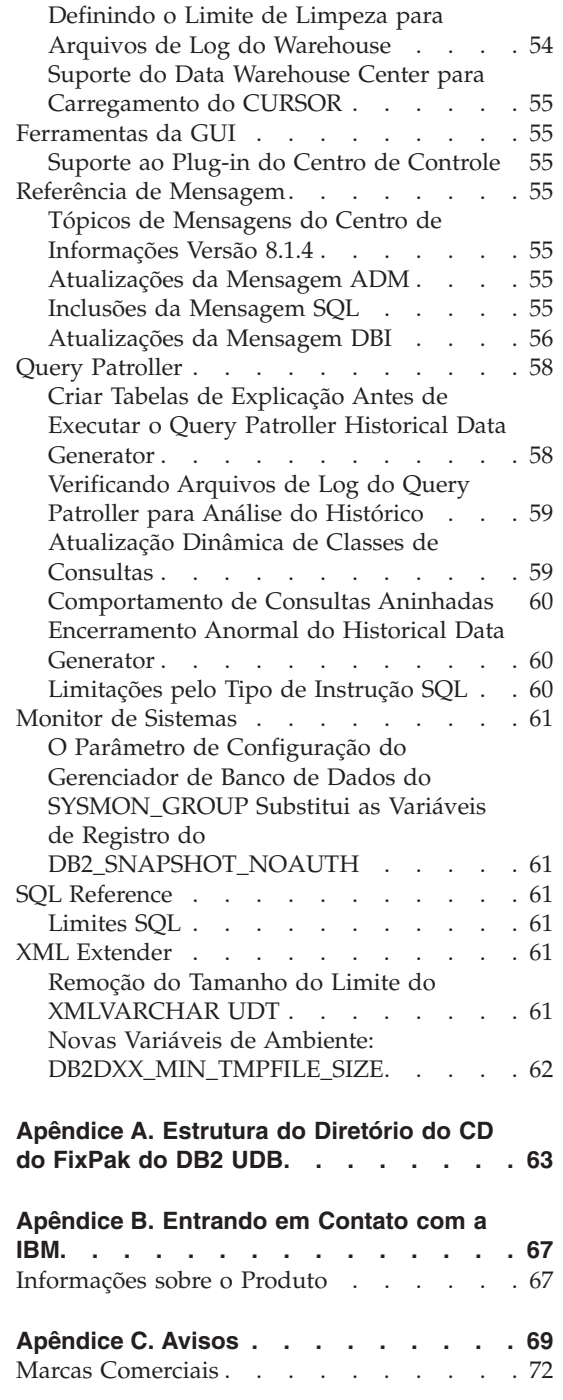

# <span id="page-8-0"></span>**Notas sobre o Release**

#### **Conteúdo:**

As notas sobre o release contêm as últimas informações sobre os seguintes produtos DB2®, Versão 8:

DB2 Universal Database™ Personal Edition DB2 Universal Database Workgroup Server Edition DB2 Universal Database Workgroup Server Unlimited Edition DB2 Universal Database Enterprise Server Edition DB2 Personal Developer's Edition DB2 Universal Developer's Edition DB2 Warehouse Manager DB2 Warehouse Manager Sourcing Agent for z/OS DB2 Data Links Manager DB2 Net Search Extender DB2 Spatial Extender DB2 Intelligent Miner™ Scoring DB2 Intelligent Miner Modeling DB2 Intelligent Miner Visualization DB2 Connect™ Application Server Edition DB2 Connect Enterprise Edition DB2 Connect Personal Edition DB2 Connect Unlimited Edition DB2 Query Patroller

#### **Informações sobre a Versão:**

A documentação mais atualizada está disponível na última versão do Centro de Informações do DB2, que é acessada por meio de um navegador. A URL para fazer download da documentação mais recente é fornecida na seção Recursos Adicionais abaixo.

As marcas de revisão na documentação do Centro de Informações do DB2 indicam o texto que foi adicionado ou alterado desde que as informações do PDF para a versão 8.1 foram originalmente disponibilizadas. Uma barra vertical (|) indica as informações que foram incluídas no momento em que a versão 8.1 foi liberada pela primeira vez. Um indicador numérico, como 1 ou 2, indica que as informações foram adicionadas para o FixPak ou nível que termina no mesmo número. Por exemplo, um 1 indica que as informações foram adicionadas ou alteradas no FixPak 1, um 2 indica que as informações foram alteradas para a Versão 8.1.2.

**Caminhos do Diretório:** 6

Os sistemas baseados no Windows utilizam barras invertidas (\) para delimitar diretórios em um caminho de diretório. Os sistemas baseados em UNIX e Linux utilizam barras (/) como delimitadores. As Notas sobre o Release seguem essa convenção quando as informações são específicas para plataformas. Entretanto, quando as informações forem independentes da plataforma, você talvez precise digitar o caminho do diretório diferente dos mencionados. Por exemplo, se tiver um sistema baseado em Windows, você deverá digitar o caminho do diretório utilizando barras invertidas (\) caso as Notas sobre o Release indiquem barras (/). Da mesmo forma, se tiver um sistema baseado em UNIX ou Linux, você deverá digitar o caminho do diretório utilizando barras (/) caso as Notas sobre o Release indiquem barras invertidas (\).

#### **DB2 Information Integrator:**

Para obter informações sobre problemas conhecidos do DB2 Information Integrator e suas tecnologias associadas, incluindo sistemas federados, serviços da Web e gerenciamento de metadados, consulte as Notas sobre o Release do DB2 Information Integrator em: <http://www.ibm.com/software/data/integration/db2ii/support.html>

#### **Recursos Adicionais:**

O *Data Links Manager Administration Guide and Reference* foi atualizado em formato PDF (número do manual SC27-1221-01) ao mesmo tempo que o FixPak 1 e está disponível para download no site de suporte do DB2: http://www.ibm.com/software/data/db2/udb/winos2unix/support

A documentação do produto DB2 Life Sciences Data Connect está disponível para download no site de software da IBM: [http://www.ibm.com/software/data/db2/lifesciencesdataconnect/](http://www.ibm.com/software/data/db2/lifesciencesdataconnect/library.html)

Se você desejar visualizar a documentação do DB2 em formato HTML, poderá acessar o Centro de Informações do DB2 em HTML on-line em [http://publib.boulder.ibm.com/infocenter/db2help/.](http://publib.boulder.ibm.com/infocenter/db2help/)

Alternativamente, você pode instalar o Centro de Informações do DB2 em HTML em seu sistema; uma imagem do CD *Documentação do DB2 em HTML* está disponível para download no mesmo site da Web. As atualizações são feitas na documentação do DB2 em HTML em cada release. Para obter a última documentação, acesse on-line o Centro de Informações do DB2 em HTML ou faça download da imagem do CD *Documentação do DB2 em HTML* para a instalação em seu sistema. A documentação em PDF é atualizada com menos freqüência do que o Centro de Informações em HTML.

6

Informações adicionais sobre o Centro de Desenvolvimento do DB2 e DB2 para z/OS estão disponíveis no endereço [http://www.ibm.com/software/data/db2/os390/spb/.](http://www.ibm.com/software/data/db2/os390/spb/)

Para obter as últimas informações sobre os produtos da família DB2, peça uma assinatura gratuita da *DB2 Magazine*. A edição on-line da revista está disponível em [http://www.db2mag.com;](http://www.db2mag.com) instruções para solicitar a assinatura também estão detalhadas no site.

# <span id="page-12-0"></span>**Sobre este Release**

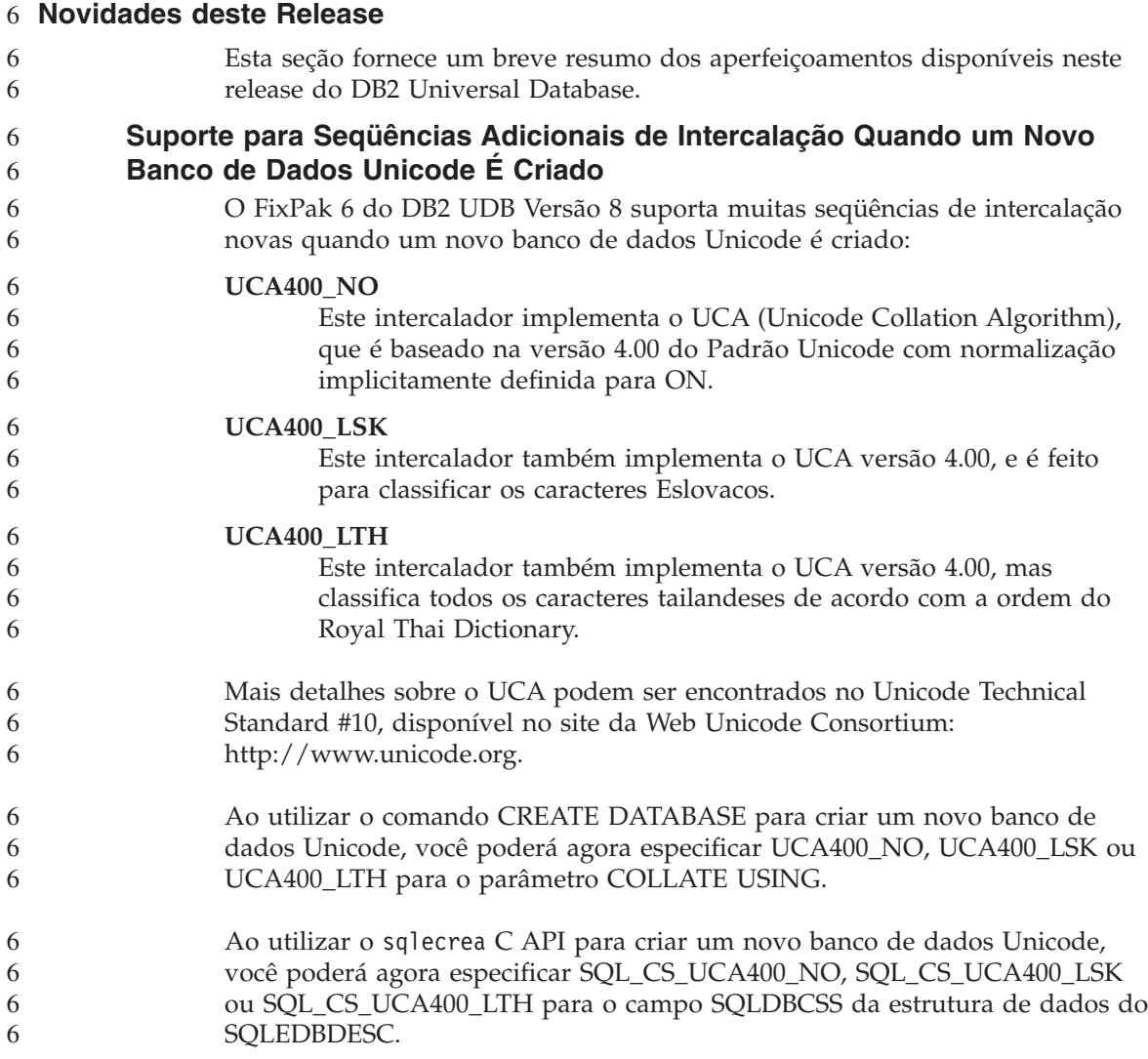

# **Histórico da Correção dos Produtos**

Para obter uma lista de APARs (Authorized Program Analysis Reports) endereçadas neste fix pak, visite a página da Web a seguir:

<http://www.ibm.com/cgi-bin/db2www/data/db2/udb/winos2unix/support/versionfixpak.d2w/report>

# <span id="page-13-0"></span>**Compatibilidade Reversa**

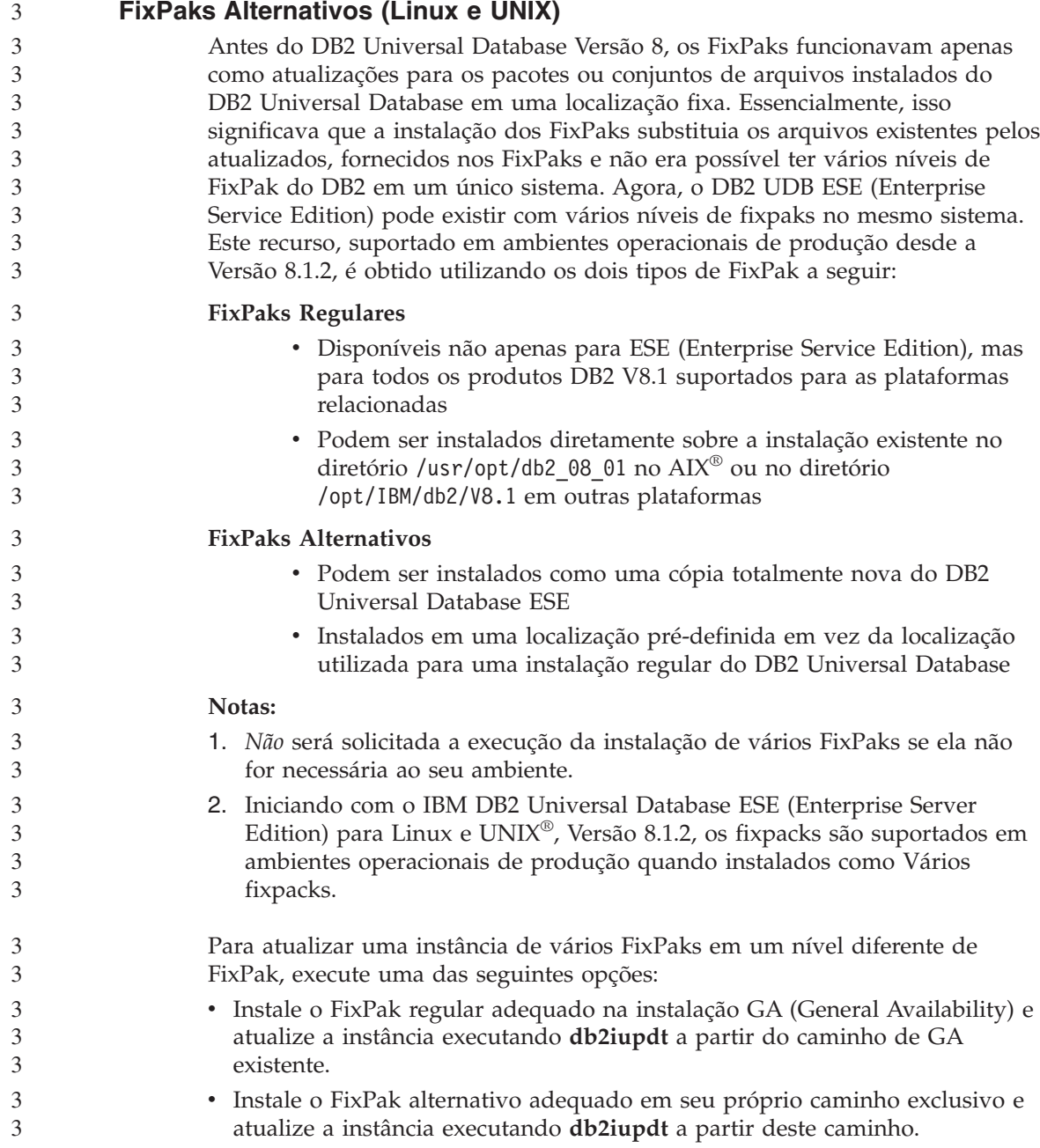

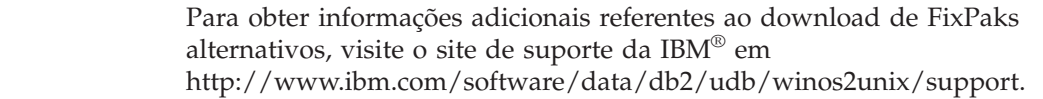

# **Restrições para Suporte ao Servidor de Nível Inferior do Data Warehouse Center**

As seguintes limitações para suporte existem a servidores de nível inferior para o Data Warehouse Center do DB2 UDB (DB2 Universal Database) Enterprise Server Edition Versão 8:

#### **Suporte a LOB (Large Object)**

<span id="page-14-0"></span>3 3 3

- v Se estiver utilizando um banco de dados de controle de warehouse em um servidor anterior ao DB2 UDB Enterprise Server Edition Versão 8, não será possível trabalhar com LOBs. É necessário fazer upgrade do banco de dados de controle do warehouse para o nível correto ou mover o banco de dados de controle para o sistema no qual o servidor de warehouse do DB2 UDB Enterprise Server Edition Versão 8 está instalado e utilizá-lo localmente a partir desse sistema.
- v Para mover LOBs entre o Data Warehouse Center e o DB2 UDB, é necessário fazer upgrade para o DB2 UDB Enterprise Server Edition Versão 8.

#### **Suporte a SNA (Systems Network Architecture)**

Se você utilizar o SNA para conectar-se a origens e destinos do warehouse, deverá alterar a configuração para TCP/IP sobre SNA ou utilizar o agente do warehouse do Windows NT®.

#### **Suporte para Utilitários EXPORT e LOAD**

Quando fizer o upgrade de seu agente do warehouse, você também deverá fazer upgrade de seus bancos de dados de origem e de destino ou substituir os utilitários EXPORT e LOAD nos processos do warehouse pelas etapas SQL Select e Insert. As etapas SQL Select e Insert utilizam um comando DELETE\* seguido dos comandos SELECT e INSERT. As etapas SQL Select e Insert requerem que o banco de dados registre todas as transações. Como resultado, o desempenho das etapas SQL Select e Insert não é tão eficiente quanto para os utilitários EXPORT e LOAD.

#### **O Programa Visual Warehouse 5.2 DB2** ″**Arquivo Simples de Carregamento do VW 5.2 no DB2 UDB EEE (Apenas AIX)**″ **Não É Suportado** 4 4 4

- A etapa de carregamento do Visual Warehouse 5.2 DB2 EEE não é suportada no DB2 UDB Versão 8. 4 4
- Para carregar um arquivo delimitado em uma tabela particionada na versão 8, execute as seguintes etapas: 4 4

<span id="page-15-0"></span>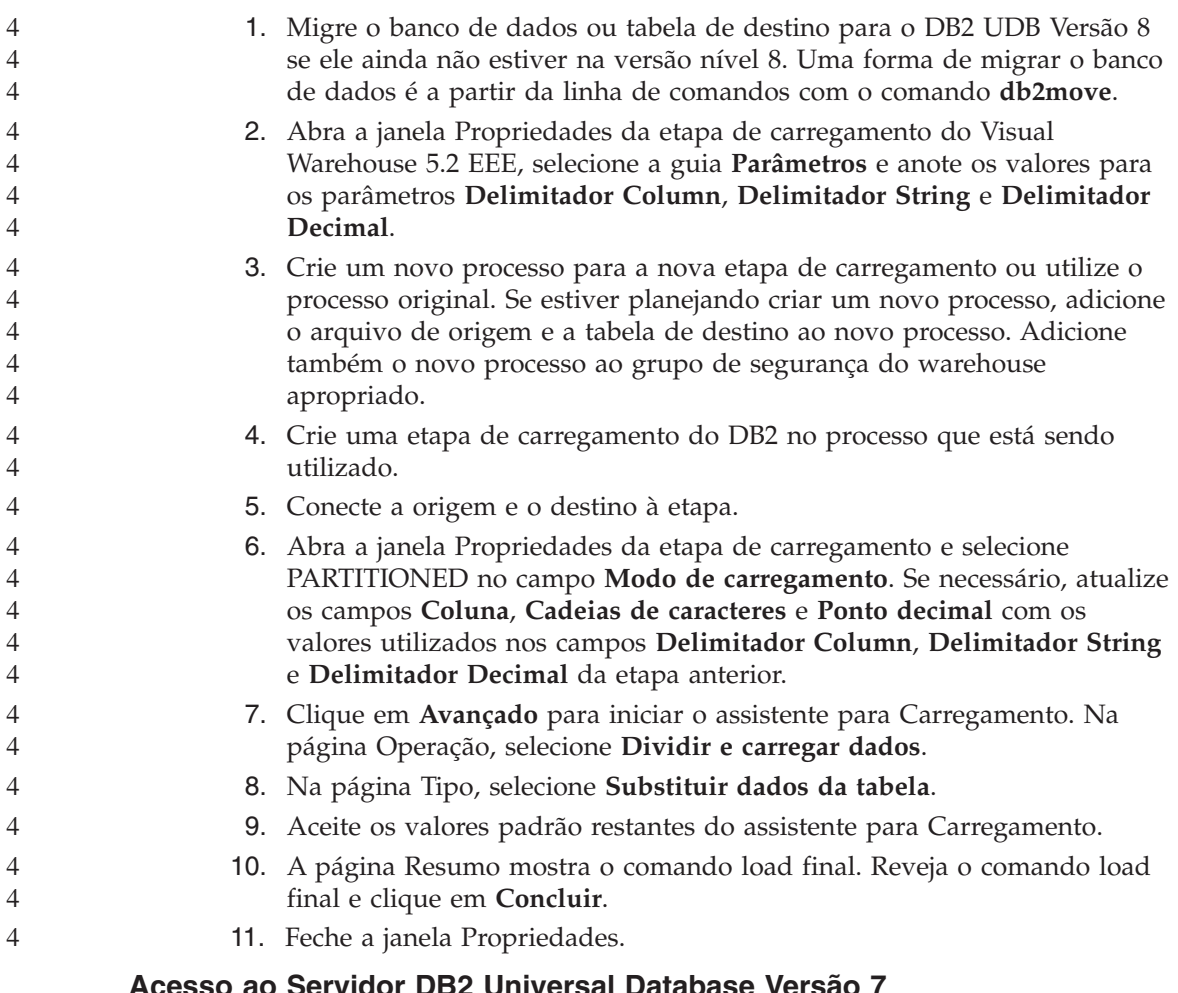

Para acessar um servidor DB2 Universal Database Versão 7 em um sistema operacional Linux, UNIX ou Windows® a partir de um cliente da versão 8, você deve ter a versão 7 FixPak 8, ou posterior, instalada no servidor e ter executado o comando **db2updv7**. Para obter instruções sobre como instalar os FixPaks da versão 7, consulte o Leia-me do FixPak e as Notas sobre o Release da versão 7.

Não é possível acessar um servidor DB2 Connect Versão 7 a partir de um cliente do DB2 Universal Database Versão 8.

# **APARs do Centro de Desenvolvimento Requeridos para Suporte a SQLJ e SQL Assist no DB2 UDB para OS/390, Versão 6 e no DB2 UDB para z/OS, Versão 7**

Ao utilizar o Centro de Desenvolvimento em um cliente do Application Development para o DB2 Universal Database Versão 8 em sistemas

<span id="page-16-0"></span>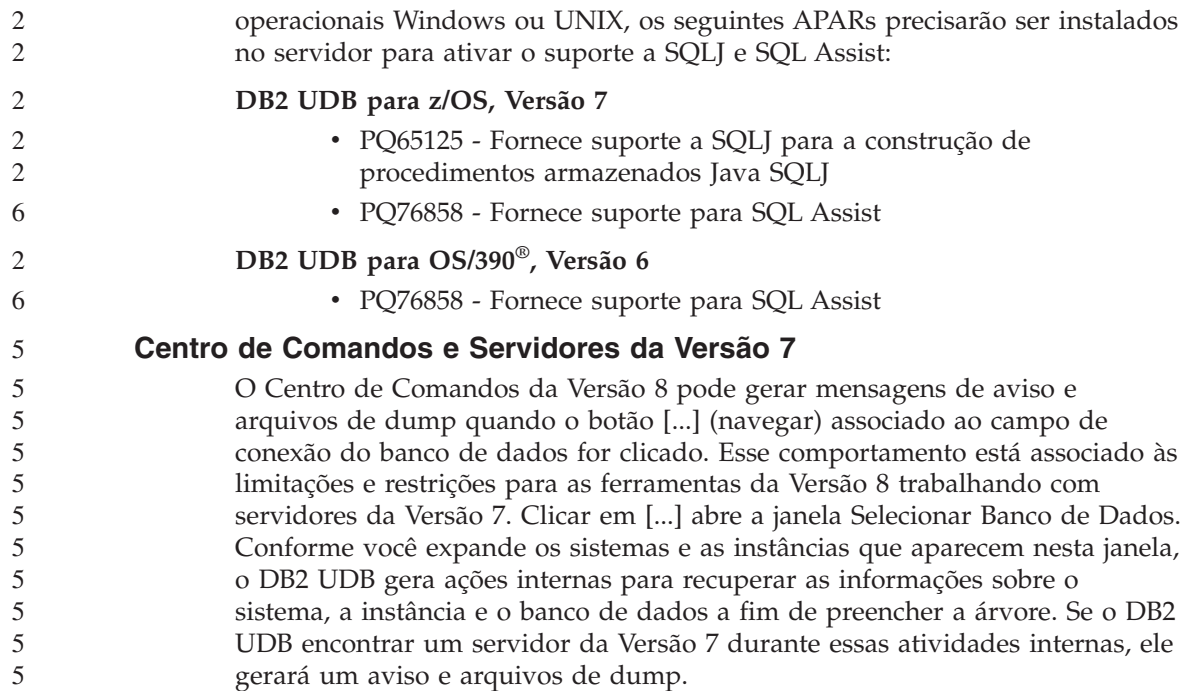

# **Duas Versões do SQL Assist São Ativadas a Partir do DB2 UDB**

Você pode chamar as versões 7 e 8 do SQL Assist a partir do DB2 Universal Database Versão 8.1. Pode iniciar a versão 7 a partir do DB2 Data Warehouse Center. Os demais centros iniciam a versão 8 mais recente. A ajuda on-line do produto possui informações adicionais sobre o SQL Assist, Versão 7.

# **Alteração no Comportamento do Servidor Unicode**

Na versão 7, os servidores Unicode ignoravam quaisquer páginas de código de gráficos enviadas pelos aplicativos no tempo da conexão e assumiam que o UCS2 Unicode (página de código 1200) estava sendo utilizado. Agora, os servidores Unicode Versão 8 respeitam a página de código enviada pelo cliente.

# **Classic Connect Não-disponível**

O produto Classic Connect *não* está disponível. Embora você possa encontrar referências ao produto Classic Connect na documentação do Data Warehouse e em outros lugares, elas devem ser ignoradas, pois não são mais aplicáveis.

# **Compatibilidade do Produto**

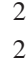

2

#### **IBM DB2 Development Add-In para Microsoft Visual Studio .NET**

O IBM DB2 Development Add-In para Microsoft Visual Studio .NET não-suporta as seguintes versões de produtos:

<span id="page-17-0"></span>v DB2 Universal Database for iSeries, Versions 5.1 and 5.2 **Execução do WebSphere Application Server das Instruções do SQL em um Programa SQLJ** Se estiver utilizando uma versão do WebSphere Application Server anterior a versão 5.0.1, todas as instruções do SQL no programa SQLJ são executadas dinamicamente, independente da personalização do programa SQLJ. Para o WebSphere Application Server 5.0.1 e posteriores, se você personalizar seu programa SQLJ, as instruções do SQL são executadas estaticamente. **Microsoft Visual Studio, Visual C++** Apesar de ser mencionado na ajuda on-line do Centro de Desenvolvimento do DB2 como uma solução possível para o erro Construção mal sucedida: -1, o Microsoft Visual Studio Visual C++ Versão 5.0 não é suportado para o desenvolvimento de procedimentos armazenados SQL. No entanto, o Microsoft Visual Studio Visual C++ Versão 6.0 é suportado. Informações adicionais de configuração estão disponíveis no *IBM DB2 Application Development Guide: Building and Running Applications.* **Correção do Microsoft XP Necessária em Sistemas Operacionais de 64 Bits** Se estiver utilizando o sistema operacional Microsoft XP (2600) configurado para utilizar o protocolo NETBIOS com a família de produtos do DB2, será necessário obter um hotfix da Microsoft. Entre em contato com a Microsoft com o artigo do Knowledge Base número Q317437. **CLI e ODBC em Sistemas Operacionais Windows de 64 Bits** Não é possível utilizar um aplicativo com ODBC e DB2 CLI em um sistema operacional Windows de 64 bits. **Configurações do Cliente e Servidor LDAP Suportados** A tabela a seguir resume as configurações de cliente e servidor LDAP suportados: *Tabela 1. Configurações de Cliente e Servidor LDAP Suportados* **IBM SecureWay Directory Microsoft Active Directory Servidor LDAP Netscape Cliente IBM LDAP** Suportado Suportado Suportado Suportado **Cliente Microsoft LDAP/ADSI** Suportado Suportado Suportado Suportado Suportado Suportado Suportado Suportado Suportado Suportado Suportado S O IBM SecureWay Directory Versão 3.1 é um servidor LDAP Versão 3. Ele está disponível para Windows NT, Windows 2000, Windows 2003, sistemas 2 6 6 6 6 6 6 6 1 1 1 1 1 1 1 1 2  $\mathcal{D}_{\mathcal{L}}$  $\mathfrak{D}$ 4 4 4 4 4 4 4 4 4 4 4 4

• DB2 Universal Database for z/OS and OS/390, Version 8

<span id="page-18-0"></span>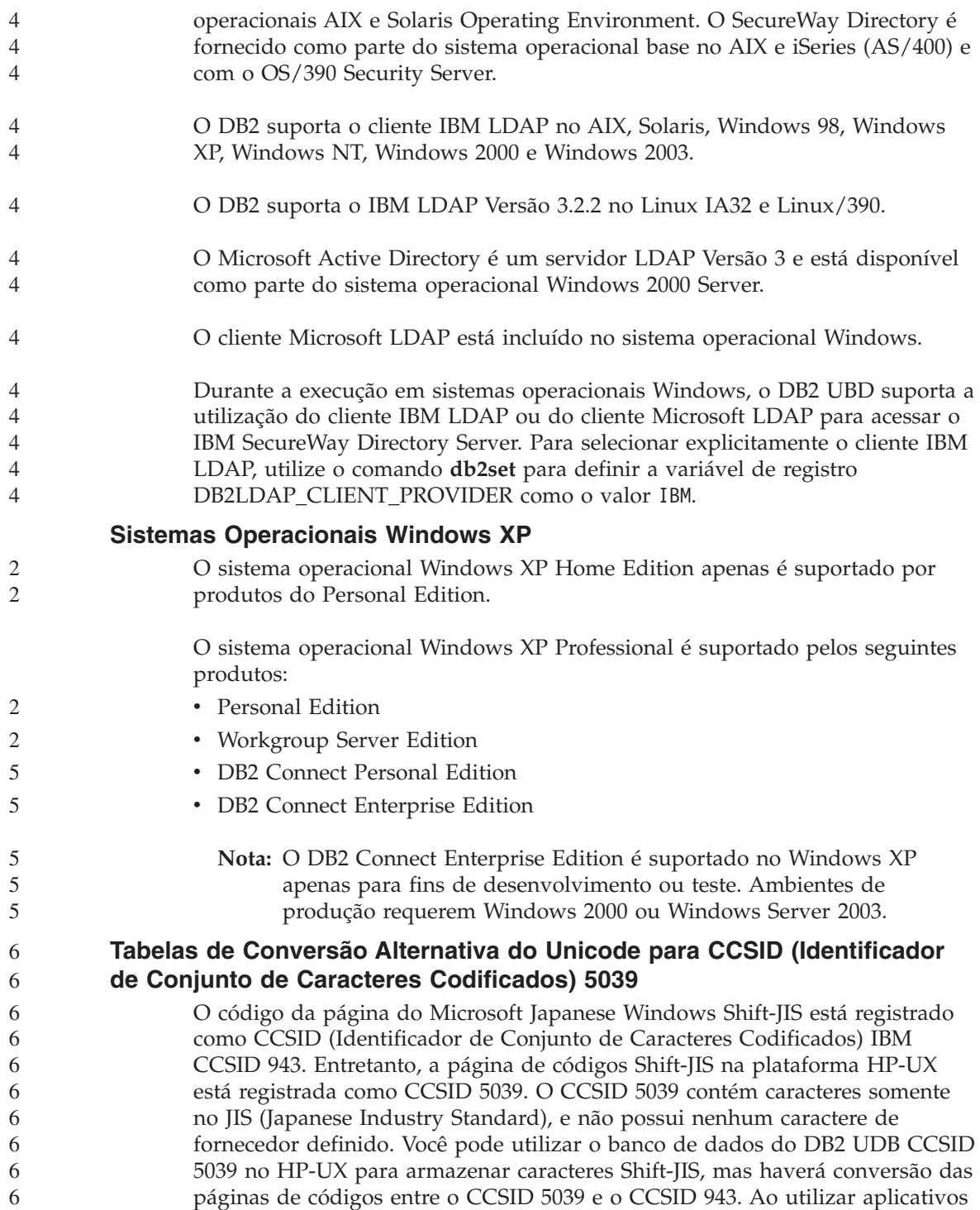

Microsoft ODBC, você poderá encontrar um problema potencial quando converter dados CCSID 5039 em Unicode, devido a diferenças entre as tabelas de conversão da página de códigos da IBM e da Microsoft.

A lista de caracteres a seguir, quando convertida de CCSID 5039 para Unicode, resultará em códigos diferentes dependendo da tabela de conversão utilizada (IBM ou Microsoft). Para esses caracteres, a tabela de conversão da IBM está de acordo com o Japanese Industry Standard JISX0208 e JISX0221.

| Ponto de Código do<br>Shift-JIS (Nome do<br>Caractere) | Ponto de Código Primário<br>da IBM (Nome do<br>Unicode) | Ponto de Código Primário<br>da Microsoft (Nome do<br>Unicode) |
|--------------------------------------------------------|---------------------------------------------------------|---------------------------------------------------------------|
| $X'815C'$ (dash EM)                                    | $U+2014$ (dash EM)                                      | U+2015 (Barra Horizontal)                                     |
| $X'8160'$ (dash Wave)                                  | U+301C (dash Wave)                                      | U+FF5E (Fullwidth tilde)                                      |
| X'8161' (Linha Vertical<br>Dupla)                      | U+2016 (Linha Vertical<br>Dupla)                        | U+2225 (Paralelo para)                                        |
| X'817C' (Minus sign)                                   | $U+2212$ (Minus sign)                                   | U+FF0D (Fullwidth<br>hyphen-minus)                            |

*Tabela 2. Código do Ponto de Conversão de CCSID 5039 para Unicode*

Por exemplo, o caracter EM dash com o ponto de código CCSID 5039 do X'815C' é convertido para o Unicode com o ponto de código U+2014 quando se utiliza a tabela de conversão da IBM, mas será convertido para U+2015 quando a tabela de conversão da Microsoft for utilizada. Isso pode gerar problemas potenciais para os aplicativos Microsoft ODBC porque eles tratariam o U+2014 como um ponto de código inválido. Para evitar esses problemas potenciais, o DB2 UDB fornece a tabela de conversão alternativa da Microsoft do CCSID 5039 para o Unicode, além da tabela de conversão padrão da IBM. É preciso substituir a tabela de conversão padrão da IBM pela tabela alternativa de conversão da Microsoft. Observe que a tabela de conversão padrão da IBM do Unicode para o CCSID 5039 corresponde a versão da Microsoft.

#### **Substituindo as Tabelas de Conversão do Unicode para CCSID (Conjunto de Caracteres Codificados) 5039 pelas Tabelas de Conversão da Microsoft**

Quando converter de CCSID 5039 para Unicode, a tabela de conversão padrão da página de códigos do DB2 UDB será utilizada. Se desejar utilizar uma versão diferente da tabela de conversão, como por exemplo a versão da Microsoft, você deve substituir manualmente o arquivo da tabela de conversão padrão (.cnv).

**Pré-requisitos:**

<span id="page-19-0"></span>6 6 6

<span id="page-20-0"></span>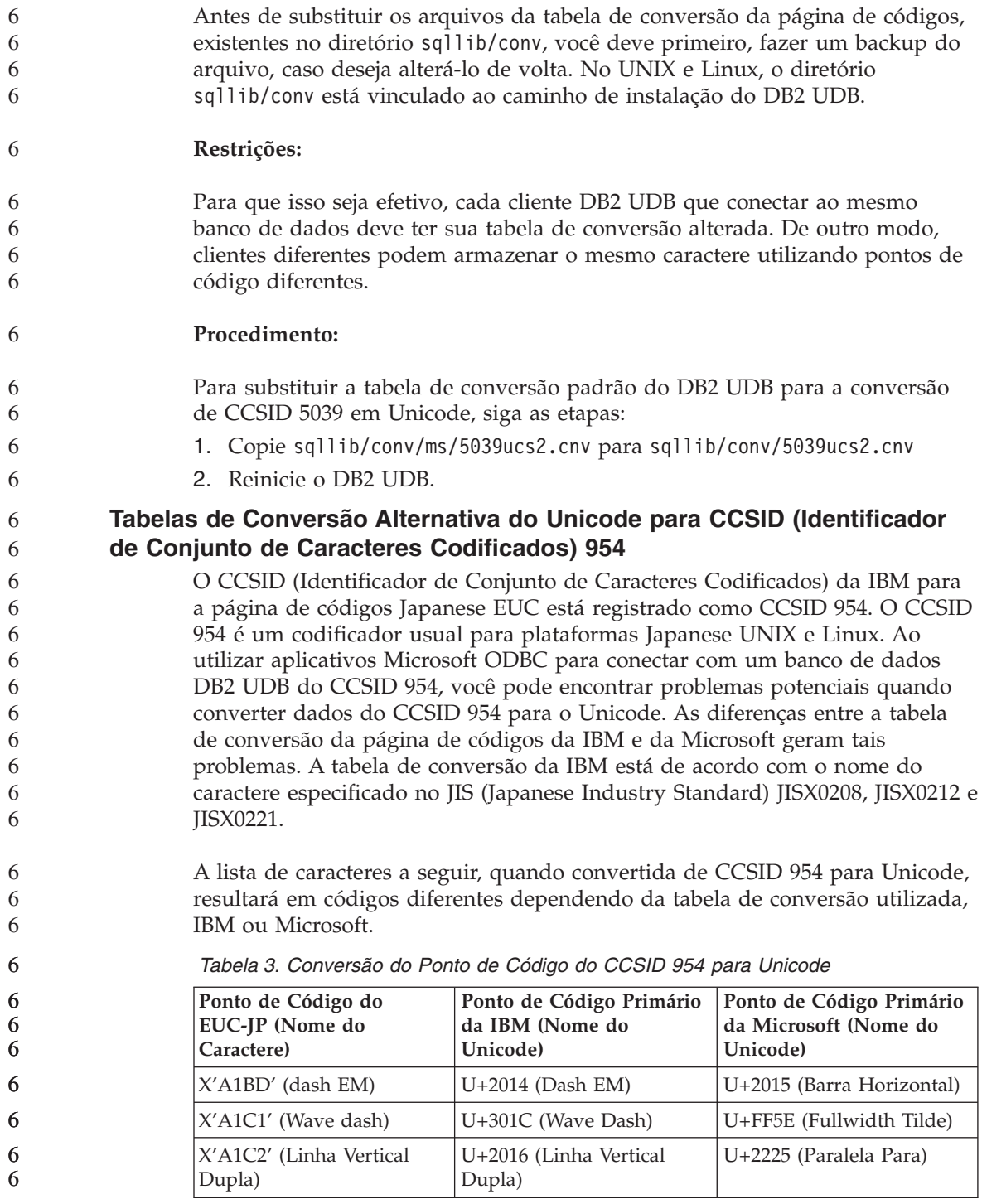

<span id="page-21-0"></span>

| Ponto de Código do<br>EUC-JP (Nome do<br>Caractere) | Ponto de Código Primário<br>da IBM (Nome do<br>Unicode) | Ponto de Código Primário<br>da Microsoft (Nome do<br>Unicode) |
|-----------------------------------------------------|---------------------------------------------------------|---------------------------------------------------------------|
| $\chi'$ A1DD' (Minus sign)                          | $U+2212$ (Minus sign)                                   | U+FF0D (Fullwidth<br>hyphen-minus)                            |
| X'8FA2C3' (Broken bar)                              | $U+00A6$ (Broken bar)                                   | U+FFE4 (Fullwidth broken<br>bar)                              |

*Tabela 3. Conversão do Ponto de Código do CCSID 954 para Unicode (continuação)*

Por exemplo, o caracter dash EM com o ponto de código do CCSID 954 do X'A1BD' é convertido para o Unicode com o ponto de código U+2014 quando se utiliza a tabela de conversão da IBM, mas será convertido para U+2015 quando a tabela de conversão da Microsoft for utilizada. Devido a esta diferença de mapeamento de conversão, você pode ter dois pontos de código diferentes para um mesmo caracter num banco de dados DB2 UDB Unicode ou em uma coluna de gráficos do banco de dados do DB2 UDB 954. Isso pode gerar problemas potenciais para os aplicativos Microsoft ODBC porque eles tratariam o U+2014 como um ponto de código inválido. Para evitar esses problemas potenciais, o DB2 UDB fornece a tabela de conversão alternativa da Microsoft do CCSID 954 para o Unicode, além da tabela de conversão padrão da IBM. É preciso substituir a tabela de conversão padrão da IBM pela tabela alternativa de conversão da Microsoft. Observe que a tabela de conversão padrão da IBM do Unicode para o CCSID 954 corresponde a versão da Microsoft.

# **Substituindo as Tabelas de Conversão do Unicode para CCSID (Conjunto de Caracteres Codificados) 954 pelas Tabelas de Conversão da Microsoft**

Ao converter de CCSID 954 para Unicode, a tabela de conversão padrão da página de códigos do DB2 UDB será utilizada. Se desejar utilizar uma versão diferente da tabela de conversão, como por exemplo a versão da Microsoft, você deve substituir manualmente o arquivo da tabela de conversão padrão  $(cnv)$ .

# **Pré-requisitos:**

Antes de substituir os arquivos da tabela de conversão da página de códigos, existentes no diretório sqllib/conv, você deve primeiro, fazer um backup do arquivo, caso deseja alterá-lo de volta. No UNIX e Linux, o diretório sqllib/conv está vinculado ao caminho de instalação do DB2 UDB.

# **Restrições:**

#### Para que isso seja efetivo, cada cliente do DB2 UDB que conectar ao mesmo banco de dados deve ter sua tabela de conversão alterada. Se seu cliente é um 6 6

6

<span id="page-22-0"></span>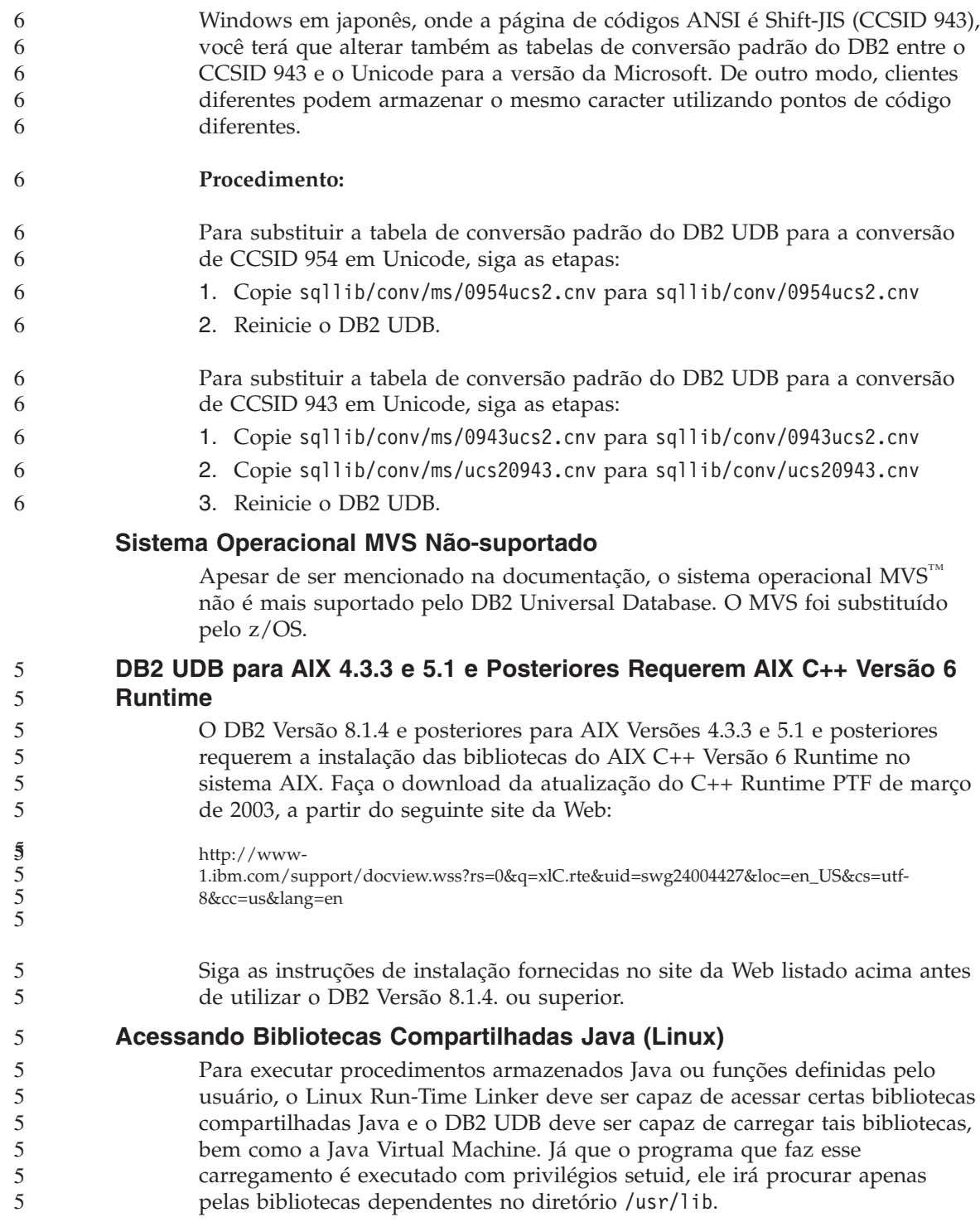

**Nota:** Este tópico indica as bibliotecas compartilhadas essenciais às quais você precisa se conectar. Dependendo dos aplicativos que esteja construindo e executando, você necessitará se ligar à bibliotecas compartilhadas adicionais.

Crie links simbólicos em /usr/lib para apontar para as bibliotecas compartilhadas Java.

Para o IBM Developer Kit 1.3, você precisa de links simbólicos para libjava.so, libjvm.so e libhpi.so. Você pode criar os links simbólicos executando os seguintes comandos como root:

cd /usr/lib ln -fs *JAVAHOME*/jre/bin/libjava.so . ln -fs *JAVAHOME*/jre/bin/classic/libjvm.so . ln -fs *JAVAHOME*/jre/bin/libhpi.so .

onde *JAVAHOME* é o diretório base do SDK. Se o DB2 não puder localizar essas bibliotecas, você obterá um erro -4301 ao tentar executar uma rotina Java, e haverá mensagens no log de notificação de administração sobre as bibliotecas não localizadas.

**Nota:** Um método alternativo é incluir as bibliotecas compartilhadas Java no arquivo /etc/ld.so.conf ao invés de criar links no diretório /usr/lib . Se fizer isso, você deve executar o comando **ldconfig** como root após alterar o arquivo /etc/ld.so.conf, caso contrário, isso não funcionará pois o chamado para a rotina não se completará. Este método alternativo pode não funcionar em instâncias específicas, também resultando em rotina não completada. Se o método alternativo não funcionar, crie os links no diretório /usr/lib como instruído acima.

#### **Backup e Restauração (Linux 390)**

Operações de backup e restauração com vários dispositivos de fita podem não funcionar se você estiver utilizando o sistema operacional Linux 390.

#### **Ponte de Metadados do ERwin 4.x**

Os metadados do ERwin 4.0 não podem ser importados no sistema operacional Linux.

A ponte do ERwin 4.x é suportada no Windows 98 e WinME com as seguintes restrições:

- v O comando **db2erwinimport** apenas pode ser executado a partir do processador da linha de comandos do DB2.
- v Você deve qualificar completamente os nomes de arquivos XML e de rastreio para os parâmetros -x e -t.

<span id="page-23-0"></span>6 6

<span id="page-24-0"></span>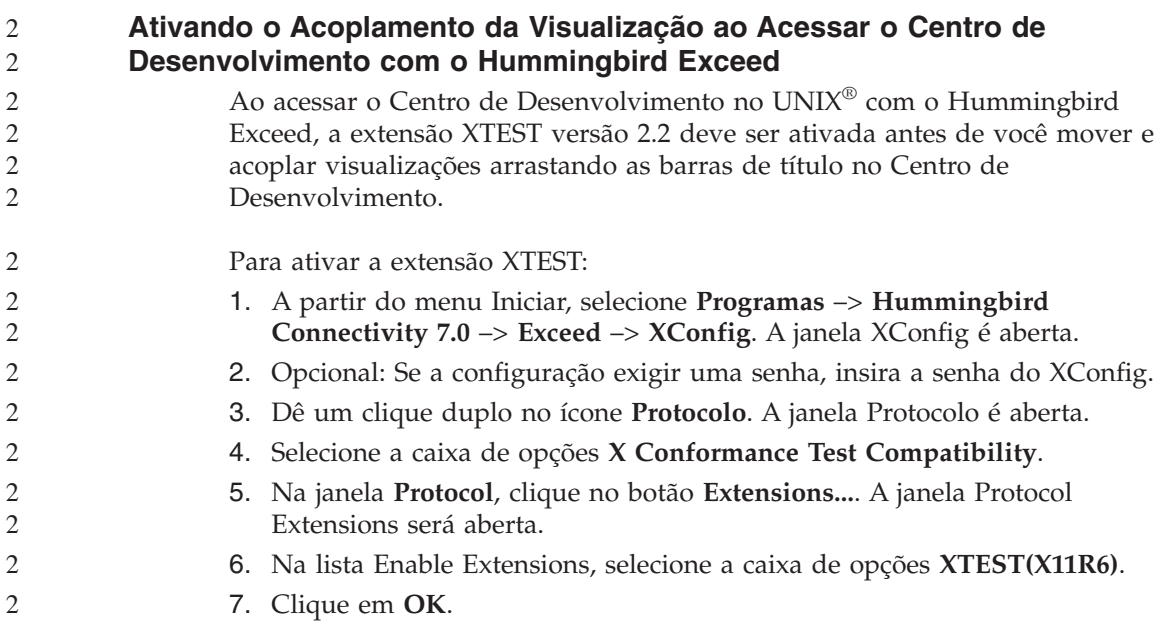

# <span id="page-26-0"></span>**Instalação, Migração, Upgrade e Informações de Configuração**

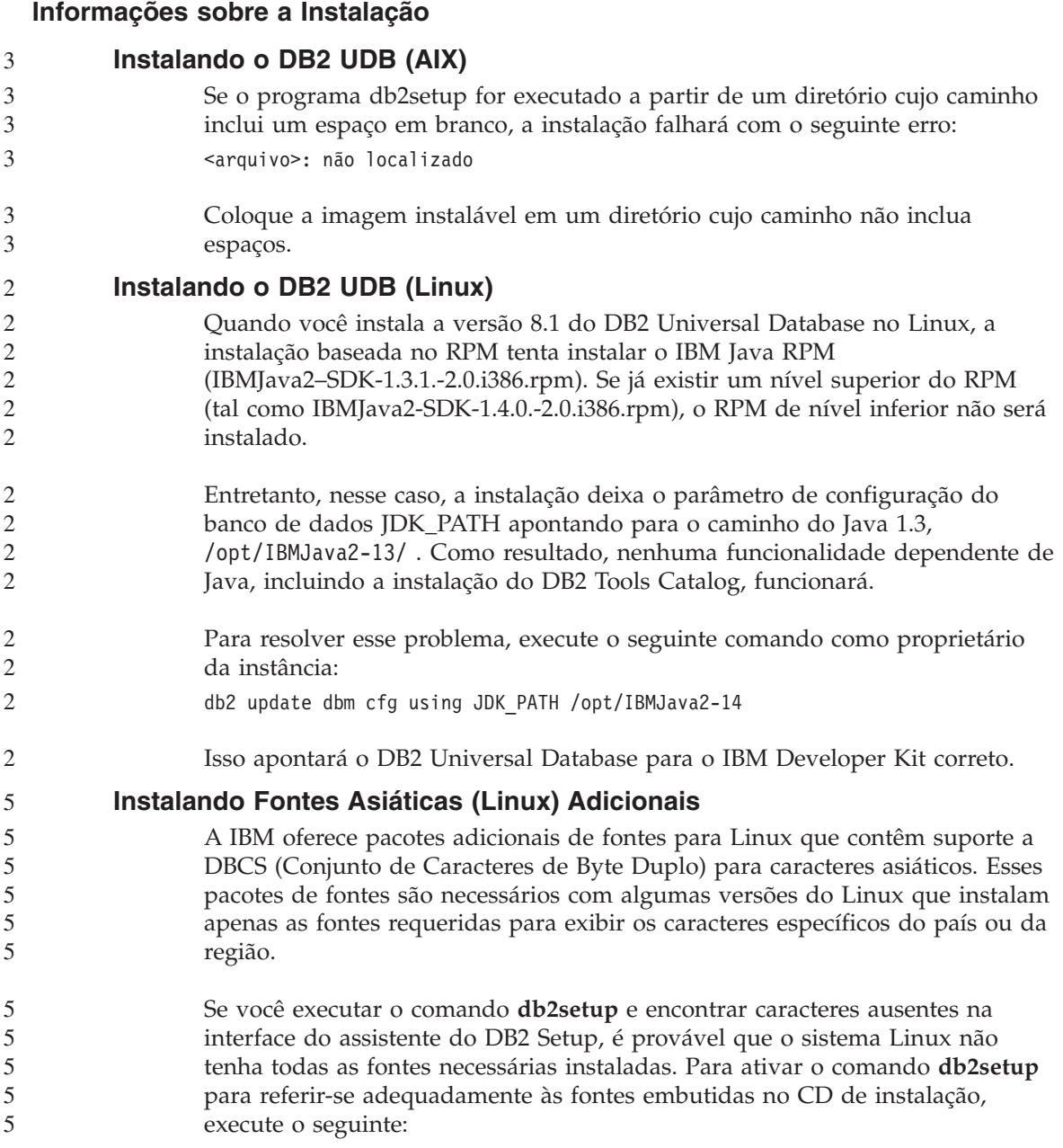

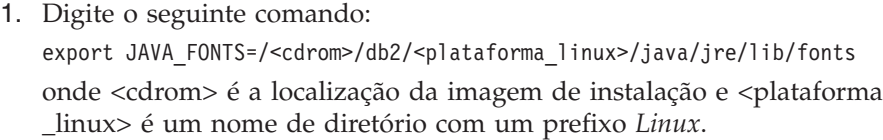

2. Execute o comando **db2setup** novamente.

Se você observar caracteres ausentes ao utilizar as ferramentas da GUI do DB2 após a instalação, instale as fontes necessárias fornecidas com o produto DB2. Essas fontes podem ser localizadas no diretório fonts dos seguintes CDs:

- v *IBM Developer Kit, Java Technology Edition, Version 1.3.1 for AIX operating systems on 64–bit systems*
- v *Java application development and Web administration tools supplement for DB2, Version 8.1*.

Nesse diretório, há dois tipos disponíveis: Times New Roman WorldType e Monotype Sans Duospace WorldType. Para cada tipo, há uma fonte específica do país ou da região. A seguinte tabela relaciona as oito fontes fornecidas em formato compactado no diretório fonts.

| Tipo de Fonte                   | Nome do Arquivo da<br>Fonte | País/Região                      |
|---------------------------------|-----------------------------|----------------------------------|
| Times New Roman WT J            | tnrwt_j.zip                 | Japão e outros<br>países/regiões |
| Times New Roman WT K            | tnrwt_k.zip                 | Coréia                           |
| Times New Roman WT SC           | tnrwt_s.zip                 | China (Chinês<br>Simplificado)   |
| Times New Roman WT TC           | tnrwt_t.zip                 | Taiwan (Chinês<br>Tradicional)   |
| Monotype Sans Duospace<br>WT I  | mtsansdj.zip                | Japão e outros<br>países/regiões |
| Monotype Sans Duospace<br>WT K  | mtsansdk.zip                | Coréia                           |
| Monotype Sans Duospace<br>WT SC | mtsansds.zip                | China (Chinês<br>Simplificado)   |
| Monotype Sans Duospace<br>WT TC | mtsansdt.zip                | Taiwan (Chinês<br>Tradicional)   |

*Tabela 4. Nomes do Arquivo das Fontes Asiáticas Adicionais*

**Nota:** Essas fontes não substituem as fontes do sistema. Elas são utilizadas em conjunto com as fontes do sistema ou para uso com o DB2 Universal Database. Você não pode fazer parte dos serviços de distribuição ou venda geral ou irrestrita dessas fontes.

<span id="page-28-0"></span>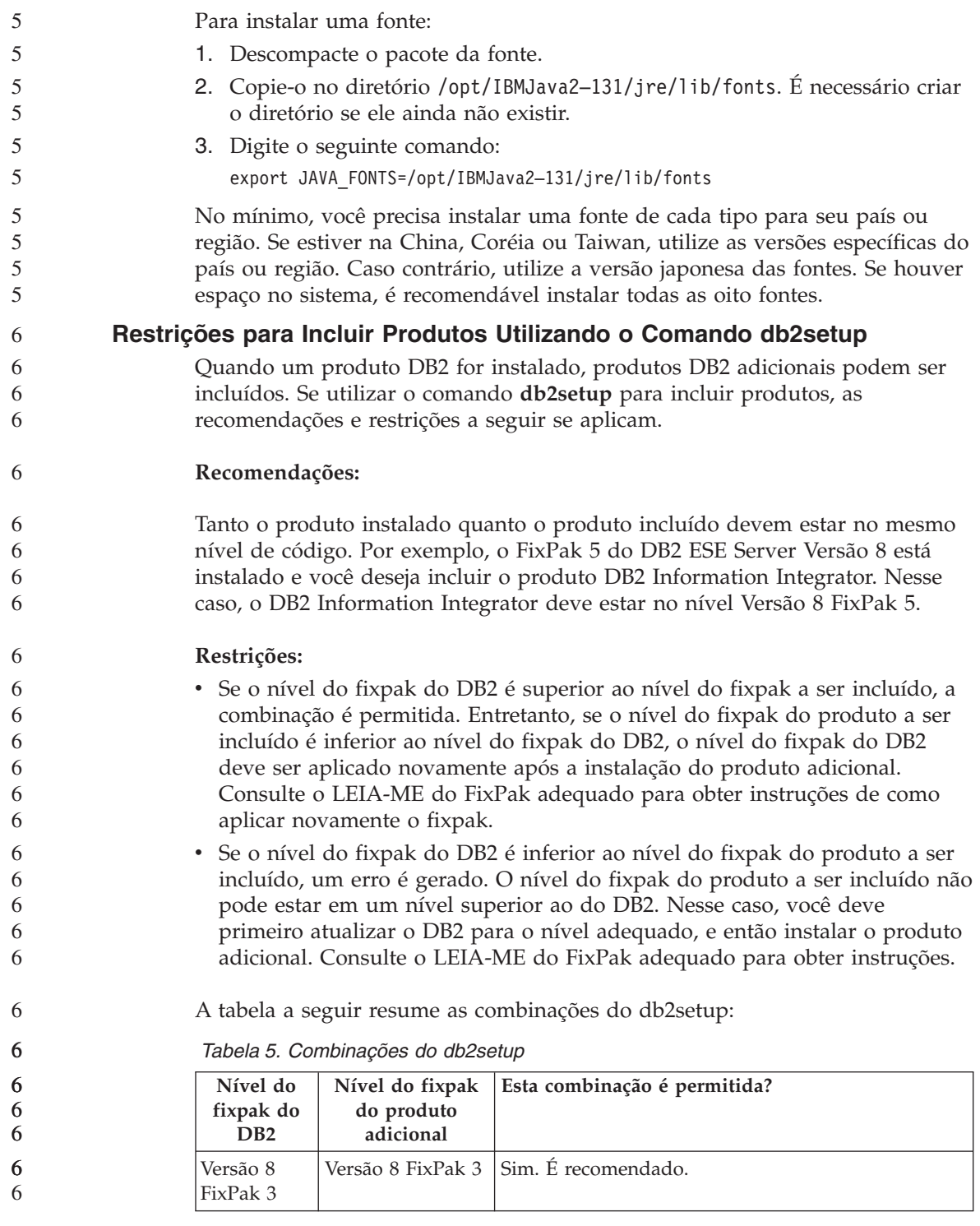

<span id="page-29-0"></span>*Tabela 5. Combinações do db2setup (continuação)*

| Nível do<br>fixpak do<br>D <sub>R2</sub> | Nível do fixpak<br>do produto<br>adicional | Esta combinação é permitida?                                                                                                    |
|------------------------------------------|--------------------------------------------|----------------------------------------------------------------------------------------------------|
| Versão 8<br>FixPak 3                     | Versão 8 GA                                | Sim, mas a Versão 8 FixPak 3 deve ser aplicada<br>novamente. Consulte o LEIA-ME do FixPak<br>adequado para obter instruções de como aplicar<br>novamente o fixpak acessando o site da Web DB2<br>Support.                                                                                         |
| Versão 8<br>FixPak 3                     | Versão 8 FixPak 5                          | Não. Primeiro o DB2 deve ser atualizado para o<br>nível mais superior do fixpak (neste exemplo,<br>Versão 8 FixPak 5) antes da instalação do produto<br>adicional. Consulte o LEIA-ME do FixPak para<br>obter instruções de instalação da Versão 8 FixPak<br>acessando o site da Web DB2 Support. |

O endereço do site da Web DB2 Support é [http://www.ibm.com/software/data/db2/udb/winos2unix/support](http://www.ibm.com/software/data/db2/udb/support.html)

#### **Fazendo Download e Descompactando os FixPaks do Spatial Extender**

Iniciando pelo Fixpak 3 do DB2 Versão 8 para Windows, a IBM está fornecendo FixPaks específicos do produto em vez de um FixPak geral. Essa alteração afeta apenas os produtos do DB2 Versão 8 em plataformas Windows.

Se tiver o DB2 Versão 8 e o DB2 Spatial Extender para Windows instalados no mesmo sistema, você deve fazer o download da imagem do FixPak do DB2 e do FixPak do Spatial Extender, e a seguir você deve descompactar cada imagem em um diretório-pai comum. Todas as imagens devem ser descompactadas para que a instalação da GUI ou a instalação silenciosa possa prosseguir.

Para obter instruções completas de instalação do FixPak, consulte o LEIA-ME do FixPak 6 do DB2 Versão 8.

#### **Ligação dos Pacotes do Query Patroller Após Aplicar os FixPaks**

Se tiver o Query Patroller instalado, após aplicar o fixpak e fazer todas as tarefas de pós-instalação do fixpak, siga as seguintes etapas:

- 1. Efetue login como um usuário com autoridade DBADM.
- 2. Altere para o diretório apropriado:
	- INSTPATH/bnd (Linux e UNIX)
	- INSTPATH\bnd (Windows)

onde INSTPATH é o caminho da instância do DB2 UDB.

3. Execute os seguintes comandos:

db2 connect to *dbname* db2 bind @qpserver.lst blocking all grant public

6 6 6

# <span id="page-30-0"></span>**Instalando o Query Patroller no Nível do FixPak 3 ou Superior**

- O DB2 Query Patroller é um sistema de gerenciamento de consultas que controla o fluxo de consultas ao seu banco de dados DB2 UDB. No DB2 UDB Versão 8.1.2, o DB2 Query Patroller torna-se um produto independente. Ele não é mais um componente do DB2 Warehouse Manager.
- Se tiver o FixPak3 do DB2 Versão 8 ou superior instalado e desejar instalar o DB2 Query Patroller base ou a versão GA, você deve aplicar o FixPak 3 do DB2 UDB ou superior novamente. Caso contrário, as alterações do Query Patroller não são aplicadas no nível do FixPak do DB2 UDB atual.

Se estiver instalando o servidor do Query Patroller, você deve atualizar também as instâncias do DB2 após aplicar o nível do FixPak do DB2 UDB novamente. As instâncias devem ser reiniciadas após serem atualizadas.

#### **Ferramentas da Web do DB2**

Os servidores de aplicativos suportados pelas Ferramentas da Web do DB2 para os seguintes idiomas precisam ser compatíveis com a especificação de Servlet 2.3:

- Japonês
- Coreano
- v Chinês Simplificado
- Chinês Tradicional
- Russo
- Polonês

# **Instalando o Centro de Informações do DB2 para Idiomas que Não São Opcionais Durante a Instalação**

O assistente do DB2 Setup pode apenas instalar a documentação do DB2 em HTML em idiomas que também são instalados com o produto DB2. Como resultado, a documentação do DB2 em HTML não pode ser instalada utilizando o assistente do DB2 Setup nos seguintes idiomas:

• Português (restrição apenas para UNIX) v Dinamarquês, Finlandês, Norueguês, Sueco (restrição apenas para Linux) v Holandês, Turco (restrição apenas para HP-UX, Solaris, Linux) • Árabe (restrição apenas para UNIX) Para instalar o Centro de Informações do DB2 para um dos idiomas listados anteriormente: 1. Insira o *CD de Documentação do DB2 em HTML* em sua unidade de CD. 2. Copie o seguinte diretório para seu computador: v */cdrom/program files/IBM/SQLLIB/doc/htmlcd/language* 3 3 3 3 3 3 3

em que *cdrom* é o local em que você montou o CD e *language* é o código do idioma que você deseja utilizar.

<span id="page-31-0"></span>Não importa o local em que foi colocada a pasta. Você também pode exibir a documentação do DB2 em HTML a partir do CD. Para obter instruções sobre como fazer isso, consulte o tópico ″Exibindo Informações Técnicas On-line Diretamente a partir do CD de Documentação do DB2 em HTML″ no apêndice de qualquer manual do DB2 Versão 8.

#### **Notas:**

- 1. Para exibir a documentação, você deve utilizar navegadores Microsoft Internet Explorer 5.0 ou posterior ou Netscape 6.1 ou posterior.
- 2. Da mesma forma, se você ativar a documentação a partir do produto, ele irá para a documentação instalada como parte da instalação do produto e não para a documentação substituída manualmente.

#### **Restrição de Instalação da Documentação do DB2 Universal Database, Versão 8 em HTML (Windows)**

No Windows, não instale a documentação do DB2 Universal Database, Versão 8 em HTML em uma estação de trabalho ou servidor no qual um produto DB2 Universal Database Versão 7 (ou anterior) já esteja instalado. O instalador detecta a versão anterior e remove o produto anterior.

#### **Instalando Arquivos do MDAC para Versões do Idioma Nacional do DB2 UDB**

Se você não instalar a versão do idioma nacional do MDAC 2.7 antes de instalar a versão do idioma nacional do DB2 Versão 8.1, o DB2 Universal Database instalará, por padrão, os arquivos do MDAC em inglês. Isso faz com que os painéis do Windows ODBC Data Source Administrator apareçam não traduzidos se o sistema operacional não estiver em inglês. Para corrigir esse problema, instale o pacote "MDAC 2.7 RTM - Refresh" a partir do site da Web da Microsoft no endereço

http://msdn.microsoft.com/data/downloads/updates/default.aspx. Escolha o idioma que deseja instalar, faça o download do executável requerido e execute-o. Isso instalará os arquivos traduzidos do ODBC Data Source Administrator.

#### **Informações de Migração**

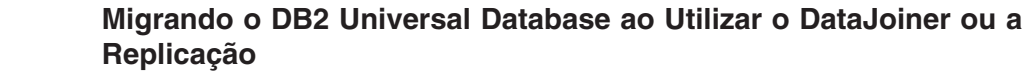

Se desejar migrar uma instância do DataJoiner<sup>®</sup> ou do DB2 Universal Database para Linux, UNIX e Windows na qual estão sendo executados os programas Capture ou Apply para replicação do DB2 Universal Database, será necessário preparar a migração do ambiente de replicação antes da migração da instância do DB2 Universal Database ou do DataJoiner. Instruções

<span id="page-32-0"></span>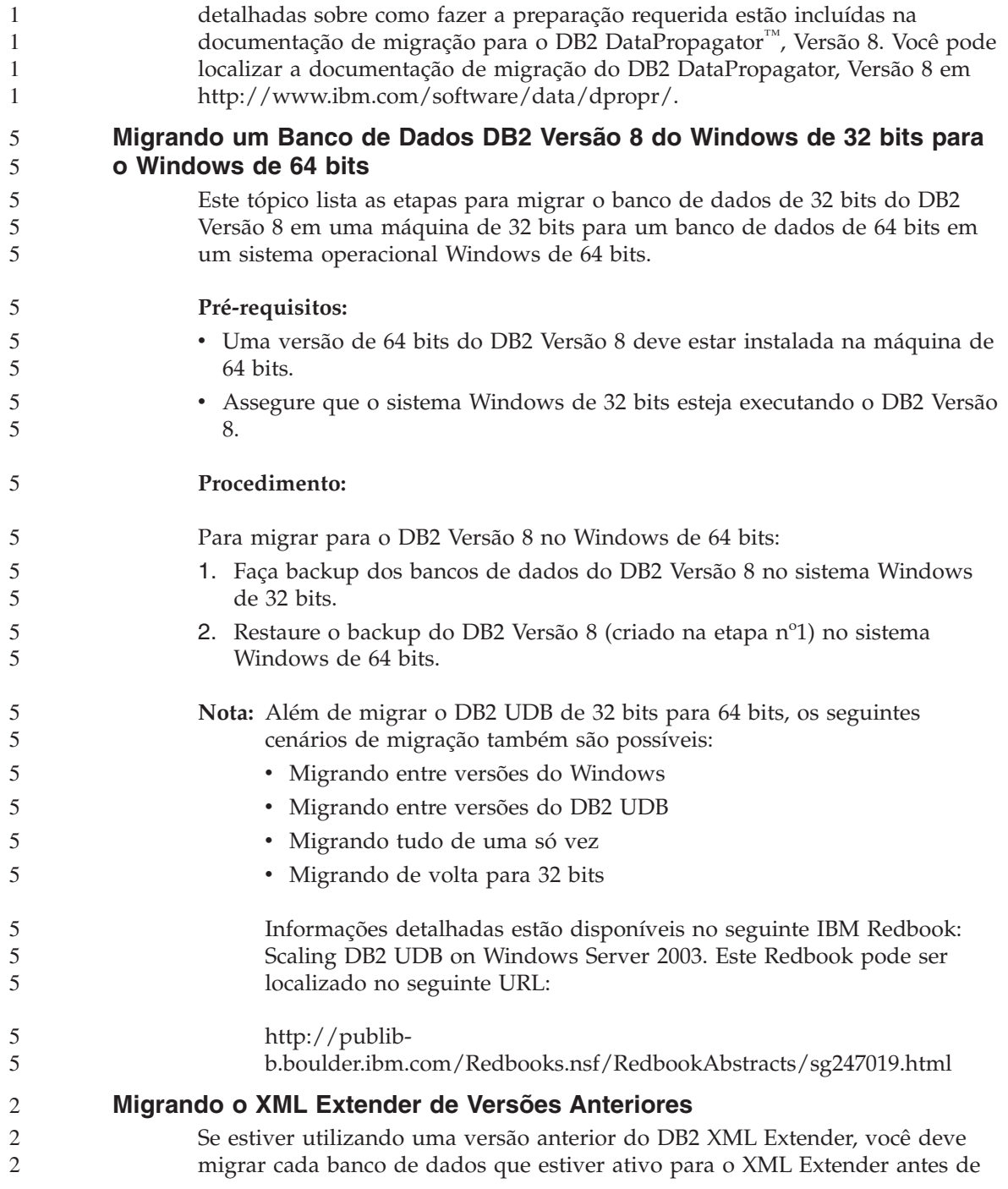

<span id="page-33-0"></span>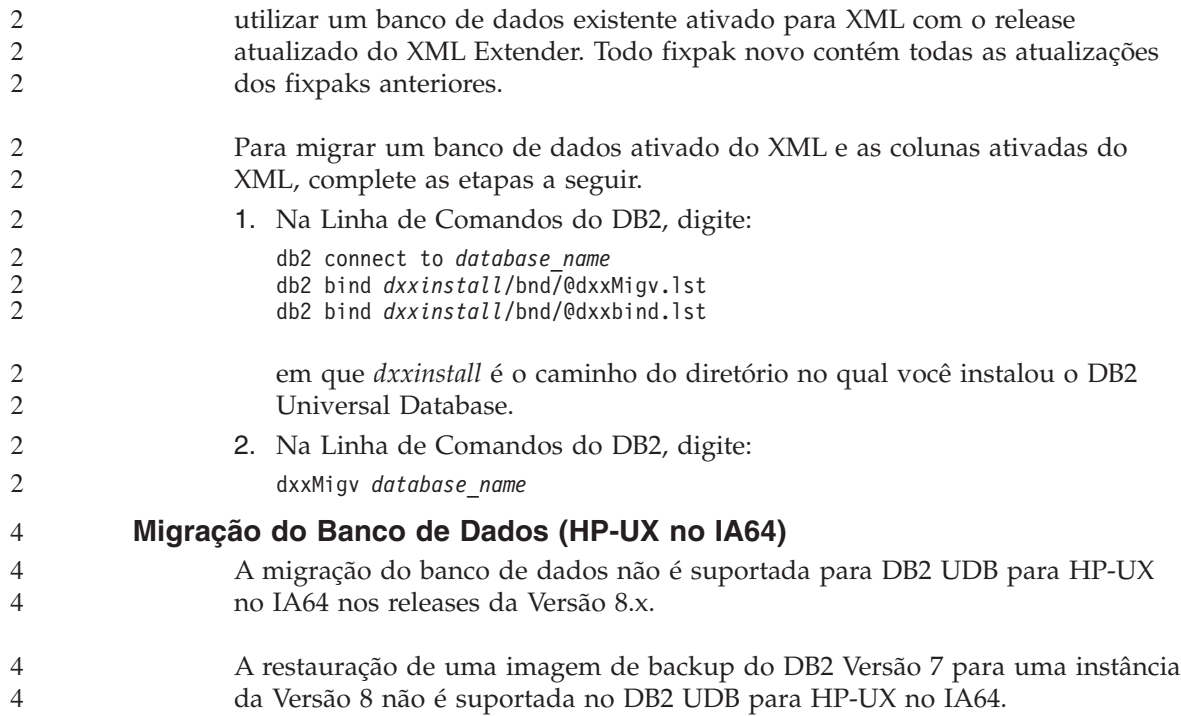

# <span id="page-34-0"></span>**Limitações, Problemas Conhecidos e Soluções Temporárias**

A seguir estão as limitações, os problemas e as soluções alternativas atualmente conhecidos para o FixPak 6 do DB2® Universal Database Versão 8.1. As informações nesta seção se aplicam apenas ao release do FixPak6 da versão 8.1 do DB2 Universal Database™ e seus produtos de suporte. Quaisquer limitações e restrições podem ou não se aplicar a outros releases do produto.

#### **Limitações**

#### **Limitações do Centro de Desenvolvimento para Sistemas Operacionais de 64 Bits**

A depuração de procedimentos armazenados Java em um servidor de 64 bits não é suportada pelo Centro de Desenvolvimento. A depuração de procedimentos armazenados SQL é suportada em sistemas operacionais Windows de 64 bits. O desenvolvimento do OLE DB ou do XML User Defined Functions não é suportado para servidores de 64 bits.

#### **Centro de Desenvolvimento para Linux**

Você não pode utilizar o Centro de Desenvolvimento para depurar procedimentos armazenados Java™ em execução em qualquer uma das distribuições Linux (32 bits, 64 bits, Intel, zSeries ou iSeries).

#### **Depurando Procedimentos Armazenados com Aspas Duplas**

O Centro de Desenvolvimento do DB2 da IBM não suporta a depuração de nenhum procedimento armazenado com aspas duplas (") no nome do procedimento, esquema ou nome específico armazenado.

#### **Definições de Caminho para Ativar Rotinas Java para Compilação no Centro de Desenvolvimento**

O Centro de Desenvolvimento não pode compilar rotinas Java™, a menos que saiba onde as versões do kit desenvolvedor estão instaladas. Os diretórios padrão para as versões do kit do desenvolvedor são gravadas no arquivo \$HOME/IBM/DB2DC/DB2DC.settings quando o Centro de Desenvolvimento for iniciado pela primeira vez. Você poderá copiar esses diretórios no arquivo \$USER.settings e modificá-los com um editor Unicode ou poderá criar links simbólicos nos diretórios do kit do desenvolvedor nas localizações padrão.

# <span id="page-35-0"></span>**Limitações do Centro de Desenvolvimento para Executar e Depurar Procedimentos Armazenados Java Simultâneamente**

O Centro de Desenvolvimento do DB2 Universal Database não suporta executar e depurar simultaneamente procedimentos armazenados Java. No Centro de Desenvolvimento você pode executar múltiplos procedimentos armazenados Java ao mesmo tempo, ou depurar um único procedimento armazenado Java; você não poderá executar um procedimento armazenado Java enquanto estiver depurando um outro procedimento armazenado Java. Por padrão, a palavra-chave de configuração do gerente do banco de dados KEEPFENCED está definida como KEEPFENCED=YES, como requerida para a depuração de procedimentos armazenados SQL. Quando a palavra-chave KEEPFENCED tiver o valor padrão YES, o processo de rotina é mantido ativo e ocorrerão conflitos com a porta da JVM. Procedimentos armazenados Java podem causar uma exceção da JVM e eles fracassarão em quaisquer das circunstâncias a seguir quando a definição padrão da configuração do gerente do banco de dados KEEPFENCED=YES for utilizada:

- v Construindo um procedimento armazenado Java no Centro de Desenvolvimento e depurando-o
- v Quando um usuário estiver executando um procedimento armazenado Java e outro usuário estiver depurando um procedimento armazenado Java enquanto o procedimento armazenado inicial estiver sendo executado
- v Quando um usuário estiver depurando um procedimento armazenado Java e outro usuário estiver executando um procedimento armazenado Java enquanto o procedimento armazenado inicial estiver sendo depurado.

Para solucionar esta limitação, assegure-se de que a palavra-chave da configuração do gerente do banco de dados KEEPFENCED esteja definida como KEEPFENCED=NO, executando os seguintes comandos:

```
db2 update dbm cfg using KEEPFENCED NO
db2stop
db2start
```
Quando KEEPFENCED estiver definido como NO, o processo db2fmp será finalizado quando o chamado de um procedimento armazenado Java estiver terminado, e o DB2 UDB iniciará um novo processo db2fmp para manipular o próximo chamado de rotina. Isso assegura que não haverá nenhuma JVM no modo de depuração quando você iniciar a depuração de um procedimento armazenado Java.

A definição de KEEPFENCED=YES é requerida para construir procedimentos armazenados SQL para depuração e para depurar procedimentos armazenados SQL. Quando KEEPFENCED=NO, você ainda poderá construir e executar procedimentos armazenados SQL mas não poderá depurá-los.
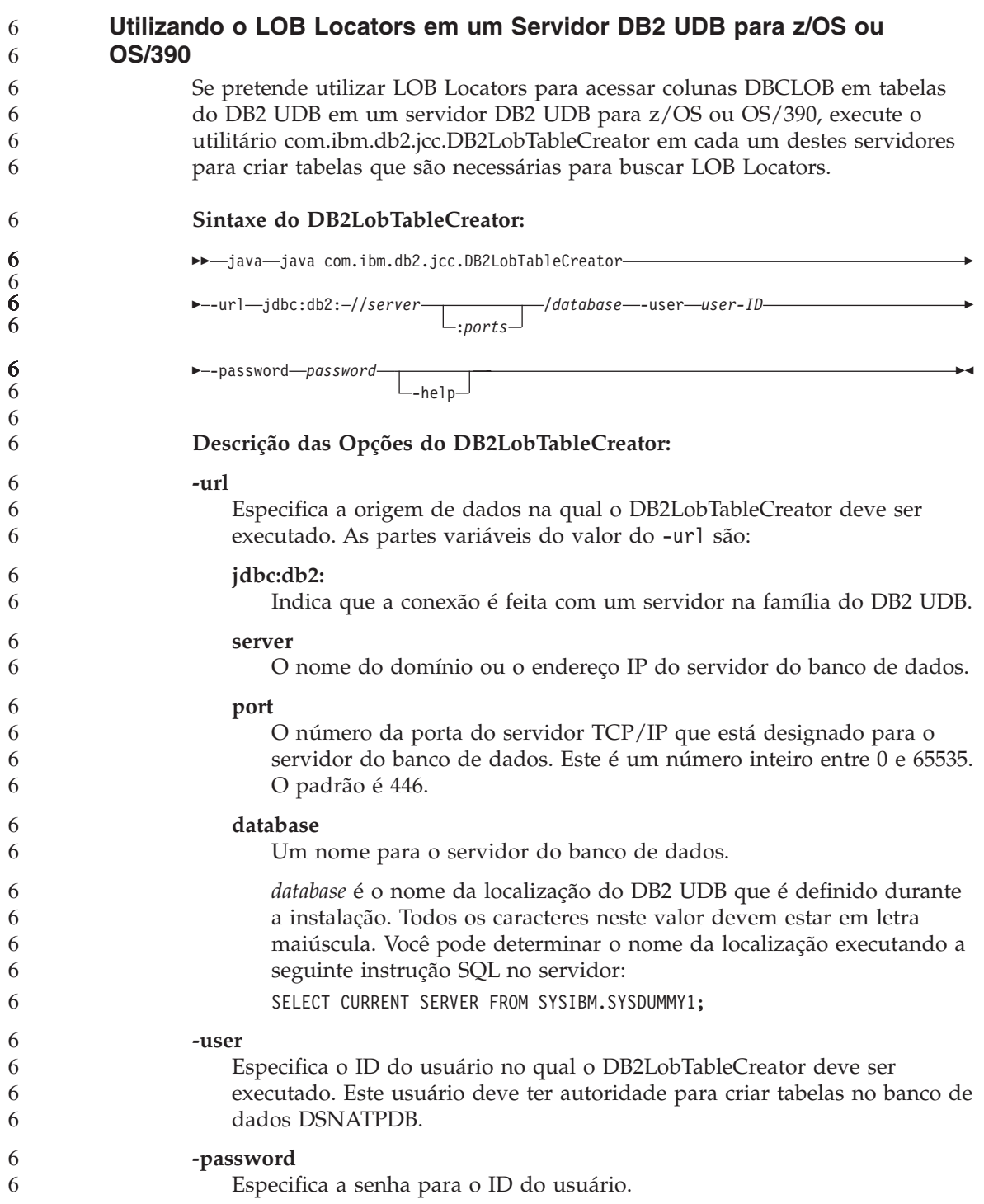

#### **-help**

Especifica que o utilitário do DB2LobTableCreator descreva cada uma das opções que ele suporta. Se quaisquer outras opções são especificadas com -help, elas são ignoradas.

# **Falhas ao Relatar um Login Bem-sucedido Durante uma Conexão (AIX)**

Ao utilizar a autenticação do OS no AIX, o DB2 UDB tentará relatar um login bem-sucedido no AIX após a autenticação bem-sucedida durante uma conexão. Antes do FixPak 5 da Versão 8, se o DB2 UDB não conseguisse relatar um login bem-sucedido, a conexão falharia, apesar do usuário ser autenticado. Iniciando com o FixPak 5 da Versão 8, a conexão é permitida a continuar e o defeito será registrado no arquivo db2diag.log.

# **Limitações do Driver JDBC (HP-UX)**

O Driver JDBC Universal do IBM DB2 não pode conectar aos bancos de dados criados com o conjunto de caracteres padrão HP, roman8. Todos os aplicativos SQLJ e JDBC que utilizam o driver universal JDBC devem conectar-se a um banco de dados criado com um conjunto de caracteres diferente. Se LANG estiver definido para ″C″ ou para um locale ″roman8″, você deve alterá-lo para o locale ISO correspondente. Por exemplo, se sua LANG estiver definida como de\_DE.roman8, ela deve ser alterada para de\_DE.iso88591 utilizando o seguinte comando:

export LANG=de\_DE.iso88591

Para executar os programas de amostra SQLJ e JDBC do DB2 com o driver Universal JDBC, você pode criar o banco de dados AMOSTRA com os comandos no exemplo a seguir, que utiliza o locale ISO para inglês americano: export LANG=en\_US.iso88591 db2 terminate db2sampl

**Nota:** Se o banco de dados AMOSTRA existir, será necessário eliminá-lo antes de executar o comando **db2sampl**.

# **Limitações do Suporte SNA na Versão 8**

O seguinte suporte foi retirado do DB2 Universal Database Versão 8 ESE (Enterprise Server Edition) para Windows e sistemas operacionais com base em UNIX e do DB2 Connect Versão 8 EE (Enterprise Edition) para Windows e sistemas operacionais com base em UNIX:

v A capacidade de atualização de vários sites (consolidação de duas fases) utilizando o SNA não pode ser utilizada. Os aplicativos que requerem a atualização de vários sites (consolidação de duas fases) *devem* utilizar a conectividade TCP/IP. A atualização de vários sites (consolidação de duas fases) utilizando TCP/IP para um host ou servidor de banco de dados do iSeries™ esteve disponível em vários releases. Os aplicativos do host ou iSeries que requerem suporte para atualização de vários sites (consolidação

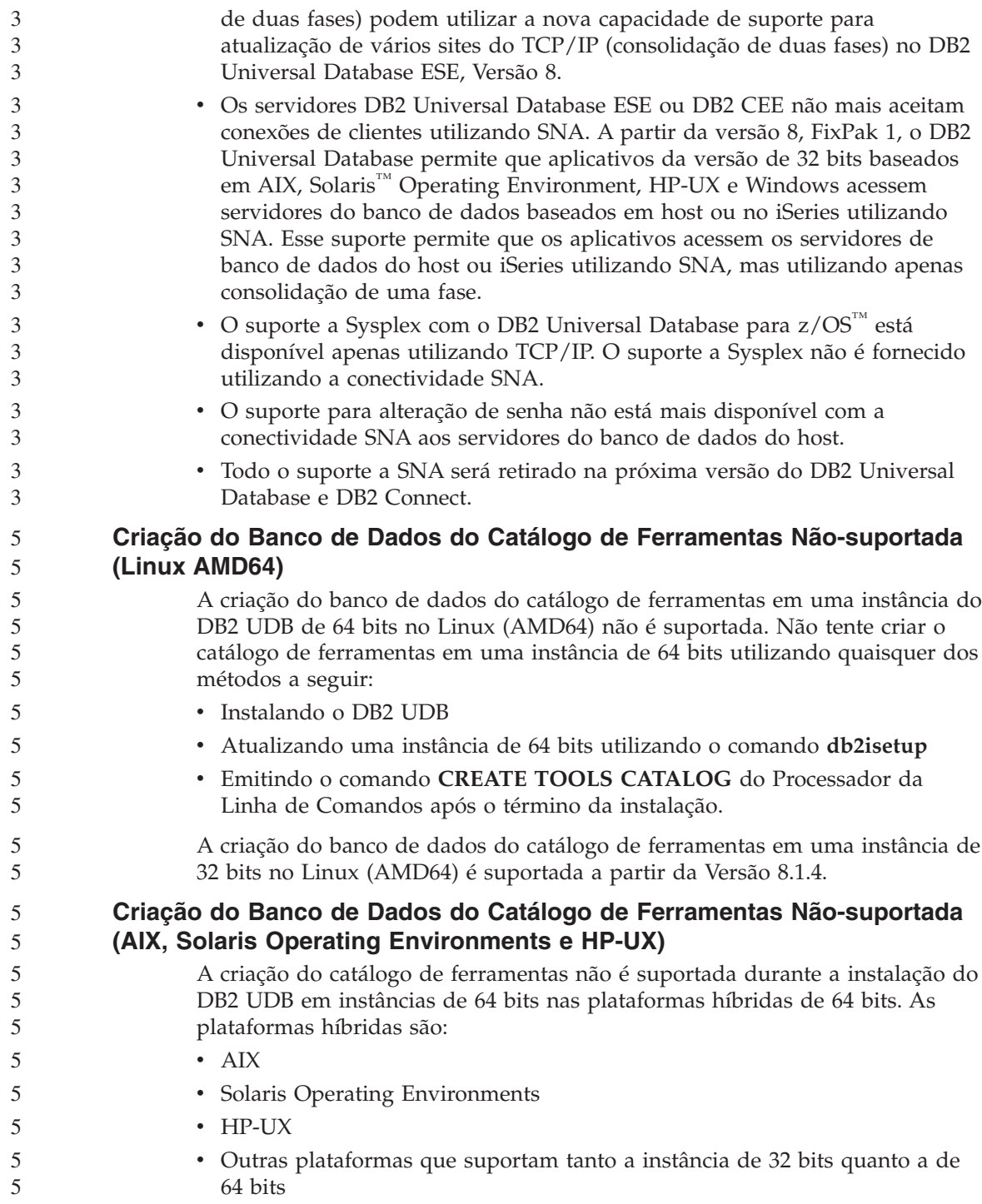

Se desejar criar um catálogo de ferramentas em uma instância de 64 bits, isto pode ser feito após a instalação do DB2 através do Processador da Linha de Comandos utilizando o comando **CREATE TOOLS CATALOG CLP** ou utilizando o Centro de Controle. Também será necessário instalar um IBM Developer Kit para Java de 64 bits para esta operação. Consulte a seção DB2 Administration Server do *Guia de Administração do DB2* para obter detalhes adicionais.

## **Limitações de Instância do Servidor de 64 bits do Workgroup Server**

DB2 UDB Workgroup Server Edition e DB2 UDB Workgroup Server Unlimited Edition não estão licenciados para instâncias de servidor de 64 bits. Com esses produtos, você pode criar:

- v instâncias de servidor de 32 bits
- v instâncias de cliente de 32 bits ou 64 bits.

## **Execução Assíncrona da CLI**

A execução assíncrona com a CLI não está disponível.

# **Parâmetro de Configuração NUM\_LOG\_SPAN em um Banco de Dados Particionado**

O parâmetro de configuração NUM\_LOG\_SPAN especifica o número máximo de arquivos de log que uma transação pode atingir. Se a qualquer momento uma transação viola a definição do NUM\_LOG\_SPAN, ela é revertida e força o aplicativo que provocou a transação a sair do banco de dados.

No entanto, em um sistema particionado, o processo db2loggr só pode forçar um aplicativo se o banco de dados de coordenação para o aplicativo e do processo db2loggr particionado que detecta o erro forem os mesmos. Por exemplo, você tem um sistema com três partições do bancos de dados (0,1 e 2) e definiu o parâmetro NUM\_LOG\_SPAN como 2 em todos as partições do bancos de dados. Um aplicativo se conecta à partição 2 do banco de dados e começa uma transação de execução longa, que se expande por mais de dois arquivos de log. Se o processo db2loggr na partição 1 for o primeiro a detectar esse erro, nada acontecerá. No entanto, se a violação também ocorrer na partição 2, o processo db2loggr detectará o erro, a transação será revertida e o aplicativo será desativado do banco de dados.

# **Limitações no Comando Dasdrop em Ambientes de Vários Fix Pack**

Os FixPaks Alternativos instalam sua própria versão do comando **dasdrop**. No AIX, é instalado no caminho /usr/opt/db2\_08\_FP*n*/. Em outros sistemas UNIX, é instalado no caminho /opt/IBM/db2/V8.FP*n*/. Nos dois casos, *n* é o número do FixPak.

Em um ambiente com vários fixpaks, você pode ter apenas um DAS configurado de cada vez. Você pode criar o DAS na versão 8.1 do produto ou em qualquer um dos FixPaks alternativos. Para eliminar um DAS criado

contra a versão 8.1 do produto, você pode utilizar qualquer versão do **dasdrop** para eliminá-lo. No entanto, para eliminar um DAS criado em um FixPak alternativo, é necessário utilizar uma versão de FixPak alternativo do **dasdrop**.

Por exemplo, considere o seguinte cenário no sistema operacional AIX:

- v Você instala o DB2 Universal Database, Versão 8.1.
- Instala um FixPak 1 alternativo.
- v Cria um DAS utilizando o código da versão 8.1 com o seguinte comando: /usr/opt/db2\_08\_01/instance/dascrt dasusr1
- Deseja eliminar o DAS.

É possível eliminar esse DAS utilizando um dos seguintes comandos: /usr/opt/db2\_08\_01/instance/dasdrop /usr/opt/db2\_08\_FP1/instance/dasdrop

Ambos funcionarão corretamente.

No entanto, neste exemplo:

- v Você instala o DB2 Universal Database, Versão 8.1.
- Instala o FixPak 1 alternativo.
- v Cria um DAS utilizando o código do FixPak 1 alternativo, com o seguinte comando:

/usr/opt/db2\_08\_FP1/instance/dascrt dasusr1

v Você deseja eliminar este DAS.

É necessário utilizar o comando **dasdrop** do FixPak 1 alternativo: /usr/opt/db2\_08\_FP1/instance/dasdrop

Tentar utilizar o comando **dasdrop** da versão 8.1 causará um erro.

Esta limitação aplica somente a versão 8.1 do produto e nenhum do FixPaks regular. Por exemplo:

- v Você instala o DB2 Universal Database, Versão 8.1.
- v Aplica o FixPak 1 regular, que corrige o problema com o **dasdrop** da versão 8.1.
- Instala o FixPak 1 alternativo.
- v Cria um DAS utilizando o código do FixPak 1 alternativo, com o seguinte comando:

/usr/opt/db2\_08\_FP1/instance/dascrt dasusr1

• Você deseja eliminar este DAS.

É possível eliminar esse DAS utilizando um dos seguintes comandos:

/usr/opt/db2\_08\_01/instance/dasdrop /usr/opt/db2\_08\_FP1/instance/dasdrop

Ambos funcionarão corretamente porque a versão do **dasdrop** no caminho /usr/opt/db2\_08\_01/ foi corrigida quando você aplicou o FixPak regular.

# **Centro de Data Warehouse Não-disponível em Chinês Simplificado**

O Cetro de Data Warehouse não está disponível em chinês simplificado. Portanto, os seguintes componentes dependentes do DB2 também não estão disponíveis nesse ambiente:

- O DB2 Warehouse Manager.
- v O Centro de Catálogo de Informações, que depende do componente Assistente para Gerenciar o Catálogo de Informações do Gerenciador do Warehouse do DB2.

# **Nomes Japoneses de Objetos Remotos**

Os nomes de esquemas, tabelas e colunas de origens remotas em japonês não podem conter determinados caracteres. As diferenças de mapeamento Unicode podem anular os nomes. Consulte

http://www.ingrid.org/java/i18n/encoding/ja-conv.html para informações adicionais.

# **Restrições para o Transformador de Clean Data**

#### **Restrições do Parâmetro:**

## **Parâmetro Find e Replace**

Se sua nova tabela de regras do transformador de Clean Data contiver tipos de dados diferentes para as colunas Find e Replace, você deverá alterar o tipo de dados da coluna Target na página de propriedades Target Table e na página Column Mapping antes de promover o transformador para o modo de teste.

#### **Parâmetro Discretize**

Se sua nova tabela de regras de Clean Data contiver tipos de dados diferentes para as colunas Bounds e Replace, você deverá alterar o tipo de dados da coluna Target na página de propriedades Target Table e na página Column Mapping antes de promover o transformador para o modo de teste.

#### **Restrições da Plataforma iSeries:**

Na plataforma iSeries, o novo transformador de Clean Data não executa o processamento de erros. Você pode gerar o tipo de correspondência All Matches apenas na plataforma iSeries.

# **Replicando e Acessando as Origens do Warehouse do Client Connect Utilizando o Agente do Warehouse**

**Utilizando o Agente do Warehouse para Replicação**

Se os servidores de controle de origem, de destino, de controle de captura ou de aplicação (banco de dados) forem remotos para o sistema cliente, você deve catalogar o banco de dados com o mesmo nome, ID de usuário e senha nos sistemas cliente e agente do warehouse. Depois de catalogar a origem nos sistemas cliente e agente do warehouse, verifique se você pode conectar-se aos bancos de dados de origem, de destino, de captura e de aplicação.

Se você não puder conectar-se aos bancos de dados de origem do warehouse, de destino do warehouse, de captura de replicação ou aplicação de replicação, verifique se a variável de ambiente DB2COMM no sistema remoto está definida para TCP/IP e se o número da porta corresponde ao número da porta da partição do banco de dados que está catalogado no sistema cliente.

Para verificar o número da porta no sistema remoto, digite o seguinte comando em um prompt de comandos do DB2 Universal Database: get dbm cfg | grep SVCENAME

Especifique o número da porta do sistema cliente quando catalogar a partição do banco de dados.

#### **Acessando Origens do Warehouse do Client Connect Utilizando o Agente do Warehouse**

Ao acessar uma origem do warehouse que foi definida utilizando o Client Connect com um agente do warehouse, a origem deve ser catalogada com o mesmo nome, ID do usuário e senha nos sistemas cliente e agente do warehouse. Se estiver utilizando a versão do ODBC do agente do warehouse, você também deverá catalogar a origem como uma origem ODBC nos sites do agente do warehouse e do cliente. Caso contrário, as ações que requerem que o agente do warehouse acesse a origem do warehouse falharão.

## **Agendando um Processo do Warehouse a Ser Executado em Intervalos**

Ao agendar um processo do warehouse para ser executado em intervalos, você deve determinar o tempo mais longo que leva para executar todas as etapas de produção do processo e agendar os intervalos de acordo. Se um processo exceder o intervalo de tempo agendado, todas as ocorrências agendadas subseqüentemente ao processo não serão executadas e não serão agendadas novamente.

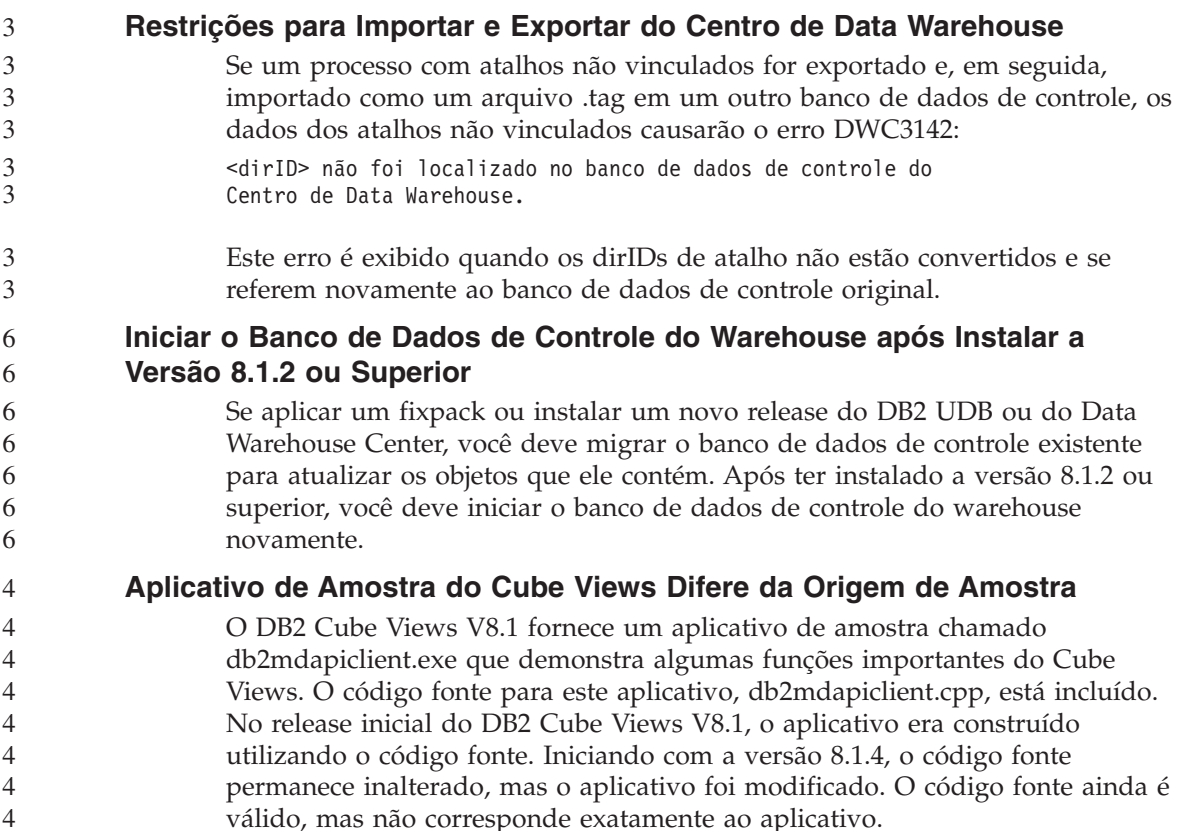

# **A Página Carregar e Importar Colunas Não-suporta Caracteres DBCS nos Arquivos IXF**

Se você utilizar o assistente para Carregar ou o bloco de notas Importar para configurar um carregamento ou importação a partir de um arquivo de entrada IXF contendo caracteres DBCS, a página Colunas não exibirá corretamente os nomes de colunas contidos no arquivo.

## **Indicadores Incorretos do Centro de Tarefas Fornecidos Quando uma Operação de Carregamento Falha**

Se um carregamento falhar, mas apenas os avisos forem retornados (não erros), o ícone da tarefa ainda aparecerá com um visto verde no Centro de Tarefas. Certifique-se de verificar se os carregamentos executados foram bem-sucedidos.

# **Definições Mínimas de Exibição para Ferramentas da GUI**

Para que as ferramentas da GUI, tais como Centro de Controle, funcionarem corretamente, você deve ter uma resolução de tela de pelo menos 800 por 600 dpi e deve utilizar uma paleta de exibição de pelo menos 32 cores.

3

3 3 3

6

4

4

4

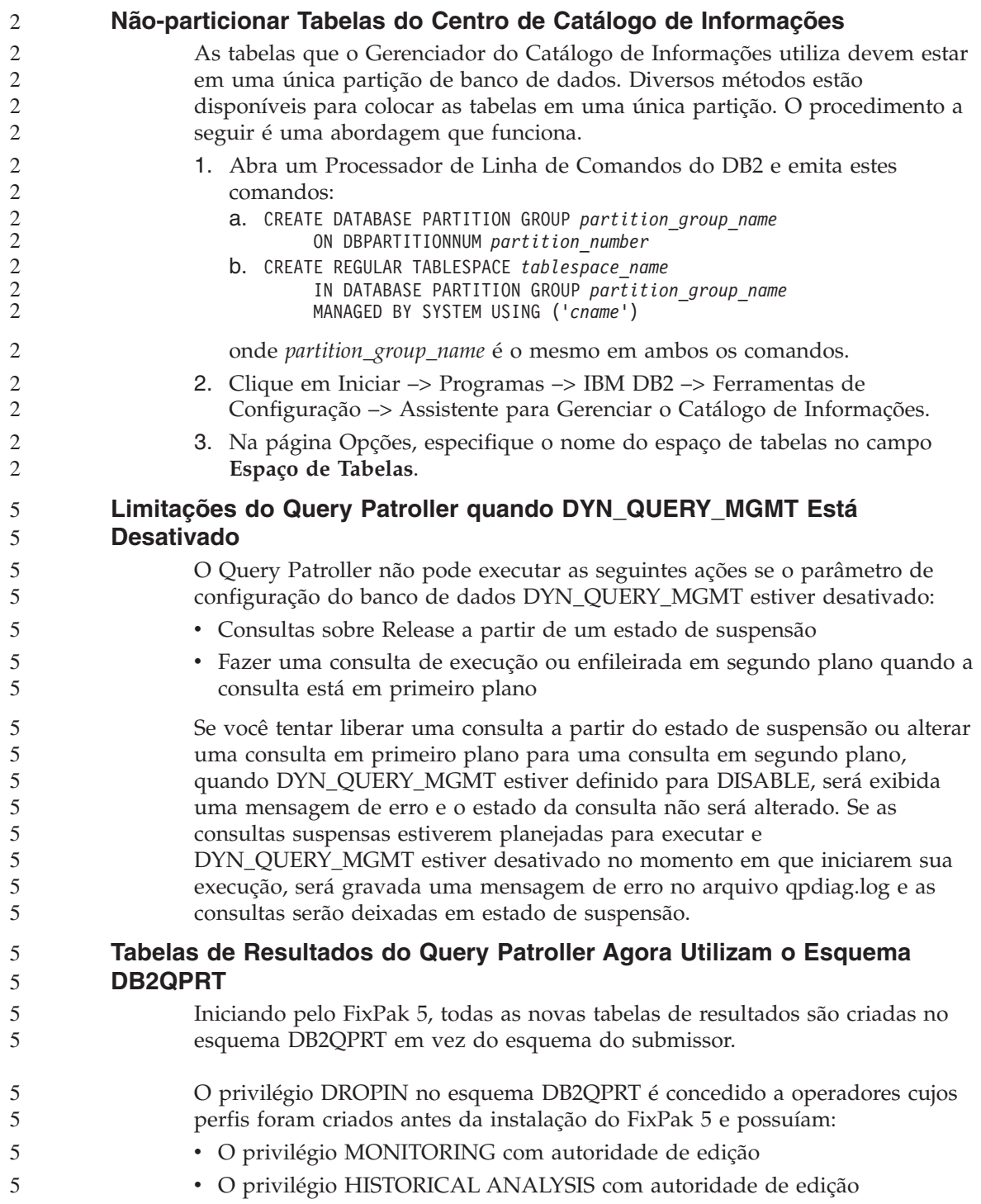

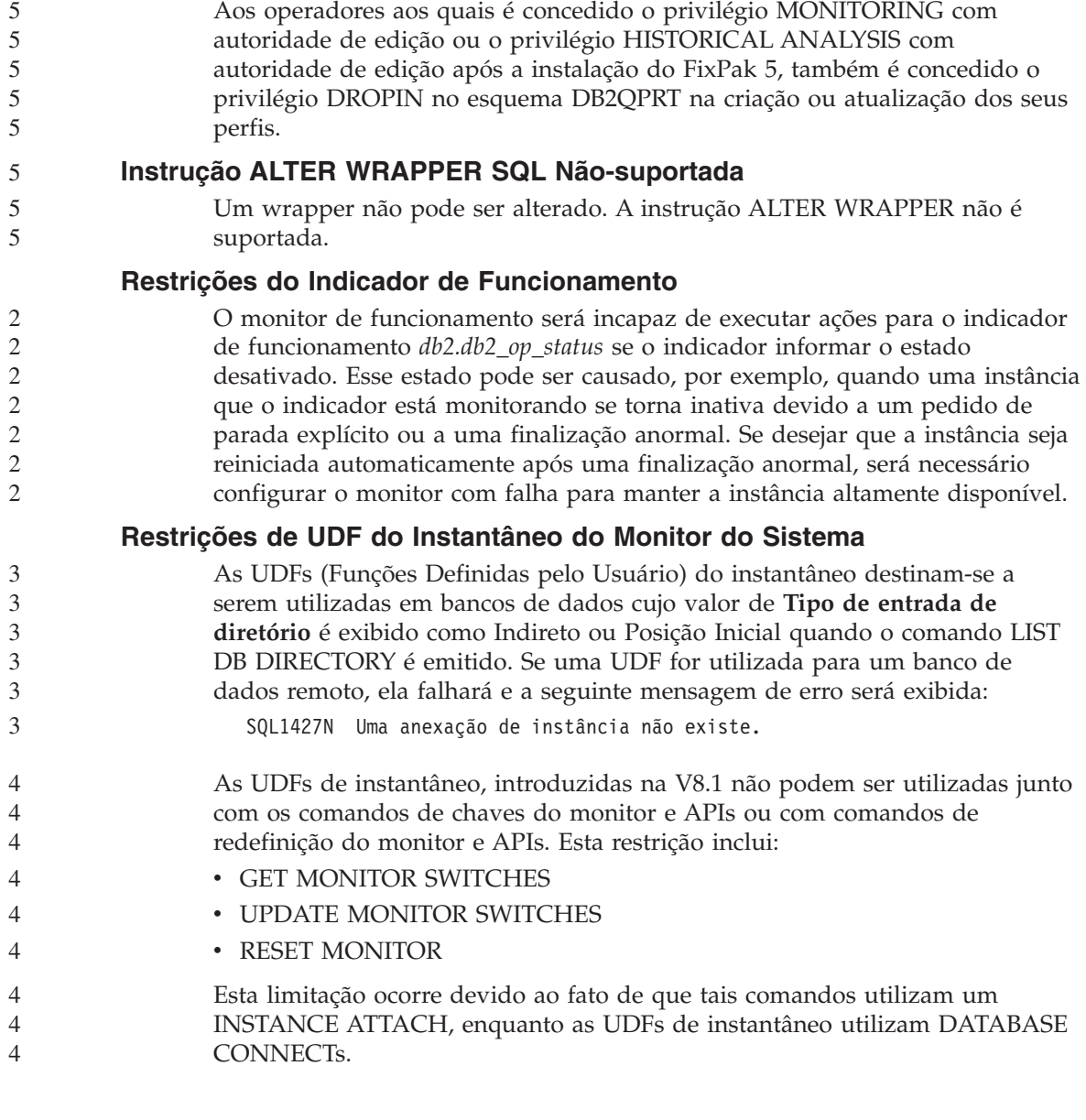

O privilégio DROPIN no esquema DB2QPRT é concedido na primeira vez que

o Query Patroller cria uma tabela de resultados neste esquema.

## **Problemas e Soluções Conhecidos**

5

5

5 5 5

5 5

5 5 5

5 5 5

# **Política de Licença do DB2 para o DB2 Universal Database Workgroup Server Edition**

Embora o manual *DB2 Quick Beginnings for Servers* e a ajuda on-line das ferramentas do Centro de Licenças indiquem o contrário, a política de licença da Internet *não* é válida para o DB2 Universal Database Workgroup Server Edition. Se precisar de uma licença para usuários da Internet, será necessário comprar o DB2 Universal Database Workgroup Server Unlimited Edition.

# **IBM Developer Kit para Java 1.3.1 Requerido no Linux (x86, 32 bits)**

O IBM Developer Kit para Java 1.3.1 Service Release 4 é obrigatório para que o DB2 UDB utilize o Centro de Controle do DB2 ou crie e execute aplicativos Java, incluindo os procedimentos armazenados e as funções definidas pelo usuário. Somente o IBM Developer Kit para Java é suportado.

O IBM Developer Kit para Java é instalado sempre que um componente que requer Java for instalado. Entretanto, se o instalador detectar que o IBM Developer Kit para Java 1.3.1 já está instalado, ele não instalará o SDK novamente. O IBM Developer Kit para Java 1.3.1 é instalado em seu próprio diretório e não sobrescreverá os níveis anteriores.

#### **Restrições:**

A instalação do IBM Developer Kit para Java será tentada apenas se você utilizar um dos seguintes métodos de instalação do DB2 UDB:

- v Programa de instalação da GUI (db2setup)
- v Instalação do arquivo de resposta (db2setup -r response\_file)

#### **Procedimento:**

Para instalar manualmente o IBM Developer Kit para Java, execute o seguinte comando no diretório /cdrom/db2/linux/Java-1.3.1:

```
rpm -ivh IBMJava2-SDK-1.3.1-4.0.i386.rpm
```
Esse comando instala o IBM Developer Kit para Java no diretório /opt/IBMJava2-131.

Para verificar se o IBM Developer Kit para Java está instalado, execute o comando a seguir no prompt do shell do UNIX:

<caminho>/jre/bin/java -version

em que <caminho> representa o caminho em que o Java foi instalado. Por exemplo, se o caminho do diretório de instalação for /opt/IBMJava2-131/, o comando será:

/opt/IBMJava2-131/jre/bin/java -version

Você deve receber saída semelhante à seguinte:

```
java version "1.3.1"
Java(TM) 2 Runtime Environment, Standard Edition (build 1.3.1)
Classic VM (build 1.3.1, J2RE 1.3.1 IBM build
cxia32131-20030329 (JIT enabled: jitc))
```
O IBM Developer Kit para Java também está disponível no Web site do IBM developerWorks, no endereço [http://www.ibm.com/developerworks/java/jdk/index.html.](http://www.ibm.com/developerworks/java/jdk/index.html)

# **Locale em Chinês Simplificado (AIX)**

5

5 5 5

O AIX alterou o conjunto de códigos ligado ao locale chinês simplificado Zh\_CN no:

- v AIX Versão 5.1.0000.0011 ou posterior
- v AIX Versão 5.1.0 com nível de manutenção 2 ou posterior

O conjunto de códigos foi alterado de GBK (página de código 1386) para GB18030 (página de código 5488 ou 1392). Como o DB2 Universal Database for AIX suporta o conjunto de códigos GBK nativamente e o conjunto de códigos GB18030 via Unicode, o DB2 Universal Database padronizará o conjunto de códigos do locale Zh\_CN para ISO 8859-1 (página de código 819) e, em algumas operações, também padronizará o território do locale para US (Estados Unidos).

Para solucionar essa limitação, você tem duas opções:

- Você pode substituir o conjunto de códigos do locale de GB18030 para GBK e o território de US para China (cujo ID de território é CN e o código de território é 86).
- v Você pode utilizar um locale de chinês simplificado diferente.

Se você escolher utilizar a primeira opção, emita os seguintes comandos:

```
db2set DB2CODEPAGE=1386
db2set DB2TERRITORY=86
db2 terminate
db2stop
db2start
```
Se você optar por utilizar a segunda opção, altere o locale de Zh\_CN para ZH\_CN ou zh\_CN. O conjunto de códigos do locale ZH\_CN é Unicode (UTF-8), enquanto o conjunto de códigos do locale zh\_CN é eucCN (página de código 1383).

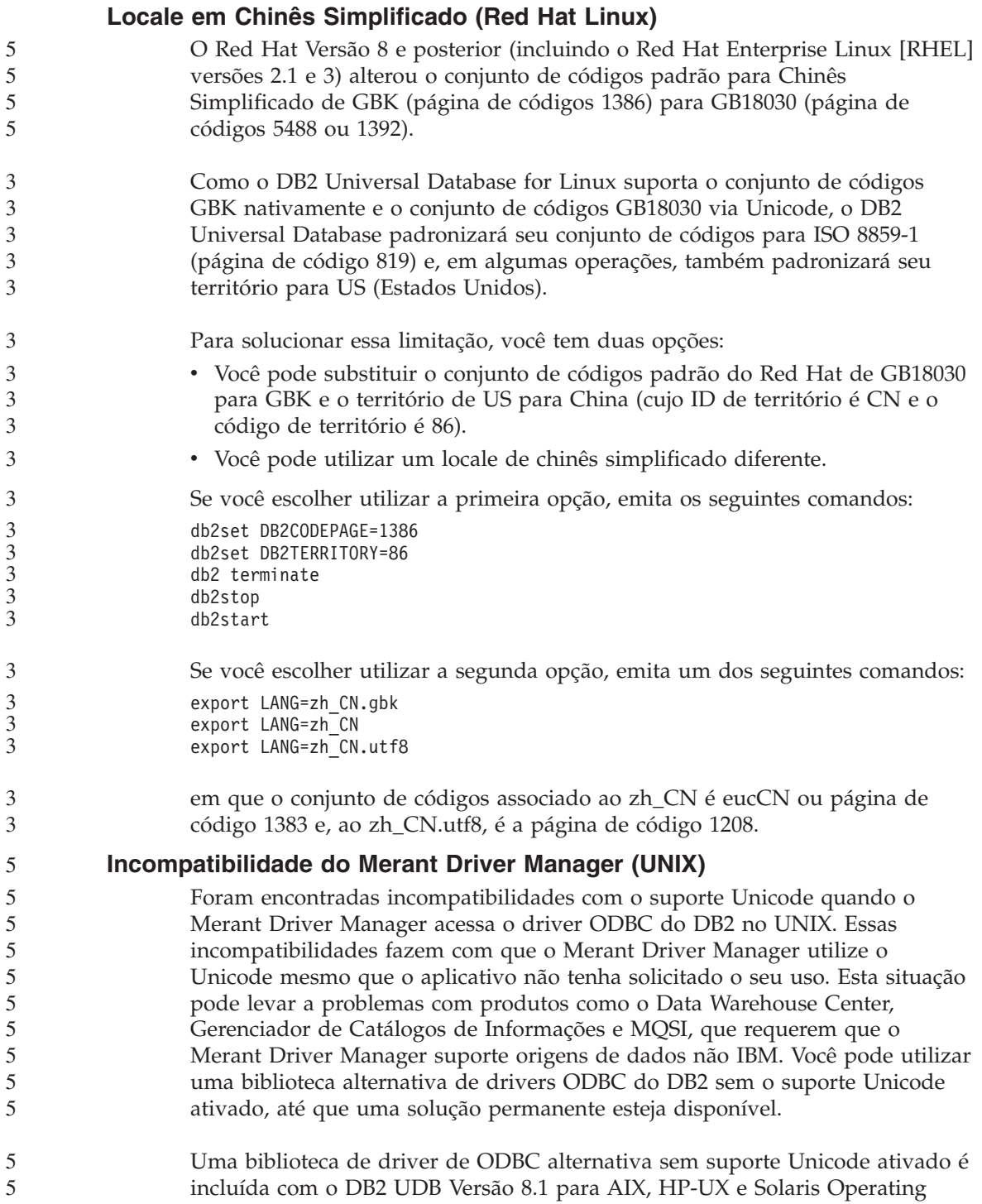

Environment. Para utilizar esta biblioteca alternativa, você deve criar uma cópia dela, dar à cópia o nome da biblioteca de drivers ODBC do DB2 original.

**Nota:** A biblioteca alternativa (\_36) contém as funções de Unicode requeridas pelo driver JDBC do DB2. A utilização desta biblioteca permite que aplicativos JDBC, incluindo o WebSphere Application Server, funcionem corretamente com o DB2 UDB.

Para mudar para a biblioteca ODBC não Unicode no AIX, HP-UX ou Solaris Operating Environment, consulte as seguintes instruções. Como este é um processo manual, você deverá executá-lo sempre que atualizar seu produto, incluindo a pós-aplicação de FixPaks sucessivos ou níveis de modificação.

#### **Procedimento:**

#### **AIX**

5 5 5

Para criar a biblioteca necessária no AIX:

- 1. Como proprietário da instância, encerre todas as instâncias do banco da dados utilizando o comando **db2stop force**.
- 2. Utilizando o ID de instância do DAS (DB2 Administration Server), encerre a instância do DAS utilizando o comando **db2admin stop force**.
- 3. Faça backup do arquivo db2.o original no diretório /usr/lpp/db2\_81/lib.
- 4. Utilizando a autoridade raiz, emita o comando **slibclean** .
- 5. Copie db2\_36.o para o arquivo de backup db2.o, assegurando que a propriedade e as permissões permaneçam compatíveis. Utilize os seguintes comandos:

cp db2\_36.o db2.o -r--r--r-- bin:bin for db2.o

Para voltar para o objeto original, siga o mesmo procedimento utilizando o arquivo de backup em vez do db2\_36.o.

#### **Solaris Operating Environment**

Para criar a biblioteca necessária em um Solaris Operating Environment:

- 1. Como proprietário da instância, encerre todas as instâncias do banco da dados utilizando o comando **db2stop force**.
- 2. Utilizando o ID de instância do DAS (DB2 Administration Server), encerre a instância do DAS utilizando o comando **db2admin stop force**.

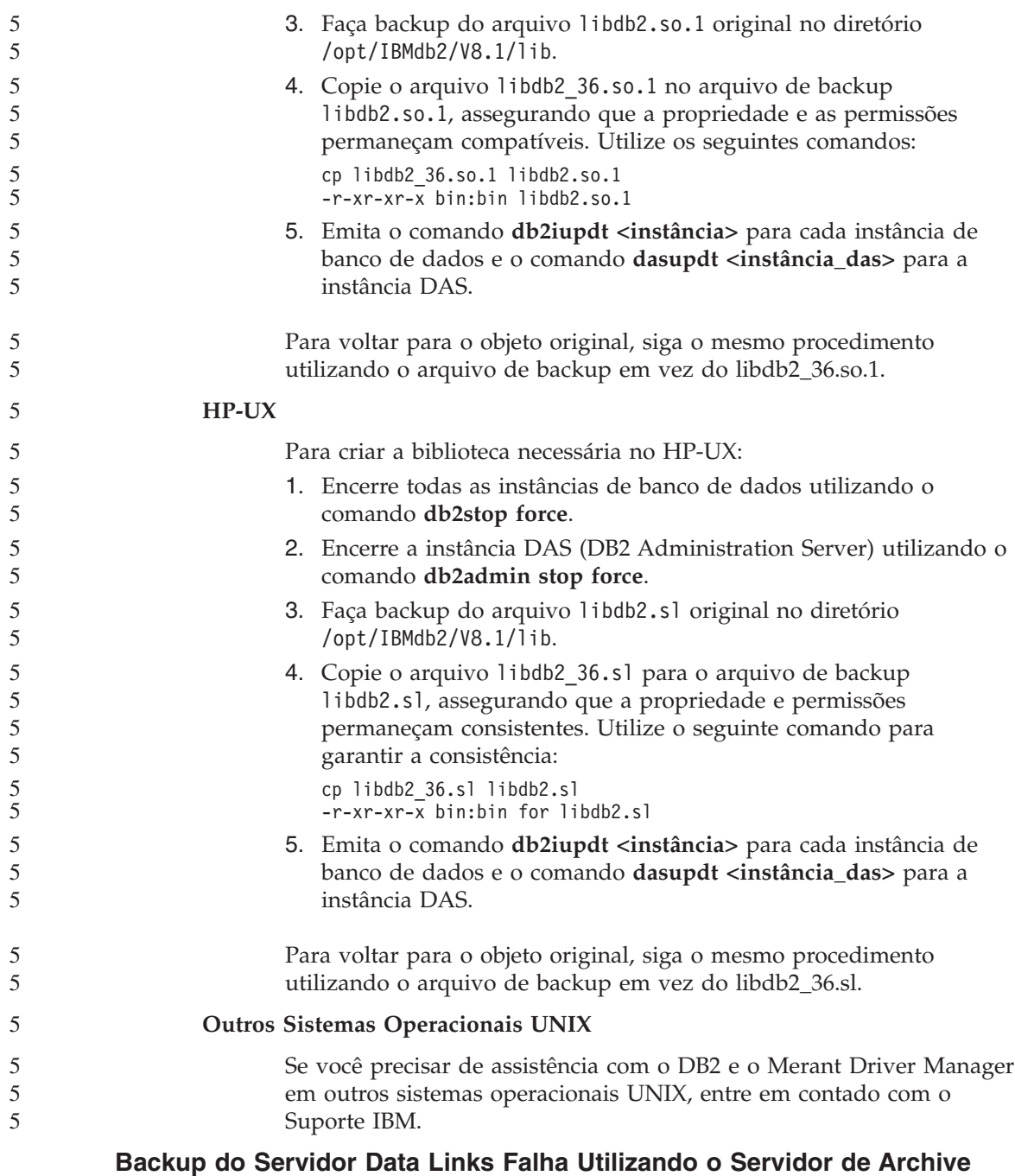

# **Tivoli Storage Manager (AIX, Solaris Operating Environment)**

**Problema:** Ao instalar ou migrar para o DB2 Data Links Manager, Versão 8.1, um backup iniciado por DLFM (Data Links File Manager) de dados do

servidor Data Links para um servidor de archive do Tivoli® Storage Manager falha. Um dos seguintes conjuntos de mensagens de erro é exibido, na tela ou no relatório de status da instalação:

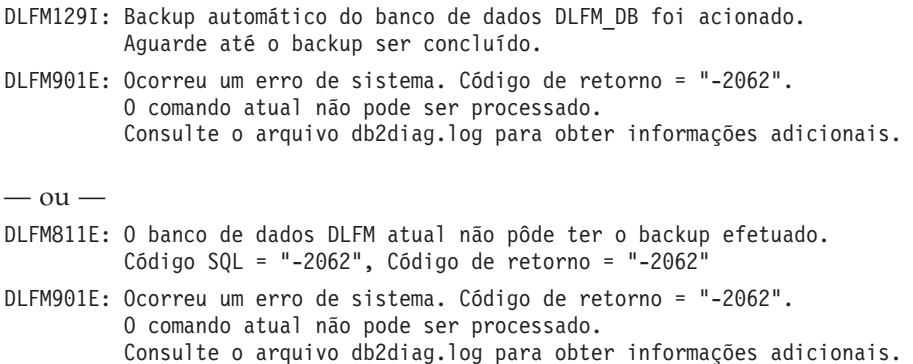

**Causa:** O programa Instalador do DB2 Data Links Manager falhou ao definir as variáveis requeridas para utilização com o Tivoli Storage Manager como um servidor de archive (backup) para um servidor Data Links.

**Dica:** Se desejar utilizar o Tivoli Storage Manager como um servidor de archive e ainda não instalou nem migrou para o DB2 Data Links Manager Versão 8.1, você pode impedir que esse problema ocorra. Primeiro, não utilize a opção de backup do ″Tivoli Storage Manager″ do programa Instalador. Em seguida, configure manualmente o perfil do Data Links Manager Administrator para incluir as variáveis apropriadas do Tivoli Storage Manager, conforme descrito na etapa 2, abaixo. Depois de concluir as duas etapas, você pode prosseguir com a instalação ou migração.

**Solução Alternativa:** Execute as seguintes tarefas na ordem listada.

1. Faça um backup do banco de dados do DLFM utilizando o seguinte comando:

db2 backup <br/>bd dlfm><caminho>

onde:

- <bd dlfm> é o nome do banco de dados DLFM. Por padrão, o banco de dados é chamado DLFM\_DB.
- v <caminho> é o caminho do diretório para a localização do armazenamento do backup de sua escolha.
- 2. Configure manualmente o perfil do Data Links Manager Administrator para incluir as variáveis apropriadas do Tivoli Storage Manager. O procedimento de configuração manual e as variáveis requeridas são descritos nos seguintes tópicos da documentação:
	- Utilizando o Tivoli Storage Manager como um Servidor de Archive (AIX)

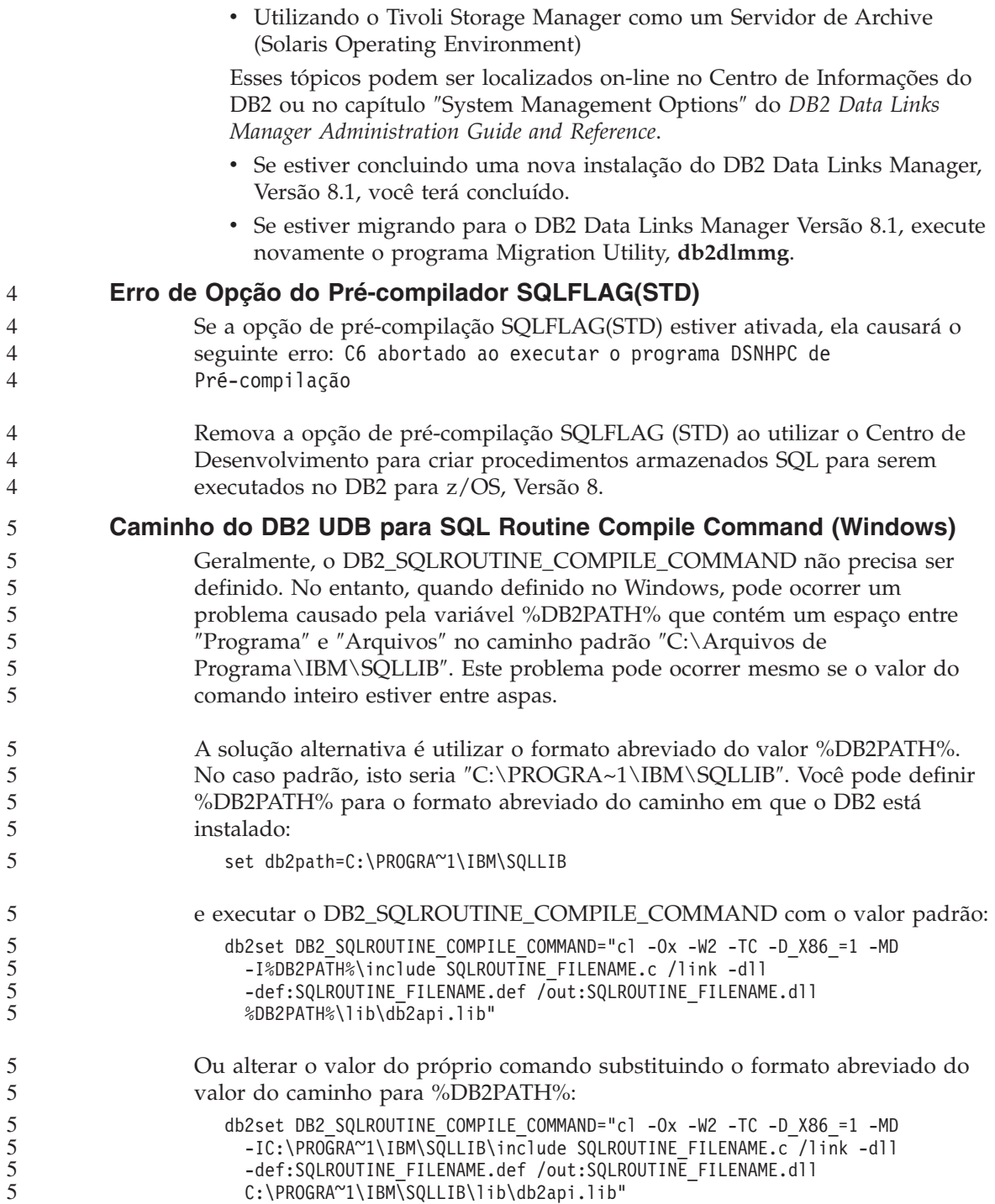

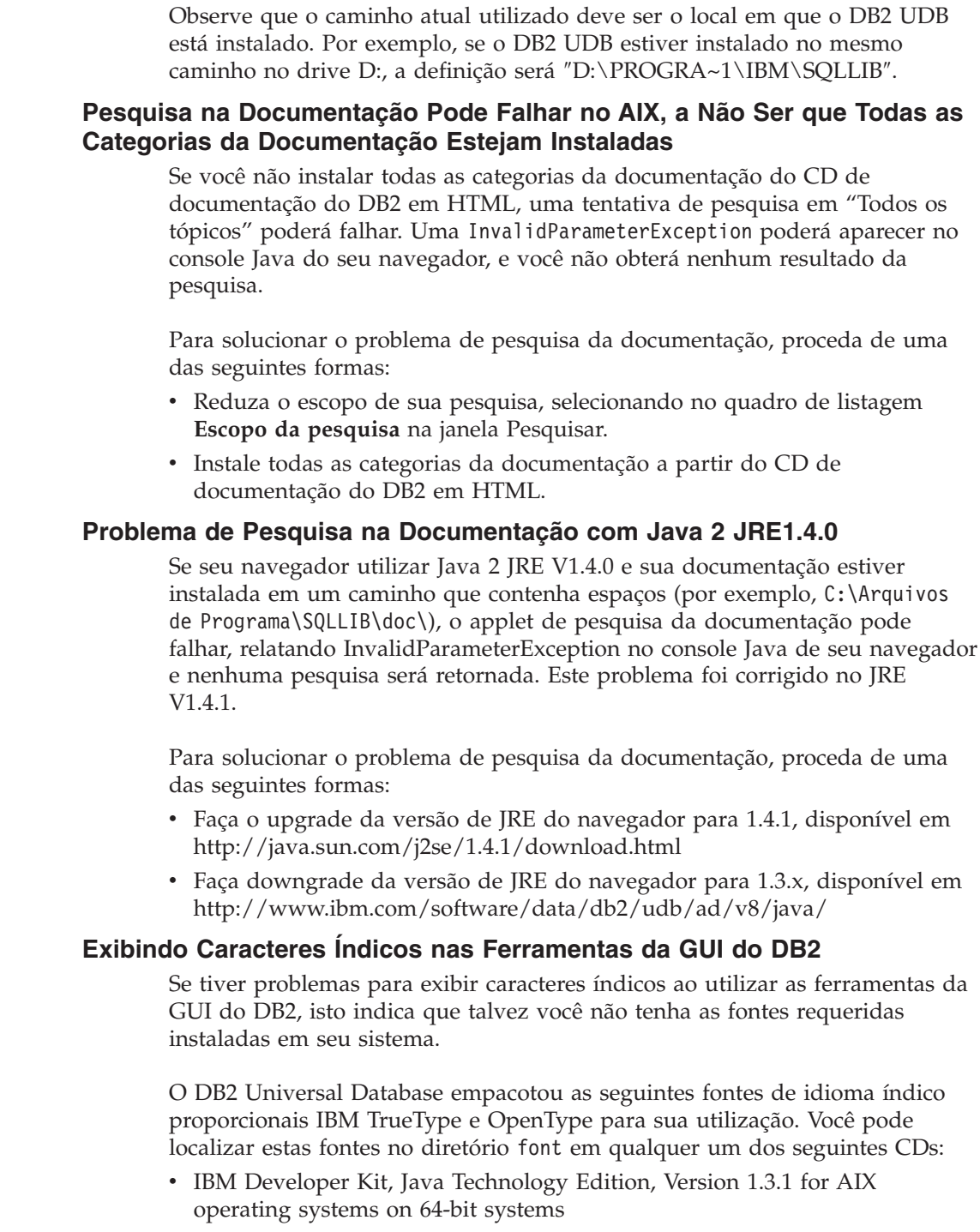

v Java application development and Web administration tools supplement for DB2, Version 8.1

Essas fontes devem ser utilizadas apenas junto com o DB2 UDB. Você não pode utilizar a venda ou distribuição geral ou irrestrita destas fontes:

| Tipo                   | Peso        | Nome do Arquivo Backup |
|------------------------|-------------|------------------------|
| Devanagari MT para IBM | Medium      | devamt.ttf             |
| Devanagari MT para IBM | <b>Bold</b> | devamtb.ttf            |
| Tamil                  | Medium      | TamilMT.ttf            |
| Tamil                  | <b>Bold</b> | TamilMTB.ttf           |
| Telugu                 | Medium      | TeluguMT.ttf           |
| Telugu                 | Bold        | TeleguMTB.ttf          |

*Tabela 6. Indic fonts Empacotadas com o DB2 Universal Database*

Instruções detalhadas sobre como instalar as fontes e modificar o arquivo font.properties podem ser encontradas na seção Internationalization da documentação do IBM Development Kit for Java.

Além disso, os seguintes produtos Microsoft também vêm com fontes Indic que podem ser utilizadas com nossas ferramentas do DB2 GUI:

- Sistema Operacional Microsoft Windows 2000
- Sistema Operacional Microsoft Windows XP
- Microsoft Publisher
- Microsoft Office

# **Ferramentas da GUI Não-suportadas para Servidores zSeries (Linux)**

Com a exceção do assistente do DB2 Setup, as ferramentas da GUI não funcionarão nos servidores zSeries executando o sistema operacional Linux. Esta limitação inclui os itens ativados normalmente a partir da barra de lançamento Instalação, como o Quick Tour.

Se desejar utilizar as ferramentas da GUI com um destes sistemas, instale as ferramentas administrativas em um sistema cliente com uma configuração de sistema diferente e utilize este cliente para conectar-se a seu servidor zSeries.

# **Arquivo de Log Não-gerado do Centro de Catálogo de Informações ao Importar Arquivos de Linguagens de Marcações**

- Se um arquivo de log do Centro de Catálogo de Informações não for gerado durante a importação de arquivos de linguagens de marcações no Centro de Catálogo de Informações, execute as seguintes etapas de resolução de problemas:
- **Ao executar db2icmimport a partir de uma linha de comandos:**

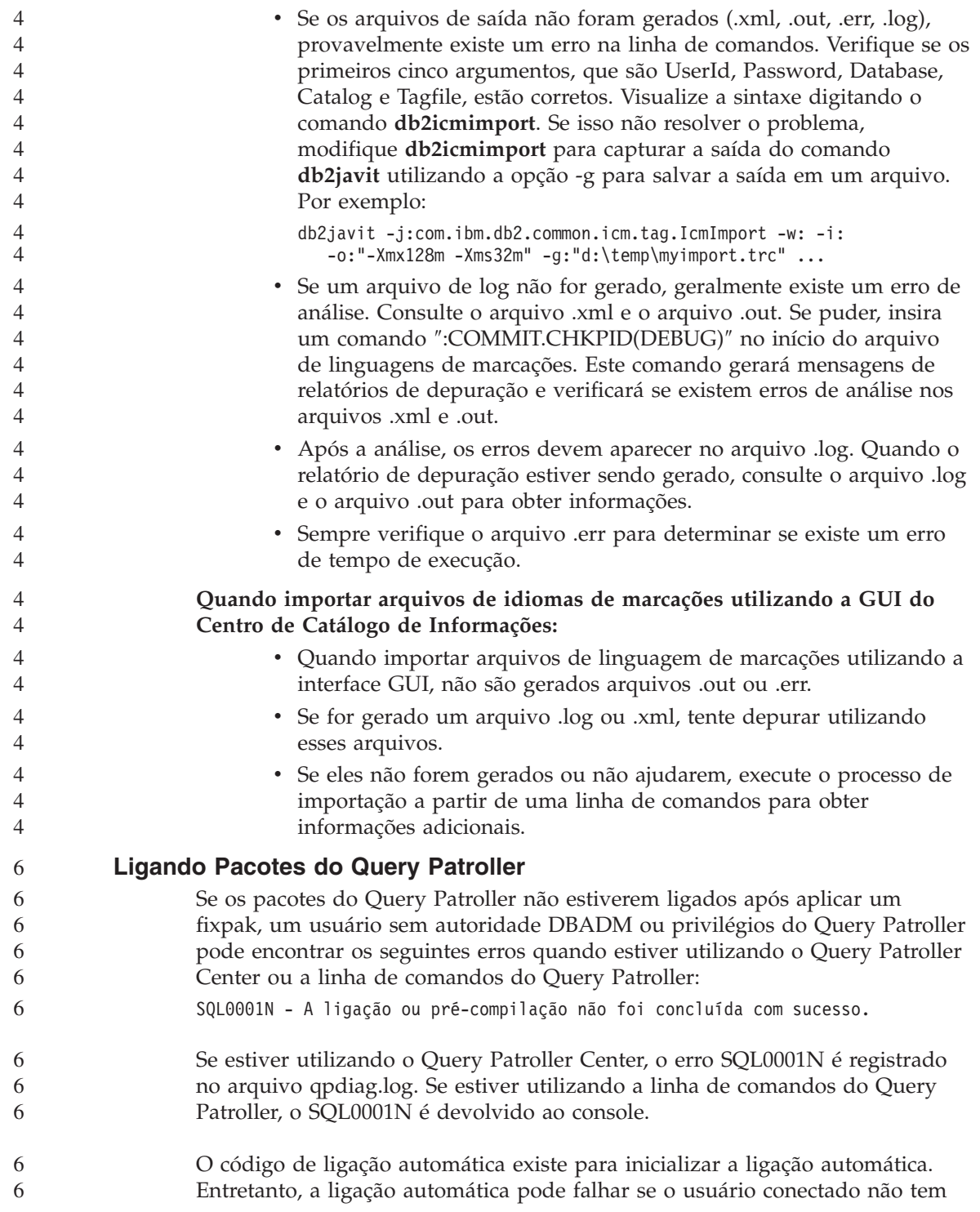

- os privilégios requeridos para executar todas as instruções nos pacotes do Query Patroller. Um sintoma desse tipo de problema é o desaparecimento de pastas dentro do Centro do Query Patroller. 6 6 6
	- Para evitar esse problema, os pacotes qpserver.lst devem ser ligados manualmente por um usuário com autoridade DBADM ou privilégios necessários após aplicar um fixpak.

## **Ambientes Seguros (Windows)**

Podem ocorrer problemas de permissão de arquivos se você estiver utilizando o DB2 Universal Database no Windows e não for um administrador no sistema Windows. Se você receber uma mensagem de erro SQL1035N, SQL1652N ou SQL5005C, as possíveis causas e soluções alternativas são mostradas a seguir:

#### **O Usuário Não tem Autoridade Suficiente no Diretório Sqllib:**

#### **Problema**

O usuário recebe um erro SQL1035N ou SQL1652N ao tentar abrir o Processador da Linha de Comandos ou a janela de comandos do DB2. O código do DB2 Universal Database (arquivos de núcleo) está instalado em uma estrutura de diretórios na qual os privilégios de gravação são limitados, mas algumas ferramentas do DB2 Universal Database precisam gravar e criar arquivos no diretório DB2INSTPROF.

#### **Solução Alternativa**

Crie um novo diretório para o qual possa conceder aos usuários, pelo menos, a permissão MODIFY e utilize **db2set -g db2tempdir** para apontar para o novo diretório ou defina a variável db2tempdir no ambiente do sistema Windows.

## **O Usuário Não Tem Autoridade Suficiente para Gravar no Diretório sqllib\<dir\_instância>, Apesar do Usuário Pertencer ao SYSADM\_GROUP:**

#### **Problema**

O usuário recebe um erro do sistema SQL5005C ao tentar atualizar o arquivo de configuração do gerenciador de banco de dados (update dbm cfg). O usuário não tem as permissões NTFS requeridas para gravar no diretório sqllib\*instance\_dir*, apesar deste usuário ter sido incluído no SYSADM\_GROUP.

#### **Primeira Solução Alternativa**

Conceder aos usuários, pelo menos, a permissão MODIFY para o diretório *instance\_dir* no nível do sistema de arquivos.

## **Segunda Solução Alternativa**

Crie um novo diretório para o qual possa conceder ao usuário, pelo menos, a permissão MODIFY. Utilize o comando **db2set db2instprof** para apontar para o novo diretório. Será necessário recriar a instância para que as informações sejam armazenadas no novo diretório da instância especificado por db2instprof, ou será necessário mover o antigo diretório da instância para o novo diretório.

# **Programas de Amostra do XML Extender Renomeados**

Alguns programas de amostras do XML Extender podem ter o mesmo nome de outros programas instalados. Chamar acidentalmente outro programa que tenha o mesmo nome do programa de amostra do XML Extender pode danificar seus arquivos XML. A lista a seguir mostra os programas de amostra do XML Extender além de novos nomes de programas de substituição que causarão menos conflitos. Certifique-se de utilizar os novos nomes dos programas de amostras ao invés dos antigos para prevenir danos aos arquivos XML.

| Programa Antigo (Não Utilizar) | Novo Programa (Utilizar) |
|--------------------------------|--------------------------|
| insertx.exe                    | dxxisrt.exe              |
| retrieve.exe                   | dxxretr.exe              |
| retrieve2.exe                  | dxxretr2.exe             |
| retrievec.exe                  | dxxretrc.exe             |
| shred.exe                      | dxxshrd.exe              |
| tests2x.exe                    | dxxgenx.exe              |
| tests2xb.exe                   | dxxgenxb.exe             |
| tests2xc.exe                   | dxxgenxc.exe             |

*Tabela 7. Programas de Amostra de Substituição para XML Extender (Windows)*

*Tabela 8. Programas de Amostra de Substituição para XML Extender (UNIX)*

| Programa Antigo (Não Utilizar) | Novo Programa (Utilizar) |
|--------------------------------|--------------------------|
| insertx                        | dxxisrt                  |
| retrieve                       | dxxretr                  |
| retrieve2                      | dxxretr2                 |
| retrievec                      | dxxretrc                 |
| shred                          | dxxshrd                  |
| tests2x                        | dxxgenx                  |
| tests2xb                       | dxxgenxb                 |
| tests2xc                       | dxxgenxc                 |

#### **Utilizando os Novos Programas de Amostra com os Arquivos sqx de Amostra**

O código fonte (arquivos .sqx) para os executáveis listados acima está localizado no diretório samples\db2xml\c de sua instalação. Os arquivos de origem ainda estão rotulados com seus nomes antigos. Se você fizer alterações no código fonte, copie os executáveis recém-compilados (com os nomes antigos) para o diretório sqllib\bin. Em plataformas Windows, você deve fazer uma cópia adicional, renomeá-la com seu novo nome acima e copiá-la para o diretório bin. As duas cópias substituem os arquivos existentes no diretório bin. Por exemplo, depois de compilar sua nova versão do shred.exe, é necessário fazer duas cópias e substituir os arquivos no diretório bin: um rotulado shred.exe e o outro renomeado dxxshrd.exe. Em plataformas UNIX, é necessário apenas substituir o arquivo com o nome antigo pela versão recém-compilada. Se criar os novos arquivos executáveis a partir dessas amostras, você deverá copiar os novos arquivos a partir do diretório \SQLLIB\samples\db2xml\c\ para o diretório \SQLLIB\bin\ e fazer uma cópia adicional, renomeando-os de acordo com a tabela acima.

# **Decompondo Documentos no XML Extender que Contêm Nomes de Atributos e Elementos Não-exclusivos**

Agora você pode decompor documentos que contêm nomes de atributos e/ou de elementos não exclusivos que são mapeados para diferentes colunas (de tabelas iguais ou diferentes) sem receber o erro DXXQ045E. A seguir está um exemplo de um documento XML com nomes de atributos e elementos não exclusivos:

```
<Order ID="0001-6789">
       \leq !-- Note: attribute name ID is non-unique \Rightarrow<Customer ID = "1111">
                    <Name>John Smith</Name>
       </Customer>
       <!-- Note: element name Name is non_unique —>
       <Salesperson ID = "1234">
              <Name>Jane Doe</Name>
       </Salesperson>
       <OrderDetail>
              <ItemNo>xxxx-xxxx</ItemNo>
              <Quantity>2</Quantity>
              <UnitPrice>12.50</UnitPrice>
       </OrderDetail>
       <OrderDetail>
              <ItemNo>yyyy-yyyy</ItemNo>
              <Quantity>4</Quantity>
              <UnitPrice>24.99</UnitPrice>
       </OrderDetail>
</Order>
```
O DAD de acompanhamento, que mapeia os elementos/atributos duplicados para diferentes colunas, tem o seguinte aspecto: 4 4

```
<element_node name="Order">
 <RDB_node>
   <table name="order_tab" key="order_id"/>
   <table name="detail_tab"/>
   <condition>
     order_tab.order_id = detail_tab.order_id
   </condition>
 </RDB_node>
 <!--attribute ID duplicated below, but mapped to a different col—>
 <attribute_node name="ID">
   <RDB_node>
     <table name="order_tab" />
     <column name="order_id" type="char(9)"/>
   </RDB_node>
 </attribute_node>
 <element_node name="Customer">
   <!--attribute ID duplicated above, but mapped to a different col—>
   <attribute_node name="ID">
     <RDB_node>
        <table name="order_tab" />
        <column name="cust_id" type="integer"/>
     </RDB_node>
   </attribute_node>
   <!--element name duplicated below, but mapped to a different col—>
   <element_node name="Name">
     <text_node>
        <RDB_node>
          <table name="order_tab" />
          <column name="cust_name" type="char(20)" />
        </RDB_node>
     </text_node>
    </element_node>
 </element_node>
 <element_node name="Salesperson">
   <!--attribute ID duplicated above, but mapped to a different col—>
   <attribute_node name="ID">
     <RDB_node>
     <RDB_node>
        <table name="order_tab" />
        <column name="salesp_id" type="integer"/>
     </RDB_node>
   </attribute_node>
   <!--element name duplicated above, but mapped to a different col—>
   <element_node name="Name">
     <text_node>
        <RDB_node>
          <table name="order_tab" />
          <column name="salesp_name" type="char(20)" />
        </RDB_node>
     </text_node>
```

```
4
4
4
4
4
```
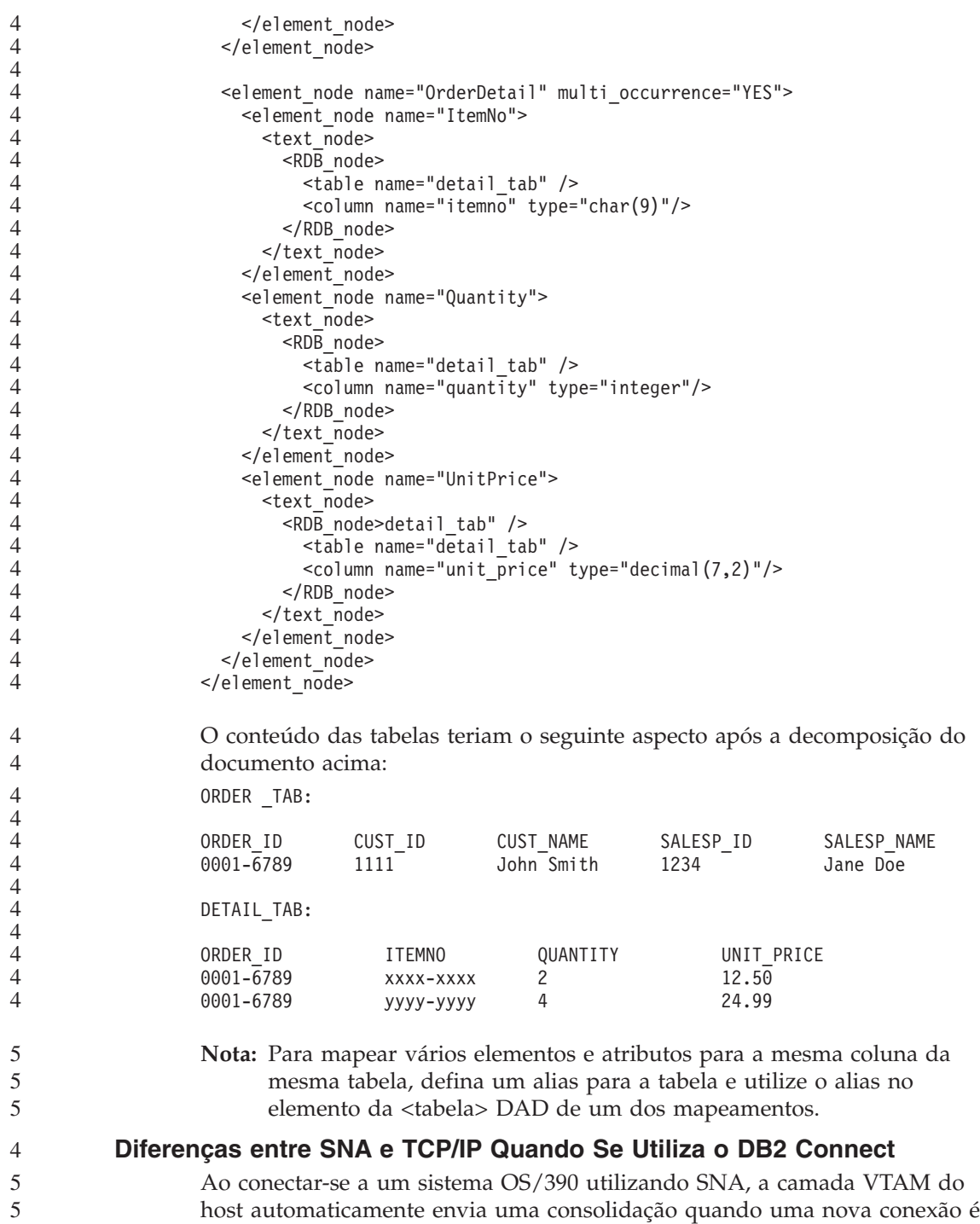

estabelecida. A consolidação automática permite que o estado de encadeamento do lado do host fique inativo e o encadeamento se torna inativo imediatamente.

No entanto, ao conectar-se a um sistema OS/390 utilizando TCP/IP, não há consolidação automática. O próprio aplicativo deve enviar uma consolidação explícita após a conexão para permitir que o encadeamento fique inativo no host. Sem a consolidação explícita, o encadeamento está sujeito à uma finalização de encadeamento inativo.

A sugestão é regravar o aplicativo para que ele execute uma consolidação explícita se a conexão tornar-se inativa após a conexão. 5 5

5 5 5

# **Atualizações de Documentação**

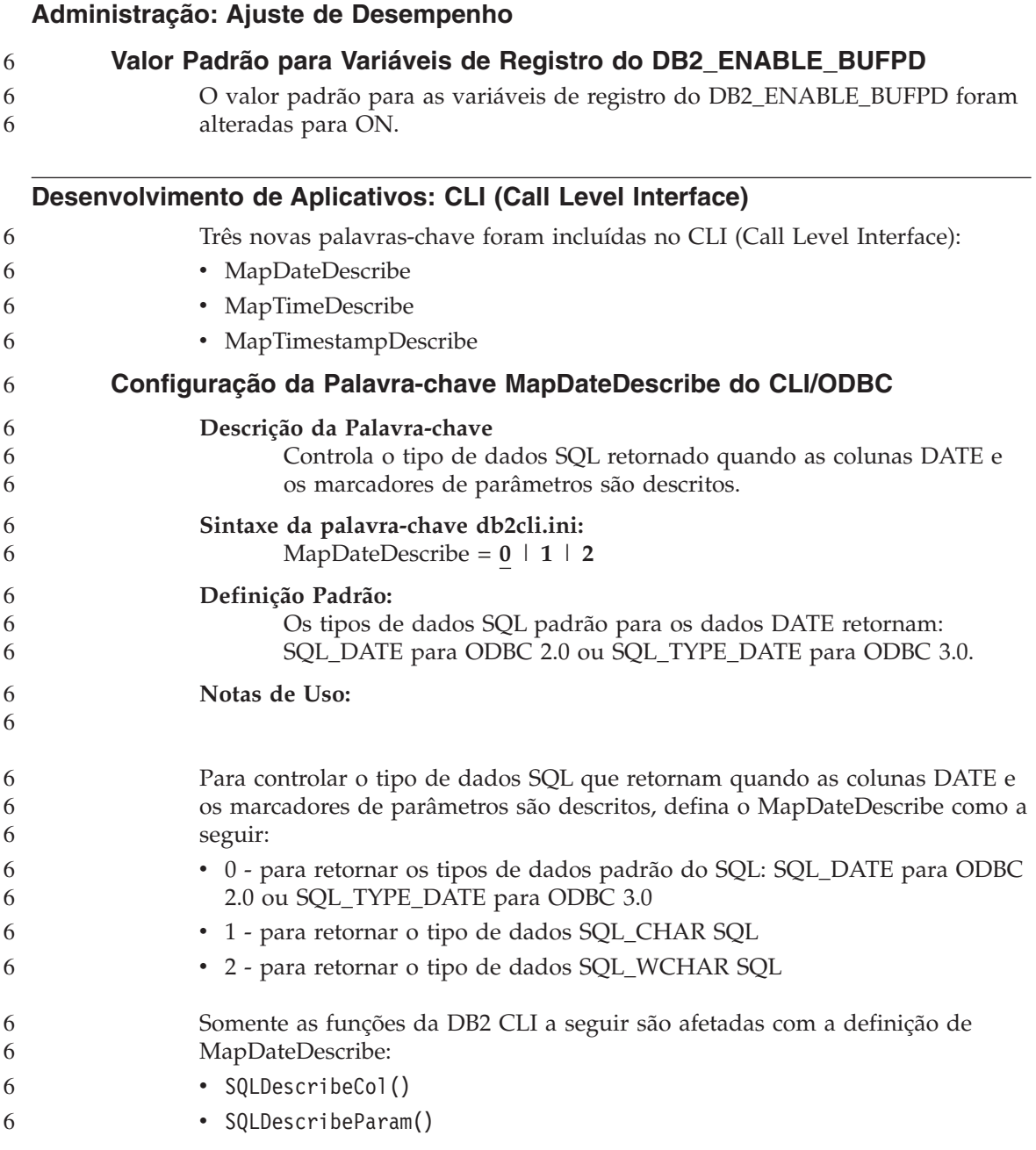

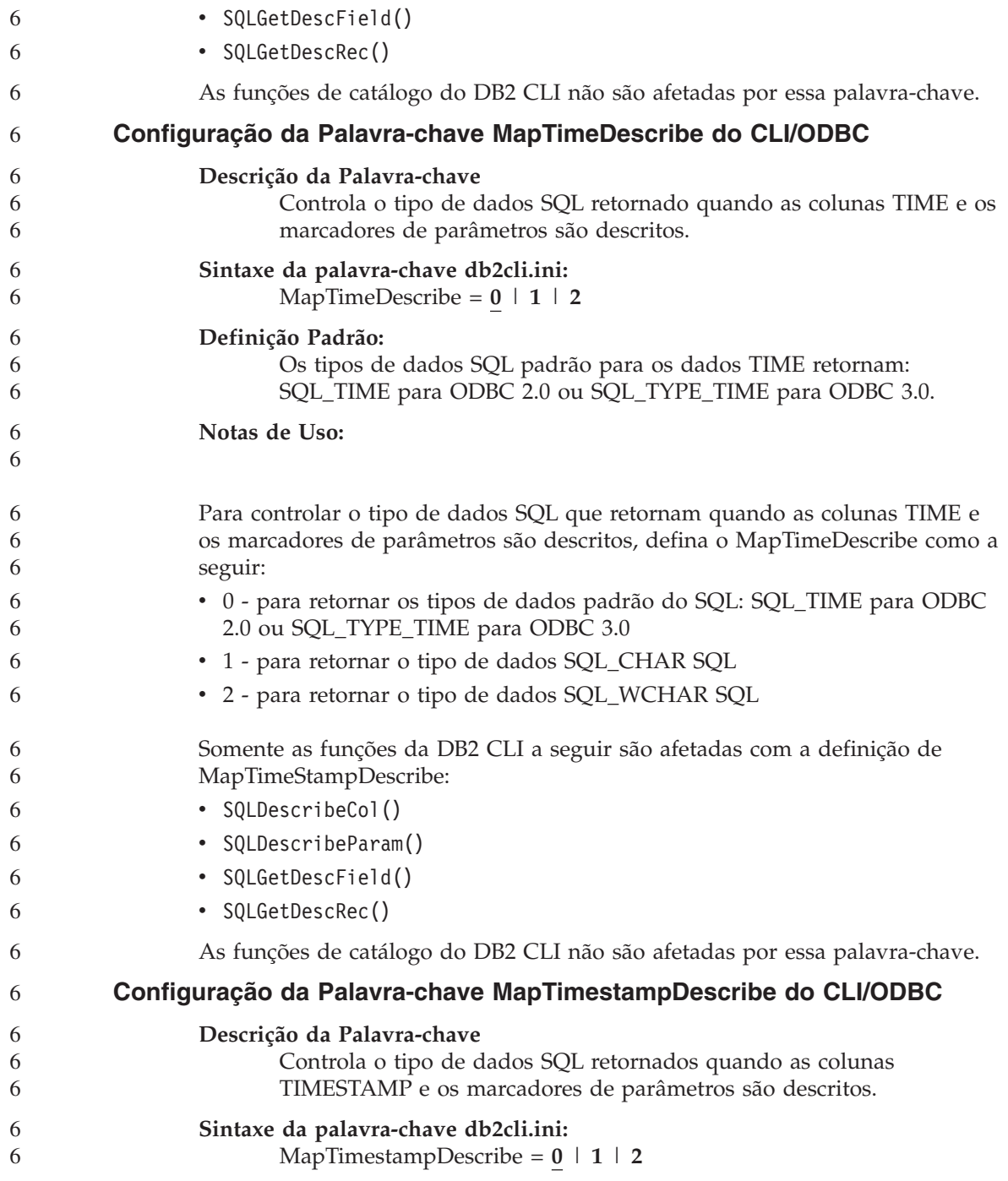

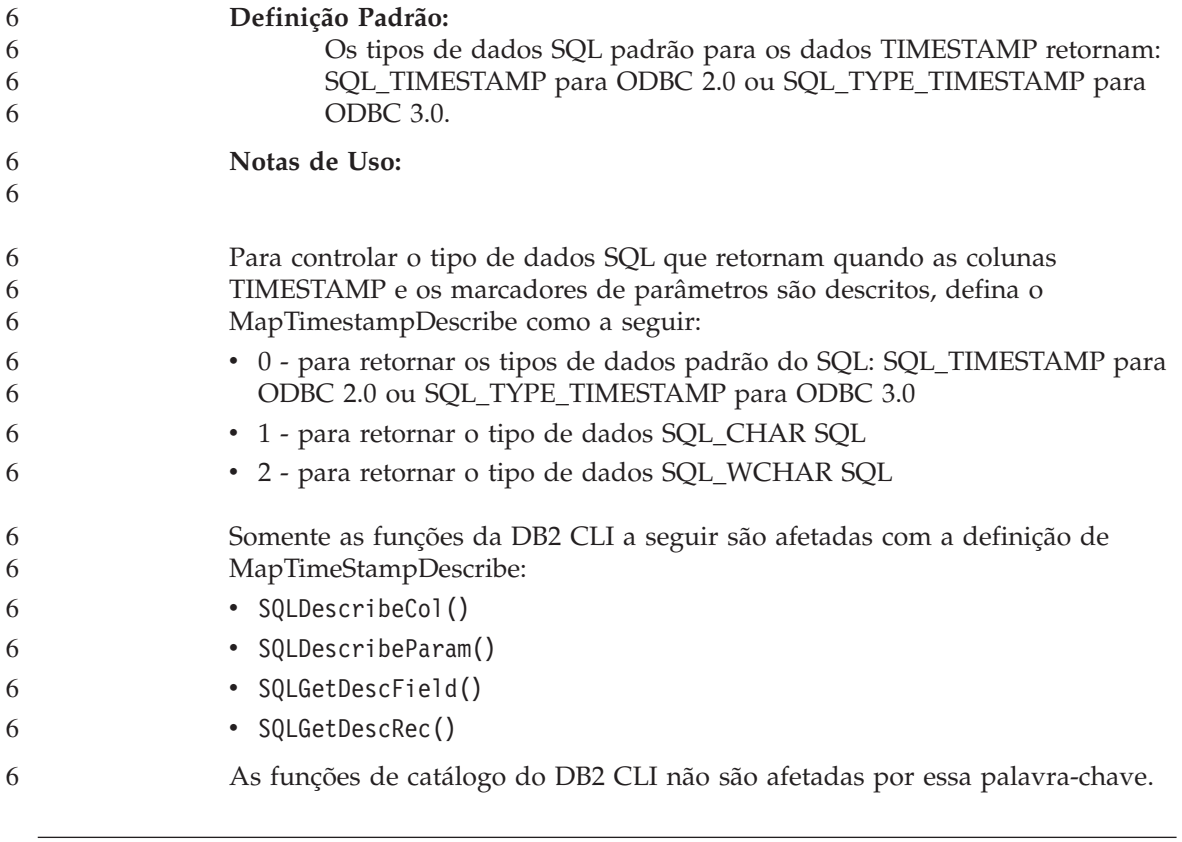

# **Referência de Comando**

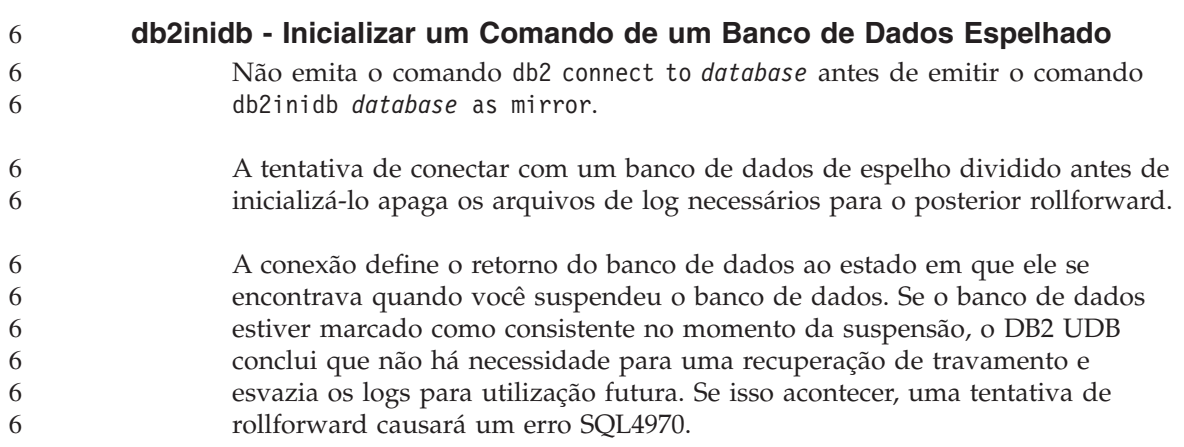

# **Data Warehouse Center**

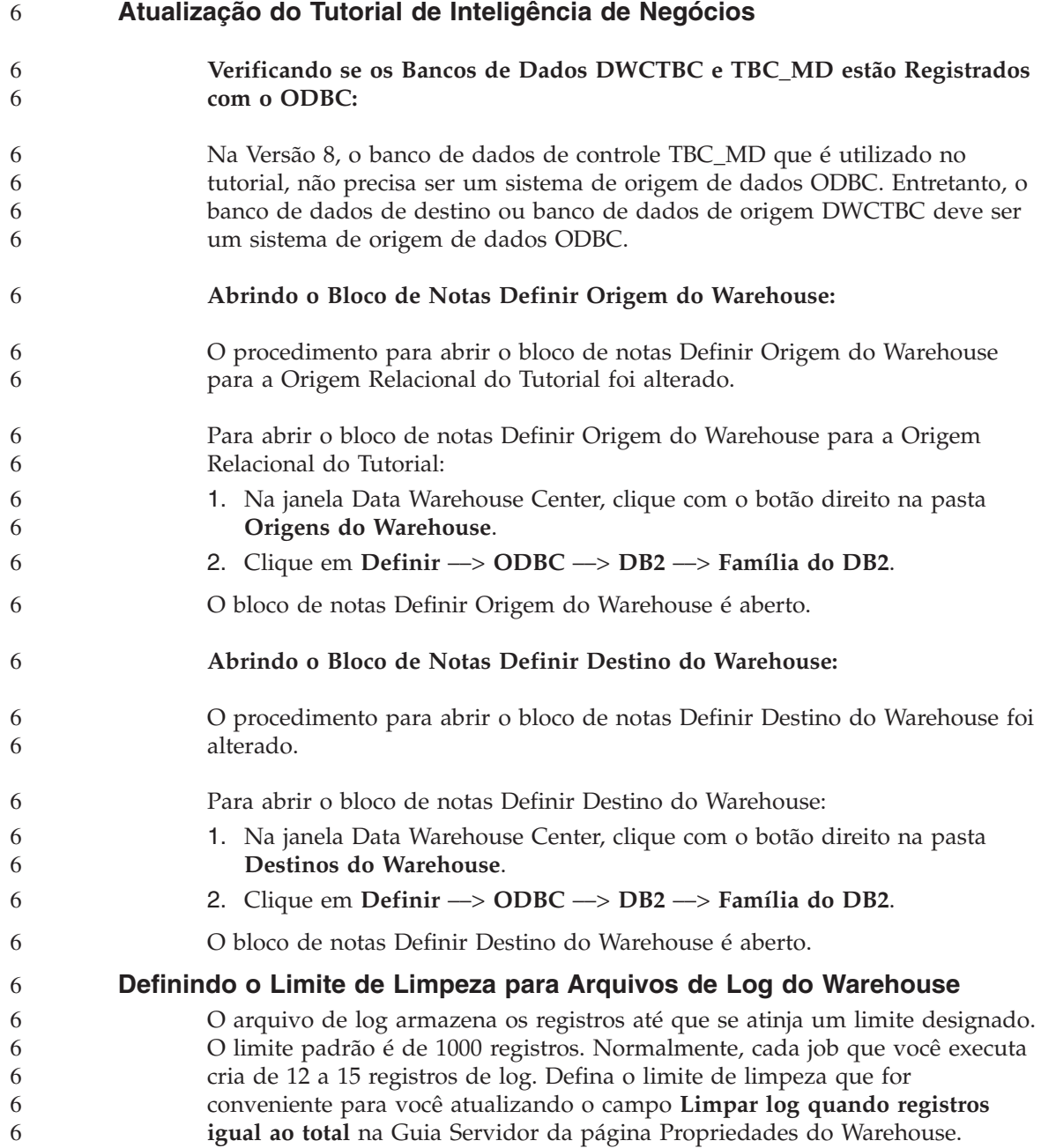

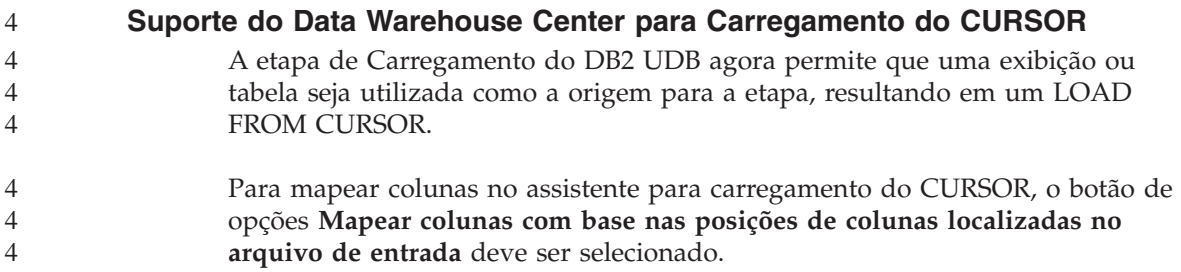

#### **Ferramentas da GUI**

## **Suporte ao Plug-in do Centro de Controle**

O Centro de Controle agora suporta pastas personalizadas. As pastas personalizadas podem conter objetos do sistema ou do banco de dados selecionados pelo usuário. A criação de plug-ins do Centro de Controle especificamente para uma pasta personalizada não é suportada, mas os plug-ins podem ser criados para o objeto contido nas pastas personalizadas. Para obter informações adicionais sobre plug-ins do Centro de Controle, consulte o tópico Introdução à arquitetura de plug-ins para o Centro de Controle.

#### **Referência de Mensagem**

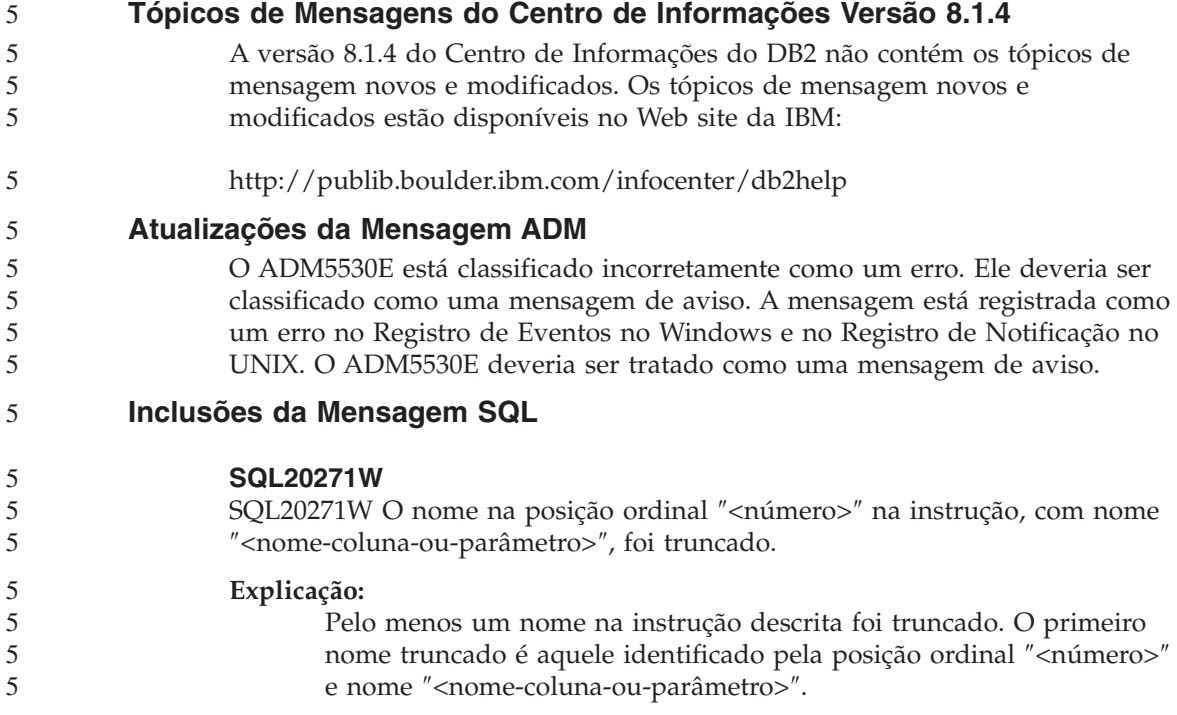

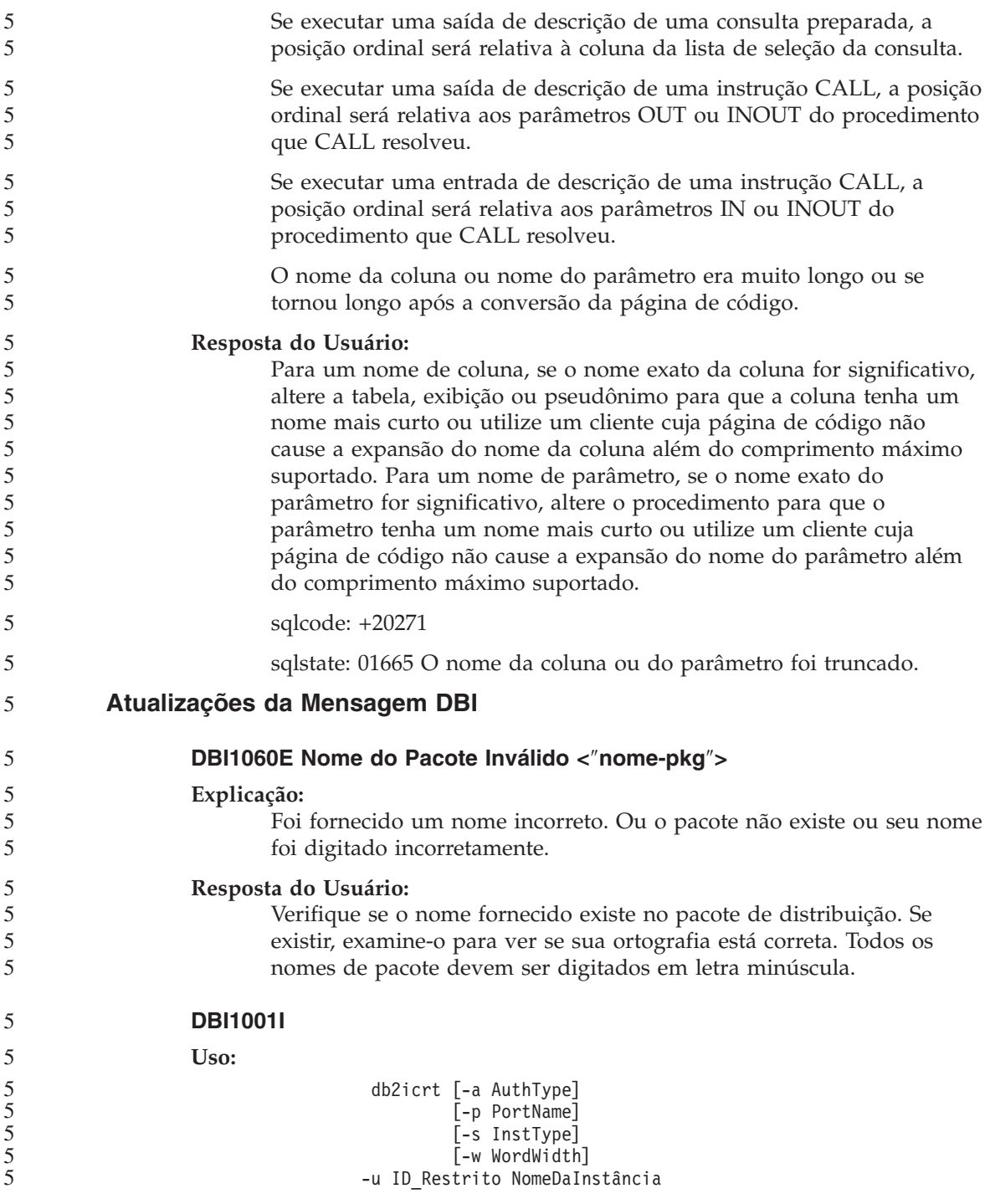

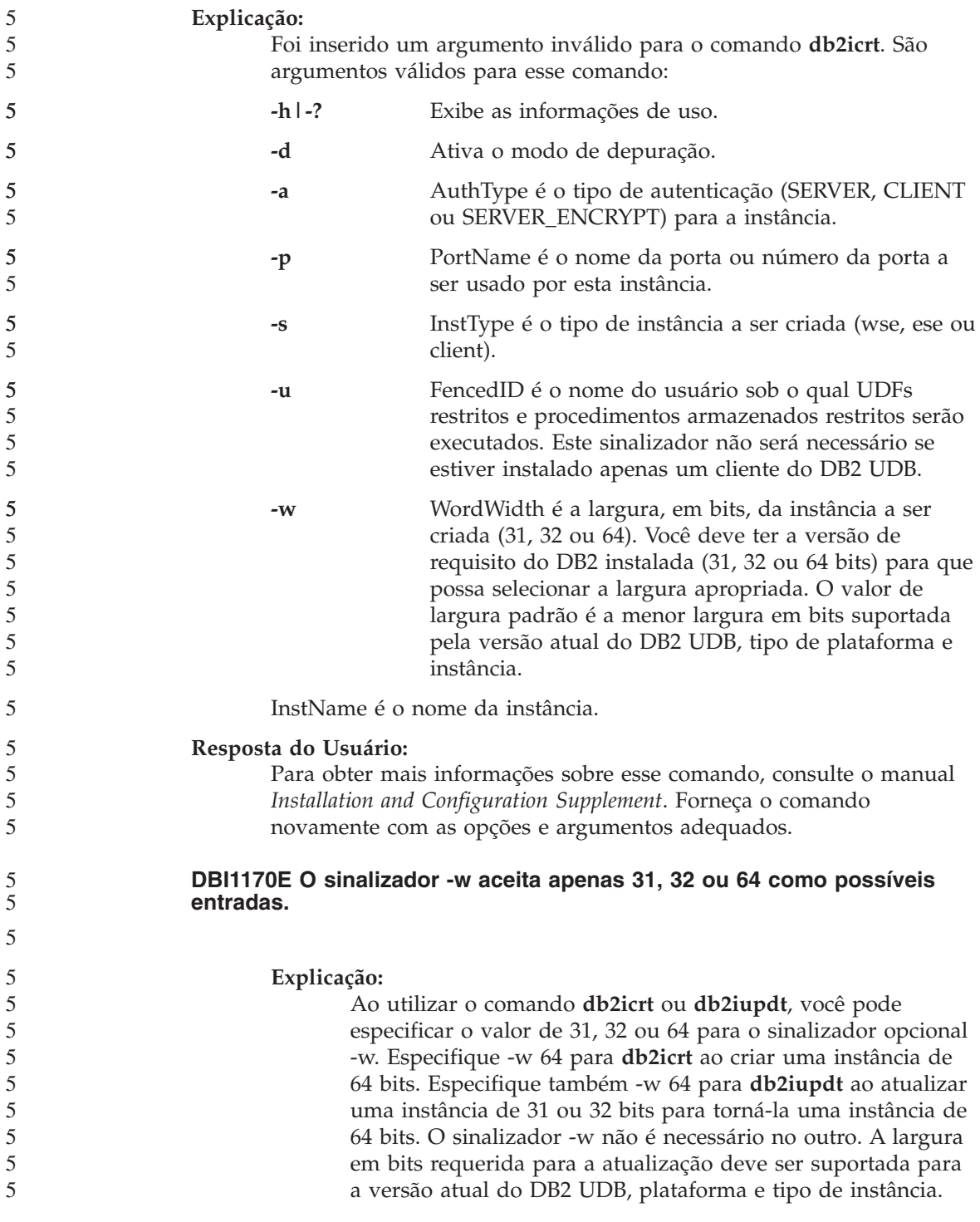

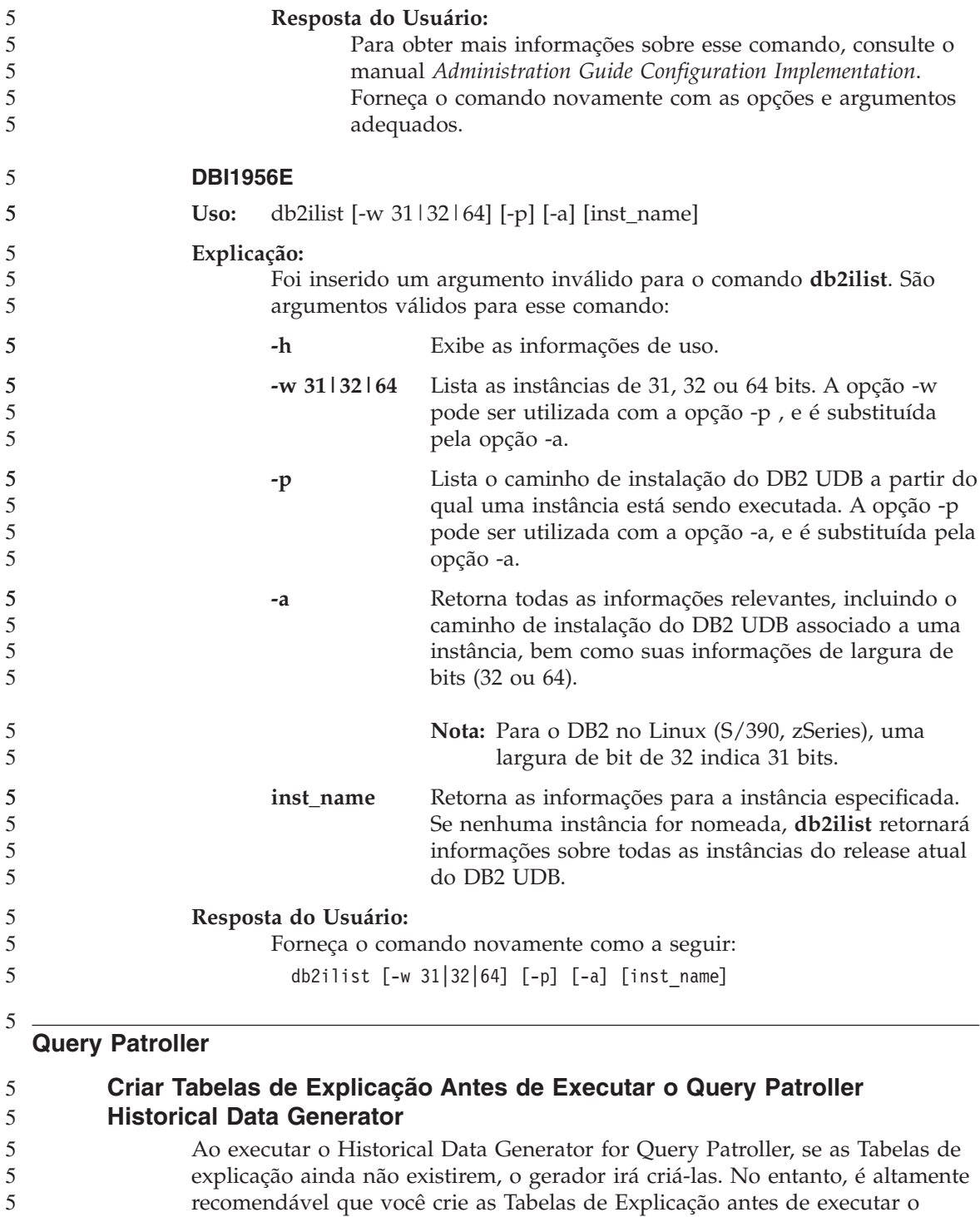

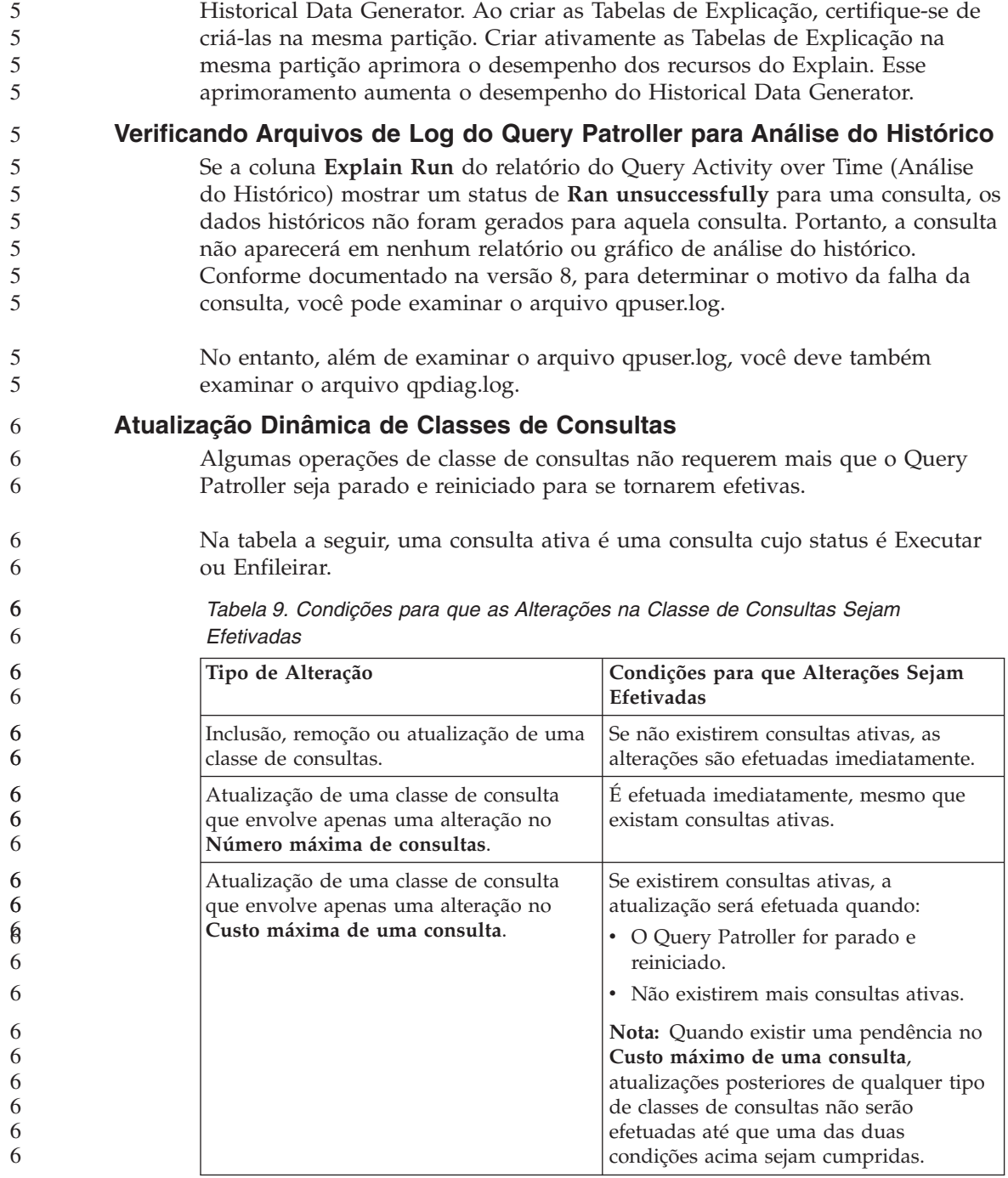

*Tabela 9. Condições para que as Alterações na Classe de Consultas Sejam Efetivadas (continuação)*

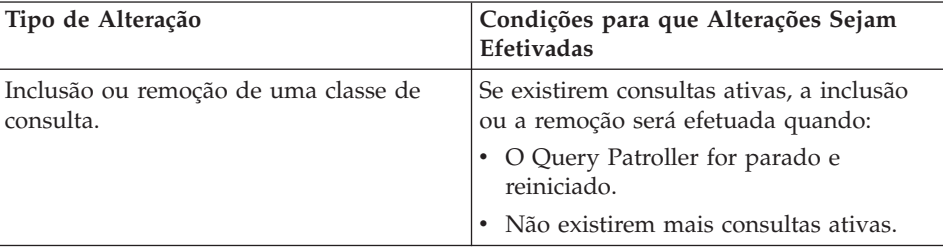

## **Comportamento de Consultas Aninhadas**

Consultas aninhadas não podem ser enfileiradas. Ao contrário, uma consulta aninhada será executada imediatamente quando exceder o limite que normalmente gera o enfileiramento.

## **Encerramento Anormal do Historical Data Generator**

Se executar o Historical Data Generator e encerrá-lo de maneira anormal, você receberá um aviso de erro na próxima vez que tentar executar o Historical Data Generator. Exemplos de encerramento anormal incluem:

- v O DB2 UDB pára inesperadamente
- v Emissão do comando db2stop force
- Emissão do comando killdb2 force

Quando o Historical Data Generator for encerrado de maneira anormal, você deve emitir o comando a seguir antes de tentar executá-lo novamente:

```
qp -d database generate historical_data stop
```
onde *database* identifica o banco de dados onde o comando está sendo executado.

# **Limitações pelo Tipo de Instrução SQL**

Ao contrário do que foi dito na documentação anterior, as consultas com as instruções a seguir podem ser enfileiradas:

- v Consultas contendo SQL estático com variáveis de host
- v Consultas contendo uma função de valor de identidade (IDENTITY\_VAL\_LOCAL) ou uma função de valor de seqüência, tais como NEXT VALUE FOR OU PREVIOUS VALUE FOR 6 6 6
### **Monitor de Sistemas**

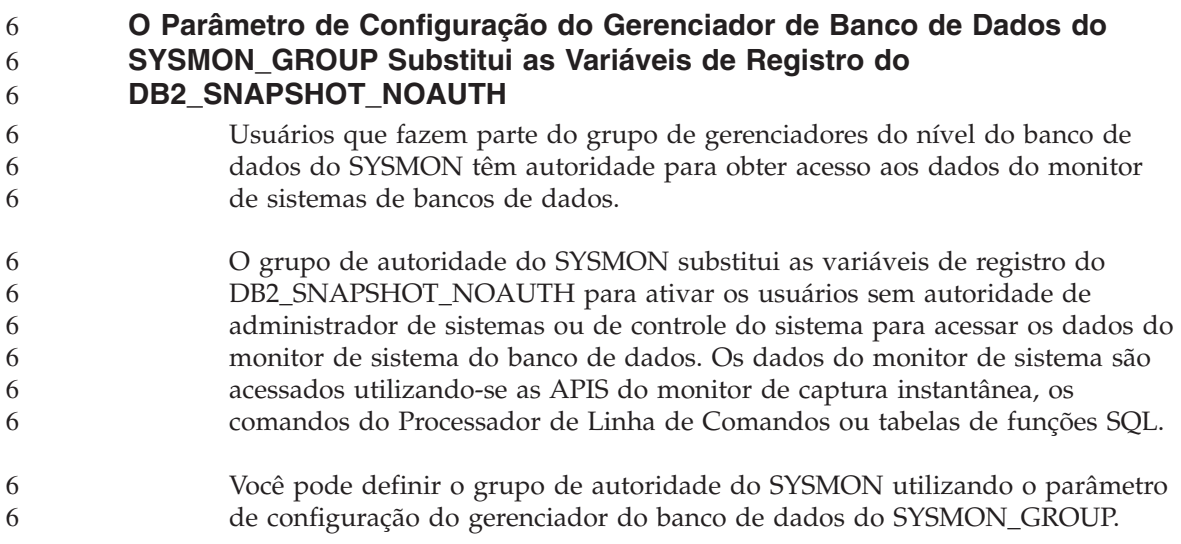

## **SQL Reference**

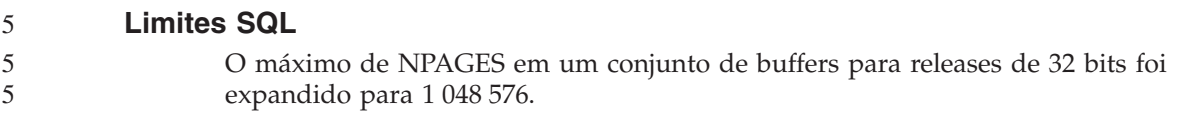

## **XML Extender**

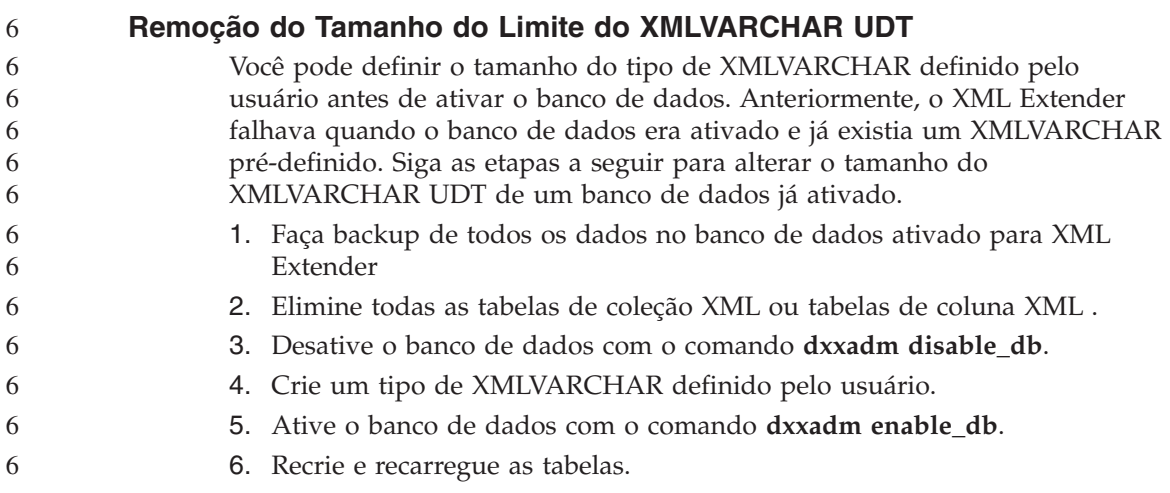

### **Novas Variáveis de Ambiente: DB2DXX\_MIN\_TMPFILE\_SIZE**

O DB2 XML Extender pode colocar grandes documentos em arquivos temporários para evitar utilizar grande quantidade de memória durante o processamento. Em sistemas com grandes quantidades de memória física, é possível evitar mover documentos para arquivos temporários, reduzindo a quantidade de atividades de Entrada/Saída. A variável de ambiente DB2DXX\_MIN\_TMPFILE\_SIZE instrui o XML Extender a utilizar buffers de memória, em vez de arquivos temporários, para processar documentos menores do que o valor especificado. A variável é aplicável apenas no servidor, não em um cliente. Se diversos nós físicos participarem de uma partição de nós múltiplos, a variável pode ser definida de forma diferencial em cada nó, refletindo exatamente a quantidade de memória instalada em cada nó. Se a variável de ambiente não estiver definida, documentos maiores que 128 KB serão automaticamente colocados em arquivos temporários durante o processamento, enquanto documentos menores que 128K KB serão processados na memória.

# **Apêndice A. Estrutura do Diretório do CD do FixPak do DB2 UDB**

### **Sistemas Operacionais Windows**

Os arquivos no CD do FixPak estão localizados da seguinte forma:

| <b>Arquivos</b>                     | Localização                               |
|-------------------------------------|-------------------------------------------|
| Arquivos do<br>produto DB2:         | $x:\dagger$ dh2                           |
| Notas sobre a<br>Instalação:        | x:\doc\ <idioma>\install.txt</idioma>     |
| Notas sobre a<br>Instalação (HTML): | x:\doc\ <idioma>\install.htm</idioma>     |
| Arquivos de<br>Licença:             | $x:\db{2}\i$ cense                        |
| Notas sobre o<br>Release:           | x:\doc\ <idioma>\release.txt</idioma>     |
| Notas sobre o<br>Release (HTML):    | x:\doc\ <idioma>\db2ir\index.htm</idioma> |

*Tabela 10. Arquivos do Windows*

### **Sistemas Operacionais UNIX**

Os arquivos no CD do FixPak estão localizados da seguinte forma

*Tabela 11. Arquivos do UNIX*

| <b>Arquivos</b>                     | Localização                                   |
|-------------------------------------|-----------------------------------------------|
| Arquivos do<br>Produto DB2:         | /cdrom/db2                                    |
| Notas sobre a<br>Instalação:        | /cdrom/doc/ <idioma>/install.txt</idioma>     |
| Notas sobre a<br>Instalação (HTML): | /cdrom/doc/ <idioma>/install.htm</idioma>     |
| Arquivos de<br>Licença:             | /cdrom/db2/license                            |
| Notas sobre o<br>Release:           | /cdrom/doc/ <idioma>/release.txt</idioma>     |
| Notas sobre o<br>Release (HTML):    | /cdrom/doc/ <idioma>/db2ir/index.htm</idioma> |

onde:

- v x: se refere ao drive do CD-ROM (Windows)
- v /cdrom se refere ao ponto de montagem (UNIX)
- v <idioma> se refere ao diretório de idiomas e que consiste de um código de cinco caracteres correspondente aos idiomas na lista a seguir:

*Tabela 12. Nomes dos Diretórios e Seus Respectivos Idiomas*

| Diretório           | Idioma              |
|---------------------|---------------------|
| ar <sub>A</sub> A   | Árabe               |
| $bg_BG$             | Búlgaro             |
| $cs_CZ$             | Tcheco              |
| da_DK               | Dinamarquês         |
| $de$ <sub>DE</sub>  | Alemão              |
| $el_GR$             | Grego               |
| en_US               | Inglês              |
| es_ES               | Espanhol            |
| $fi_FI$             | Finlandês           |
| $fr_F$ R            | Francês             |
| $hr_HR$             | Croata              |
| hu_HU               | Húngaro             |
| it_IT               | Italiano            |
| $iw$ <sub>_IL</sub> | Hebraico            |
| ja_JP               | Japonês             |
| ko_KR               | Coreano             |
| $nl$ <sub>NL</sub>  | Holandês            |
| no_NO               | Norueguês           |
| pl_PL               | Polonês             |
| pt_BR               | Português do Brasil |
| pt_PT               | Português           |
| ro_RO               | Romeno              |
| ru_RU               | Russo               |
| sk_SK               | Eslovaco            |
| sl_SI               | Esloveno            |
| sv_SE               | Sueco               |
| $tr_T$ $TR$         | Turco               |
| zh_CN               | Chinês Simplificado |

*Tabela 12. Nomes dos Diretórios e Seus Respectivos Idiomas (continuação)*

| <i><b>Diretório</b></i> | Idioma             |
|-------------------------|--------------------|
| TW)<br>طحرا             | Chinês Tradicional |

#### **Notas:**

- 1. Os nomes dos diretórios podem aparecer em letras maiúsculas ou minúsculas, dependendo do seu sistema operacional.
- 2. Todos os diretórios listados acima podem não aparecer neste CD, já que nem todos os diretórios de idiomas estão disponíveis em todos os CDs.

# **Apêndice B. Entrando em Contato com a IBM**

Nos Estados Unidos, ligue para qualquer um dos seguintes números para entrar em contato com a IBM:

- v 1-800-IBM-SERV (1-800-426-7378) para atendimento ao cliente
- v 1-888-426-4343 para conhecer as opções de serviço disponíveis
- v 1-800-IBM-4YOU (426-4968) para Departamento de Marketing e Vendas do D<sub>B2</sub>

No Canadá, ligue para qualquer um dos seguintes números para entrar em contato com a IBM:

- v 1-800-IBM-SERV (1-800-426-7378) para atendimento ao cliente
- v 1-800-465-9600 para conhecer as opções de serviços disponíveis
- 1-800-IBM-4YOU (1-800-426-4968) para o departamento de marketing e vendas do DB2

No Brasil, ligue para qualquer um dos seguintes números para entrar em contato com a IBM:

- v 0-800-7014-262 para atendimento ao cliente
- $\cdot$  0-800-7014-850 para FAX

Para localizar um escritório da IBM em seu país ou região, acesse o Directory of Worldwide Contacts da IBM na Web, no endereço <http://www.ibm.com/planetwide>

#### **Informações sobre o Produto**

As informações relacionadas aos produtos DB2 Universal Database estão disponíveis por telefone ou através da World Wide Web no endereço http://www.ibm.com/software/data/db2/udb

Este site contém as informações mais recentes sobre biblioteca técnica, pedidos de manuais, downloads de produtos, grupos de notícias, FixPaks, notícias e links para recursos da Web.

Se você mora no Brasil, ligue para o Centro de Atendimento a Clientes:

- v 0-800-7014-262 para solicitar produtos ou obter informações gerais.
- (019) 887-7591 FAX para solicitar publicações.

Para obter informações sobre como entrar em contato com a IBM fora dos Estados Unidos, acesse a página Worldwide da IBM no endereço [www.ibm.com/planetwide](http://www.ibm.com/planetwide)

# **Apêndice C. Avisos**

É possível que a IBM não ofereça os produtos, serviços ou recursos discutidos neste documento em outros países. Consulte um representante IBM local para obter informações sobre produtos e serviços disponíveis atualmente em sua área. Qualquer referência a produtos, programas ou serviços IBM não significa que apenas produtos, programas ou serviços IBM possam ser utilizados. Qualquer produto, programa ou serviço funcionalmente equivalente, que não infrinja nenhum direito de propriedade intelectual da IBM, poderá ser utilizado em substituição a este produto, programa ou serviço. Entretanto a avaliação e verificação da operação de qualquer produto, programa ou serviço não-IBM são de responsabilidade do Cliente.

A IBM pode ter patentes ou solicitações de patentes pendentes relativas a assuntos tratados nesta publicação. O fornecimento desta publicação não garante ao Cliente nenhum direito sobre tais patentes. Pedidos de licença devem ser enviados, por escrito, para:

Gerência de Relações Comerciais e Industriais da IBM Brasil Av. Pasteur 138-146 Botafogo Rio de Janeiro - RJ CEP 22290-240

Para pedidos de licença relacionados a informações de DBCS (Conjunto de Caracteres de Byte Duplo), entre em contato com o Departamento de Propriedade Intelectual da IBM em seu país ou envie pedidos de licença, por escrito, para:

IBM World Trade Asia Corporation Licensing 2-31 Roppongi 3-chome, Minato-ku Tokyo 106, Japan

**O parágrafo a seguir não se aplica a nenhum país em que tais disposições não estejam de acordo com a legislação local:** A INTERNATIONAL BUSINESS MACHINES CORPORATION FORNECE ESTA PUBLICAÇÃO "NO ESTADO EM QUE SE ENCONTRA" SEM GARANTIA DE NENHUM TIPO, SEJA EXPRESSA OU IMPLÍCITA, INCLUINDO, MAS NÃO SE LIMITANDO ÀS GARANTIAS IMPLÍCITAS DE NÃO-VIOLAÇÃO, MERCADO OU ADEQUAÇÃO A UM DETERMINADO PROPÓSITO. Alguns países não permitem a exclusão de garantias expressas ou implícitas em certas transações; portanto, esta disposição pode não se aplicar ao Cliente.

Esta publicação pode incluir imprecisões técnicas ou erros tipográficos. Periodicamente, são feitas alterações nas informações aqui contidas; tais alterações serão incorporadas em futuras edições desta publicação. A IBM pode, a qualquer momento, aperfeiçoar e/ou alterar os produtos e/ou programas descritos nesta publicação, sem aviso prévio.

Referências nestas informações a Web sites não-IBM são fornecidas apenas por conveniência e não representam de forma alguma um endosso a estes Web sites. Os materiais contidos nestes Web sites não fazem parte dos materiais deste produto IBM e a utilização destes Web sites é de inteira responsabilidade do Cliente.

A IBM pode utilizar ou distribuir as informações fornecidas da forma que julgar apropriada sem incorrer em qualquer obrigação para com o Cliente.

Licenciados deste programa que desejam obter informações sobre este assunto com objetivo de permitir: (i) a troca de informações entre programas criados independentemente e outros programas (incluindo este), e (ii) a utilização mútua das informações trocadas, devem entrar em contato com:

Gerência de Relações Comerciais e Industriais da IBM Brasil Av. Pasteur, 138-146 Botafogo Rio de Janeiro, RJ CEP: 22290-240

Tais informações podem estar disponíveis, sujeitas a termos e condições apropriadas, incluindo em alguns casos o pagamento de uma taxa.

O programa licenciado descrito neste documento e todo o material licenciado disponível são fornecidos pela IBM sob os termos do Contrato com o Cliente IBM, do Contrato de Licença do Programa Internacional IBM ou de qualquer outro contrato equivalente.

Todos os dados de desempenho aqui contidos foram determinados em um ambiente controlado. Portanto, os resultados obtidos em outros ambientes operacionais podem variar significativamente. Algumas medidas podem ter sido tomadas em sistemas de nível de desenvolvimento e não há garantia de que tais medidas serão iguais em sistemas geralmente disponíveis. Além disso, algumas medidas podem ter sido estimadas por extrapolação. Os resultados reais podem variar. Os usuários deste documento devem verificar os dados aplicáveis para o seu ambiente específico.

As informações relativas a produtos não-IBM foram obtidas junto aos fornecedores dos produtos, de seus anúncios publicados ou de outras fontes disponíveis publicamente. A IBM não testou estes produtos e não pode confirmar a precisão do desempenho, compatibilidade nem qualquer outra

reivindicação relacionada a produtos não-IBM. Dúvidas sobre a capacidade de produtos não-IBM devem ser encaminhadas diretamente a seus fornecedores.

Todas as declarações relacionadas aos objetivos e intenções futuras da IBM estão sujeitas a alterações ou cancelamento sem aviso prévio e representam apenas metas e objetivos.

Estas informações podem conter exemplos de dados e relatórios utilizados nas operações diárias de negócios. Para ilustrá-lo da forma mais completa possível, os exemplos podem incluir nomes de indivíduos, empresas, marcas e produtos. Todos os nomes são fictícios e qualquer semelhança com nomes e endereços utilizados por uma empresa real é mera coincidência.

#### LICENÇA DE COPYRIGHT:

Estas informações podem conter programas aplicativos de exemplo na linguagem fonte, que ilustram as técnicas de programação em diversas plataformas operacionais. Você pode copiar, modificar e distribuir estes programas de exemplo sem a necessidade de pagar à IBM, com objetivos de desenvolvimento, utilização, marketing ou distribuição de programas aplicativos em conformidade com a interface de programação do aplicativo para a plataforma operacional para a qual os programas de exemplo são criados. Estes exemplos não foram testados completamente em todas as condições. Portanto, a IBM não pode garantir ou confirmar a confiabilidade, manutenção ou função destes programas.

Cada cópia ou parte deste exemplo de programa ou qualquer trabalho derivado deve incluir um aviso de copyright com os dizeres:

© (*nome da sua empresa*) (*ano*). Partes deste código são derivadas dos Programas de Exemplo da IBM Corp. © Copyright IBM Corp. \_*digite o ano ou anos*\_. Todos os direitos reservados.

### **Marcas Comerciais**

Os termos a seguir são marcas comerciais da International Business Machines Corporation nos Estados Unidos e/ou em outros países e foram utilizados em pelo menos um dos documentos da biblioteca de documentação do DB2 UDB.

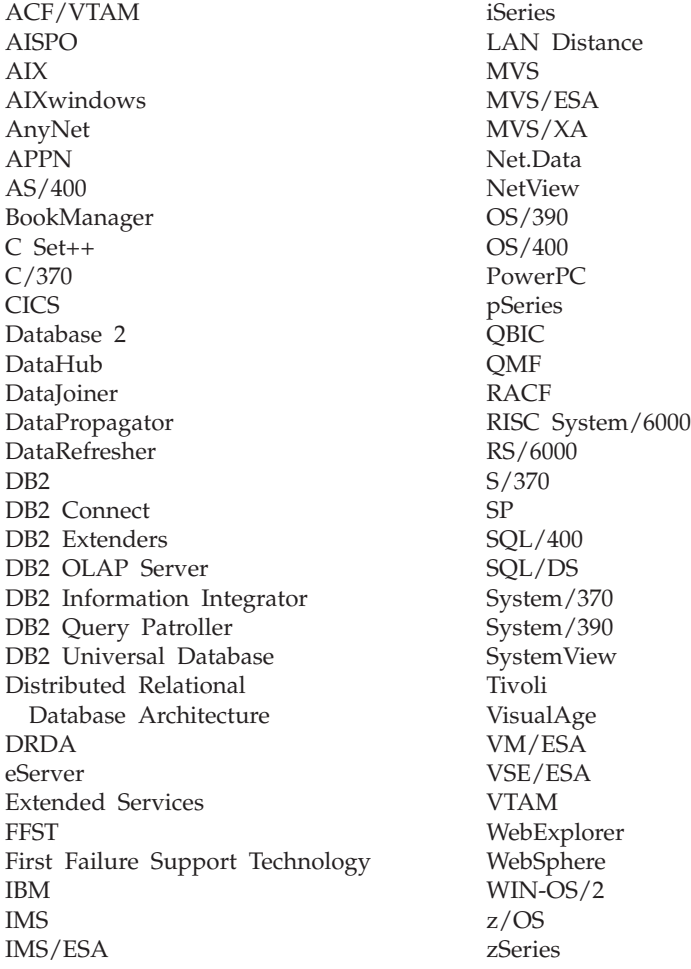

Os termos a seguir são marcas comerciais ou marcas de serviço de outras empresas e foram utilizados em pelo menos um dos documentos da biblioteca de documentação do DB2 UDB:

Microsoft, Windows, Windows NT e o logotipo Windows são marcas comerciais da Microsoft Corporation nos Estados Unidos e/ou em outros países.

Intel e Pentium são marcas comerciais da Intel Corporation nos Estados Unidos e/ou em outros países.

Java e todas as marcas comerciais baseadas em Java são marcas registradas da Sun Microsystems, Inc. nos Estados Unidos e/ou em outros países.

UNIX é uma marca registrada do The Open Group nos Estados Unidos e em outros países.

Outros nomes de empresas, produtos ou serviços podem ser marcas comerciais ou marcas de serviço de terceiros.

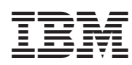

Impresso em Brazil